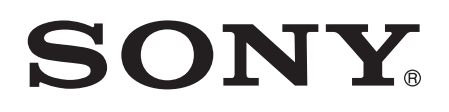

# Udhëzuesi i përdorimit

Xperia™ M dual C2004/C2005

## Lënda

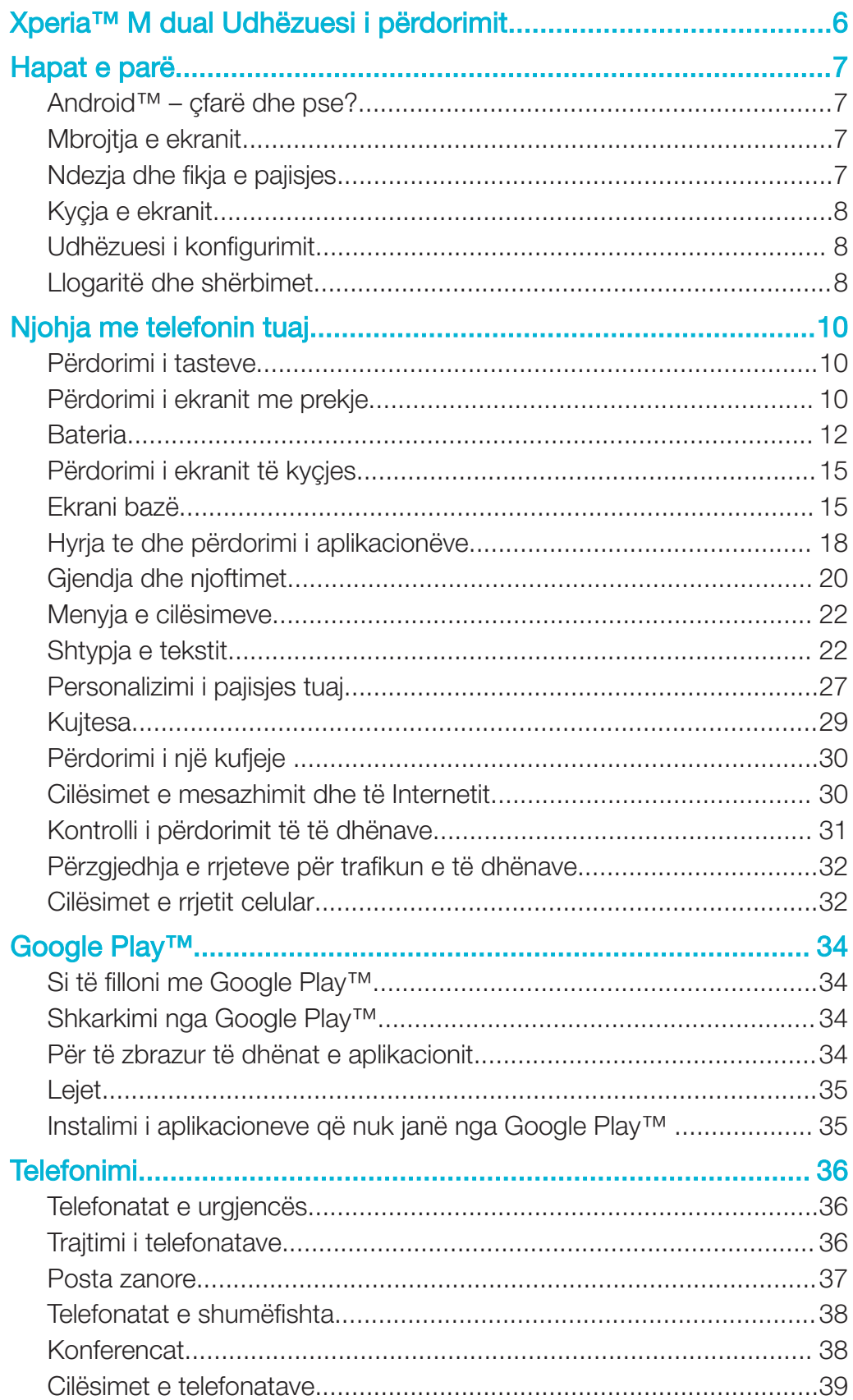

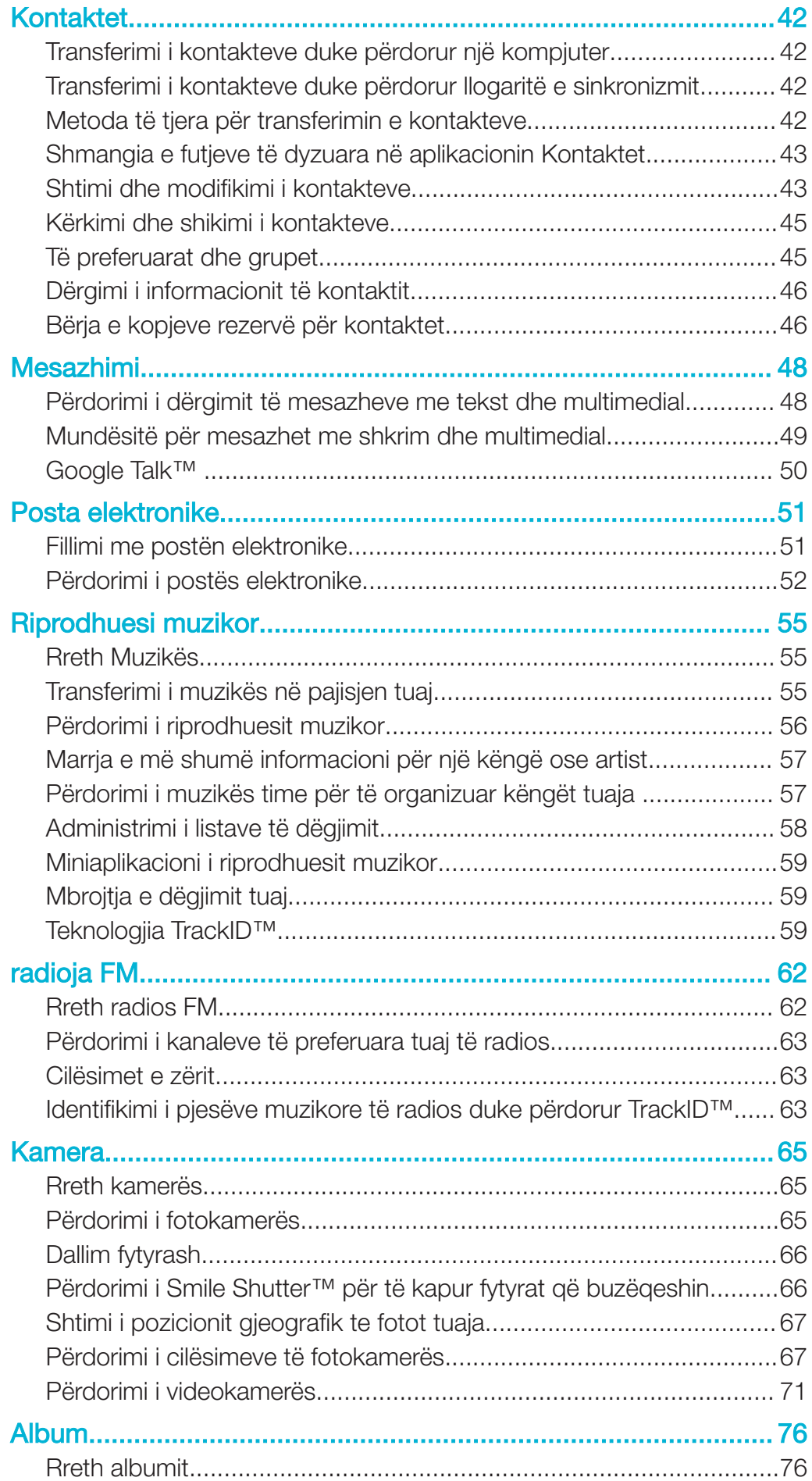

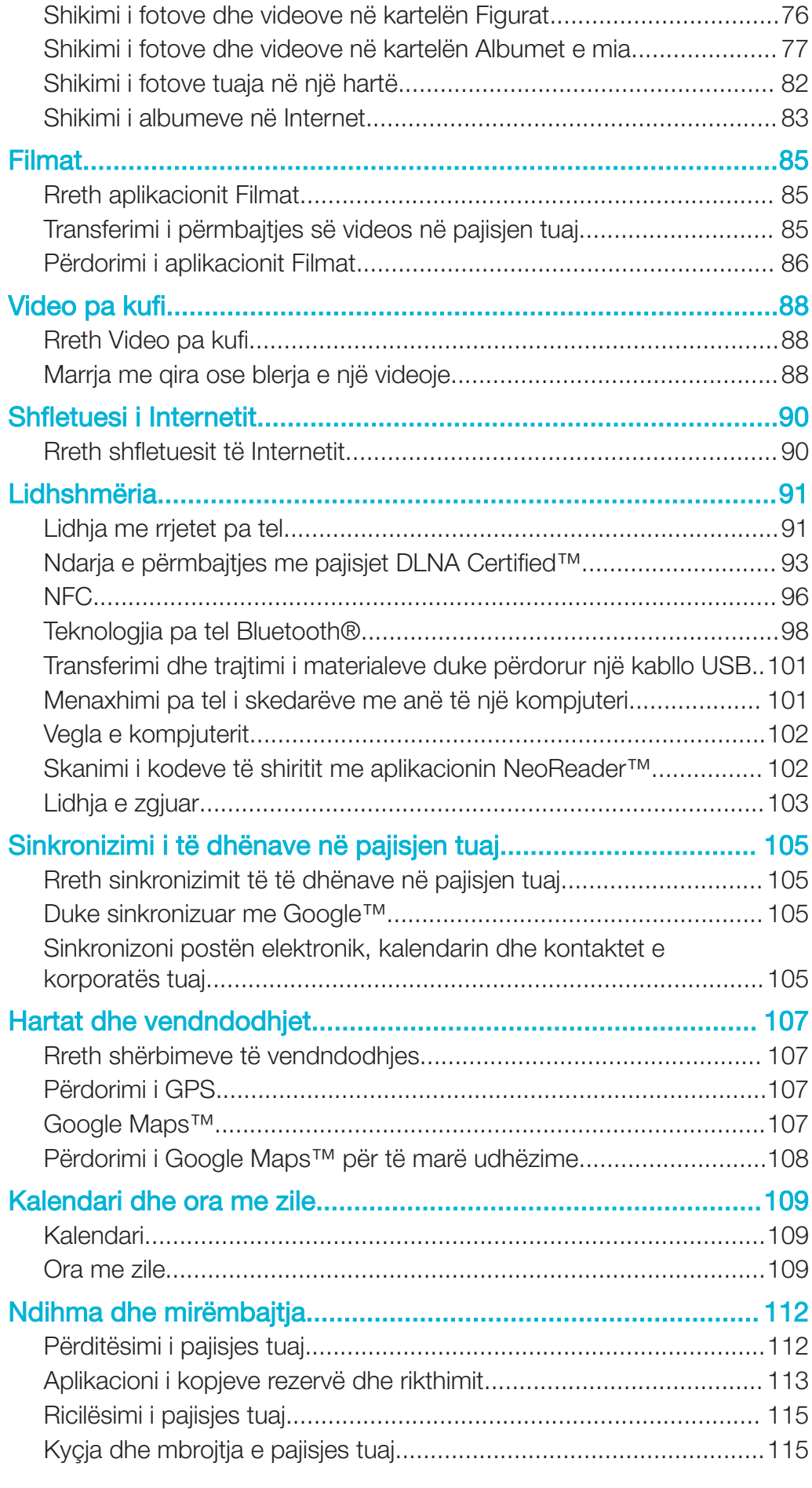

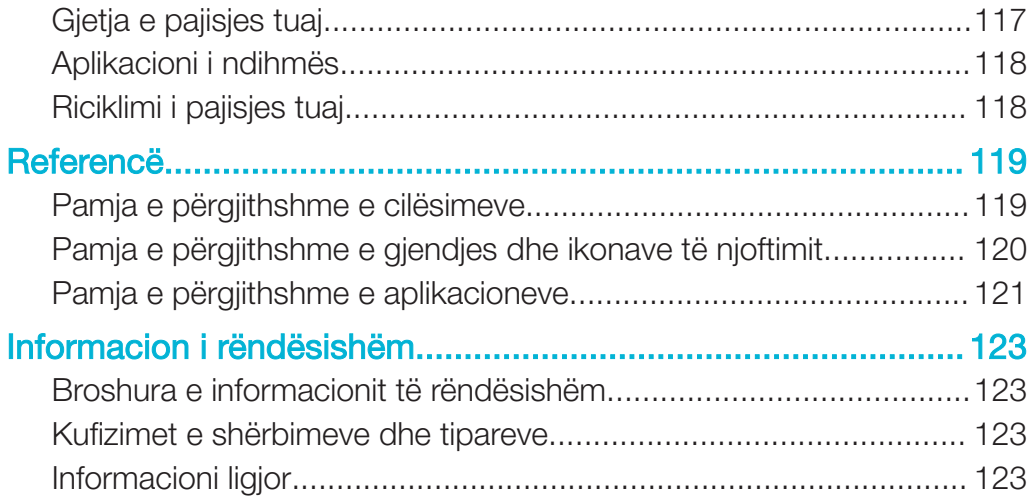

Xperia™ M dual Udhëzuesi i përdorimit

## Hapat e parë

## Android™ – çfarë dhe pse?

Xperia™ juaj nga Sony funksionion në platformën Android™. Pajisjet Android™ mund të kryejnë shumë prej funksioneve të kompjuterit dhe mund t'i përshtatni sipas nevojave tuaja. Për shembull, mund të shtoni dhe të fshini aplikacionet ose të përmirësoni aplikacionet ekzistuese për të përmirësuar funksionalitetin. Në Google Play™ mund të shkarkoni një sërë aplikacionesh dhe lojërash nga një koleksion gjithnjë në rritje. Gjithashtu mund të integroni aplikacione në pajisjen tuaj me Android™ me aplikacione të tjera dhe me shërbimet në linjë që përdorni. Për shembull, mund të bëni kopje rezervë të kontakteve tuaja, të qaseni në llogaritë e ndryshme të postës elektronike dhe kalendarët tuaj nga një vend, të informoheni për takimet tuaja dhe të përfshiheni në rrjete sociale.

Pajisjet me Android™ zhvillohen vazhdimisht. Kur disponohet një version i ri i softuerit dhe pajisja juaj e mbështet këtë softuer të ri, mund ta përditësoni pajisjen, për të marrë tiparet e reja dhe përmirësimet më të fundit.

- -64 Pajisja juaj me Android™ është ngarkuar paraprakisht me shërbimet e Google™. Për të përfituar sa më shumë nga shërbimet e ofruara nga Google™, duhet të keni një llogari në Google™ dhe të hyni në të kur të nisni për herë të parë pajisjen. Gjithashtu duhet të keni të drejtë qasjeje në internet, për të përdorur shumë prej tipareve në Android™.
- Ţ Versionet e reja të softuerit mund të mos përputhen me të gjitha pajisjet.

## Mbrojtja e ekranit

 $\mathbf{r}$ Përpara përdorimit të pajisjes tuaj, hiqni mbulesën transparente mbrojtëse duke tërhequr cepin e dalë.

Rekomandohet të mbroni pajisjen tuaj me një mbulesë ose mbrojtës të ekranit të markës Sony të synuar për modelin tuaj Xperia™. Përdorimi i pajisjeve shtesë mbrojtëse të ekranit të palëve të treta mund të pengojë pajisjen tuaj prej funksionimit duke mbuluar sensorët, lentet, altoparlantët ose mikrofonat dhe mund të bëjë të pavlefshme garancinë.

## Ndezja dhe fikja e pajisjes

#### Për të ndezur pajisjen

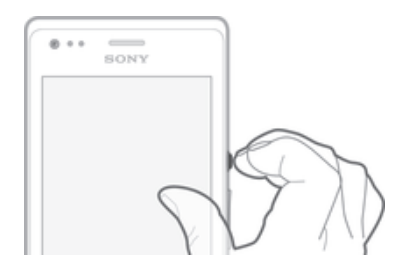

- 1 Shtypni për pak çaste tastin e energjisë (!) derisa pajisja të dridhet.
- 2 Nëse ekrani errësohet, shtypni për pak kohë tastin e energjisë U, për të aktivizuar ekranin.
- 3 Për të shkyçur ekranin, rrëshqas shpejt lart ose poshtë në ekran.
- 4 Futni PIN e kartës tuaj SIM kur kërkohet, pastaj përzgjidhni OK.
- 5 Prisni pak çaste që të ndizet pajisja.
- ∹∳⊱ PIN-i i kartës suaj SIM fillimisht sigurohet nga operatori i rrjetit tuaj, por mund ta ndryshoni më vonë nga menyja Cilësimet. Për të korrigjuar një gabim të bërë gjatë futjes së PIN-it të kartës SIM, trokitni lehtë mbi  $\blacktriangleright$ .

#### Për ta fikur pajisjen

- 1 Shtypni dhe mbani tastin e energjisë  $\langle \cdot \rangle$  derisa të hapet menyja e opsioneve.
- 2 Në menynë e opsioneve, takoni Fikja.
- 3 Takoni OK.
- Ţ Pajisjes mund t'i duhet pak kohë për t'u fikur.

## Kyçja e ekranit

Kur pajisja juaj është aktive dhe nuk është përdorur për një periudhë të caktuar kohë, ekrani errësohet për të ruajtur energjinë e baterisë dhe kyçet automatikisht. Kyçja e ekranit parandalon veprimet e padëshiruara në ekranin me prekje kur nuk jeni duke e përdorur.

#### Për të aktivizuar ekranin

Shtypni për pak tastin e energjisë (<sup>I</sup>).

Për të shkyçur ekranin

• Rrëshqitni shpejt lart ose poshtë në pjesën e poshtme të ekranit.

#### Për të kyçur ekranin me dorë

Kur ekrani është aktiv, shtypni për pak kohë tastin e energjisë (1).

## Udhëzuesi i konfigurimit

Herën e parë që nisni pajisjen tuaj, një udhëzues i konfigurimit hapet për t'ju ndihmuar të konfiguroni cilësimet bazë, të hyni në disa llogari dhe të personalizoni pajisjen tuaj. Për shembull, nëse keni një llogari të Sony Entertainment Network, mund të hyni në të dhe të nisni të argëtoheni në pajisjen tuaj me muzikë, video dhe lojëra nga Sony Entertainment Network. Ose mund të krijoni një llogari të re drejtpërdrejt në pajisjen tuaj.

- $-\bullet$ Në udhëzuesin e konfigurimit mund të qaseni edhe më vonë nga menyja e cilësimeve.
- Ţ Sony Entertainment Network me Video Unlimited dhe Music Unlimited nuk janë të disponueshëm në çdo treg. Kërkohet abonim i veçantë. Zbatohen kushte të përgjithshme shtesë.

#### Për të përdorur me dorë udhëzuesin e konfigurimit

- Nga Ekrani fillestar, takoni ...
- 2 Takoni Cilësimet > Udhëzuesi i konfigurimit.

## Llogaritë dhe shërbimet

Hyni në llogaritë tuaja të shërbimit në Internet nga pajisja juaj për përdorimin e thjeshtë kur jeni në lëvizie. Për shembull, mund të integroni kontaktet nga llogaria juaj Google™ në Kontaktet tuaja, në mënyrë që të keni gjithçka në një vend. Mund të regjistroheni për shërbime të reja në Internet nga pajisja juaj, si dhe nga një kompjuter.

### Llogaria e Google™

Zotërimi i një llogarie të Google™ është çelësi për përdorimin e një sërë aplikacionesh dhe shërbimesh me pajisjen tuaj Android™. Ju duhet një llogari e Google™, për shembull, për të përdorur aplikacionin Gmail™ në pajisjen tuaj, për të biseduar me shokët duke përdorur Google Talk™ dhe për të sinkronizuar aplikacionin e kalendarit në pajisjen tuaj me Google Calendar™. Ju duhet gjithashtu një llogari e Google™ për të shkarkuar aplikacione dhe lojëra, muzikë, filma dhe libra nga Google Play™.

## Llogaria e Microsoft® Exchange ActiveSync®

Sinkronizoni pajisjen tuaj me llogarinë tuaj të korporatës të Microsoft® Exchange ActiveSync®. Në këtë mënyrë, mbani me vete postën elektronike, kontaktet dhe ngjarjet e kalendarit të punës suaj gjatë gjithë kohës.

#### Llogaria Facebook™

Facebook™ është një shërbim i rrjetit shoqëror që ju lidh me miq, familjen dhe kolegë nga e gjithë bota. Konfiguroni Facebook që të funksionojë në pajisjen tuaj, në mënyrë që të mbani kontakte nga kudo.

## Njohja me telefonin tuaj

## Përdorimi i tasteve

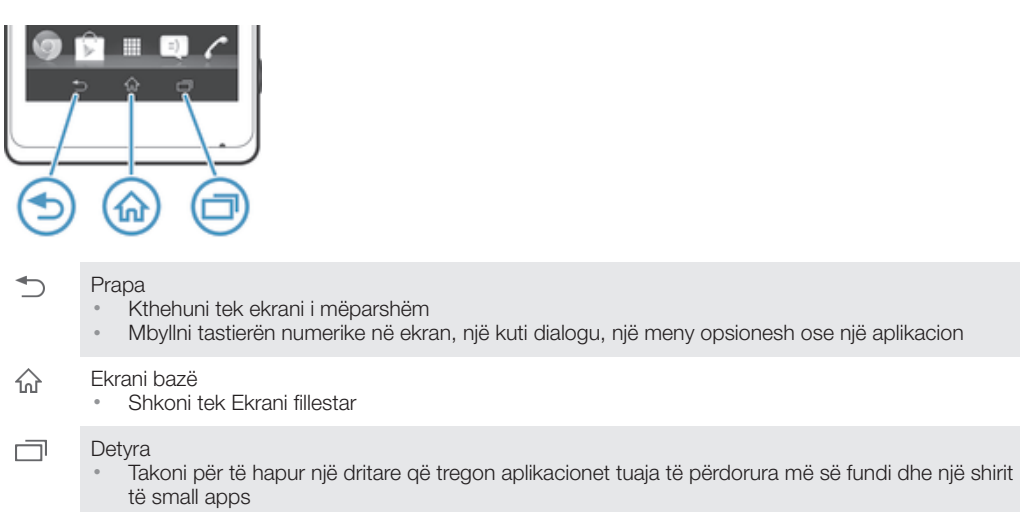

## Përdorimi i ekranit me prekje

Kur e blini pajisjen tuaj, në ekranin e saj është ngjitur tashmë një fletë plastike mbrojtëse. Duhet t'a hiqni këtë fletë përpara sesa të përdorni ekranin me prekje. Përndryshe, ekrani me prekje mund të mos funksionojë siç duhet.

Kur pajisja juaj është ndezur dhe nuk është përdorur për një periudhë të caktuar kohë, ekrani errësohet për të ruajtur energjinë e baterisë dhe kyçet automatikisht. Kjo kyçje parandalon veprimet e padëshiruara në ekranin me prekje kur nuk jeni duke e përdorur. Gjithashtu mund të cilësoni kyça personalë për të mbrojtur abonimin tuaj dhe për t'u siguruar se vetëm ju mund të përdorni përmbajtjen në pajisjen tuaj.

Ţ Ekrani i pajisjes është prodhuar prej xhami. Mos e prekni ekranin nëse xhami është krisur ose thyer. Shmangni përpjekjet për të riparuar vetë një ekran të dëmtuar. Ekranet prej xhami janë të ndjeshëm ndaj rrëzimeve dhe tronditjeve mekanike. Rastet e kujdesit neglizhent nuk mbulohen nga shërbimi i garancisë së Sony.

#### Për të hapur ose përshenjuar një objekt

• Trokitni lehtë mbi objektin.

#### Shënimi i opsioneve

- $\checkmark$ Kutia e shënimit e shënuar
- Kutia e shënimit e çshënuar  $\Box$
- $\bigcap$ I aktivizuar
- I çaktivizuar  $\odot$

#### Për të shënuar ose çshënuar opsionet

• Takoni kutinë e shënimit përkatës ose shenjën pranë emrit të opsionit.

### Zmadhimi

Opsionet e zmadhimit të disponueshëm varen nga aplikacioni që jeni duke përdorur.

#### Për të zmadhuar

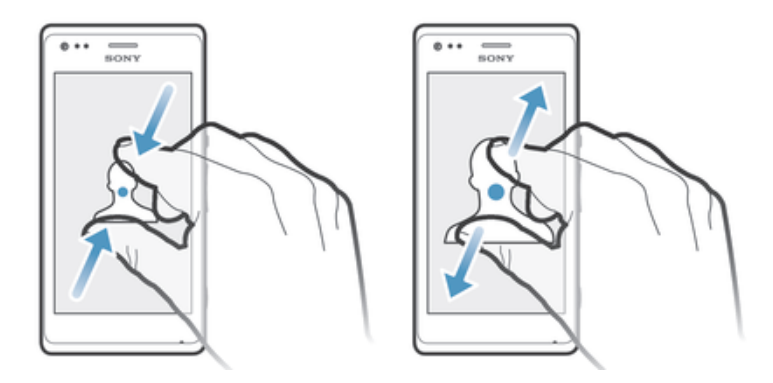

- Vendosni njëkohësisht të dy gishtat në ekran dhe bashkojini bashkë (për të zvogëluar pamjen) ose hapini (për të zmadhuar pamjen).
- ÷ Kur përdorni dy gisha në ekran për të zmadhuar, është e mundshme që të zmadhoni vetëm nëse të dy gishta janë brenda pjesës së zmadhueshme. Nëse, për shembull, dëshironi të zmadhoni një foto, sigurohuni se të dy gishtat janë brenda pjesës së kuadrit të fotos.

#### Lundrimi

Lundroni duke lëvizur gishtin lart ose poshtë në ekran. Në disa faqe në Internet gjithashtu mund të lundroni anash.

ļ Tërheqja ose goditja lehtë nuk do të aktivizojë ndonjë gjë në ekran.

#### Për të lundruar

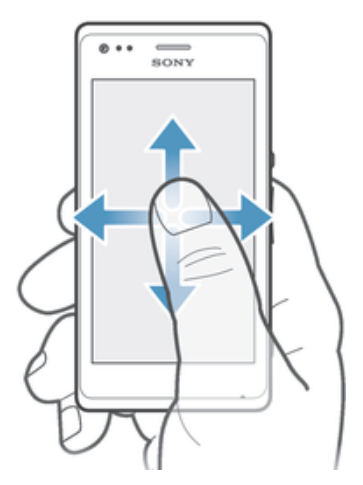

- Tërhiqni ose goditni lehtë me gisht në drejtimin që dëshironi të lundroni në ekran.
- $\frac{1}{2}$ Për të lundruar më shpejt, goditni lehtë me gisht në drejtimin që dëshironi të shkoni në ekran.

#### Për të lëvizur

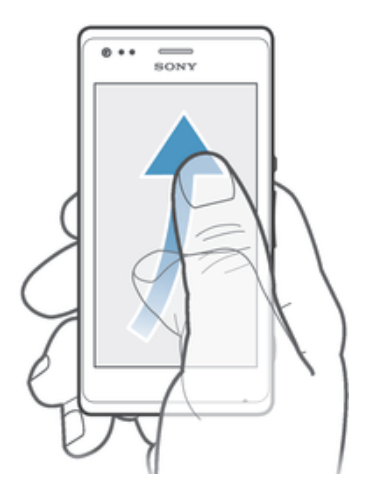

• Për kaluar më shpejt, lëvizni gishtin në drejtimin që dëshironi të shkoni në ekran. Mund të prisni derisa të ndalojë lëvizja vetë ose mund t'a ndaloni atë menjëherë duke takuar ekranin.

#### Sensorët

Pajisja juaj ka ndijorë që dallojnë si dritën, ashtu dhe afërsinë. Ndijori i dritës dallon nivelin e dritës së mjedisit dhe e rregullon sipas tij ndriçimin e ekranit. Ndijori e afërsisë e fik ekranin me prekje gjatë telefonatës zanore kur veshi juaj është pranë ekranit. Kjo ju pengon të aktivizoni pa dashje funksionet e tjera në pajisjen tuaj gjatë një telefonate.

## **Bateria**

#### Ngarkimi i baterisë

Bateria juaj është pjesërisht e ngarkuar kur e blini pajisjen tuaj. Mund të duhen disa minuta përpara sesa ikona e baterisë **sh**faqet në ekran kur lidhni kabllon e ngarkuesit me një burim të energjisë, si një portë USB ose një ngarkues. Pajisjen tuaj mund ta përdorni edhe kur është duke u ngarkuar. Ngarkimi i pajisjes për një kohë të gjatë, për shembull gjithë natën, nuk e dëmton baterinë apo pajisjen.

#### Për të ngarkuar pajisjen tuaj

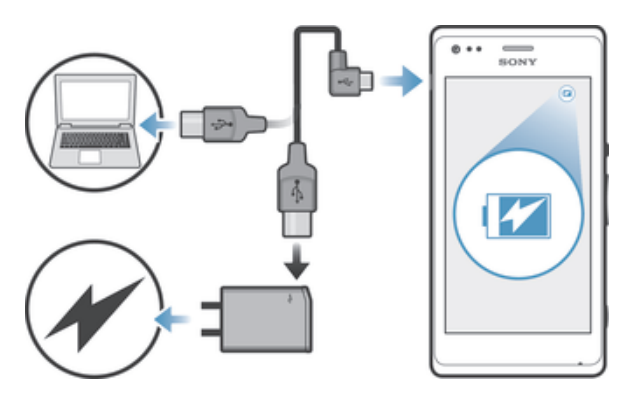

- 1 Futni ngarkuesin në një prizë elektrike.
- 2 Futni njërin skaj të kabllos USB në ngarkues (ose në portën USB të një kompjuteri).
- 3 Futeni skajin tjetër të kabllos në portën micro USB në pajisje, me simbolin USB të drejtuar lart. Drita e njoftimit ndizet kur fillon ngarkimi.
- 4 Kur drita e njoftimit është e gjelbër, pajisja është ngarkuar plotësisht. Shkëputeni kabllon USB nga pajisja duke e tërhequr drejt jashtë. Sigurohuni që të mos e përkulni lidhësin kur të hiqni kabllon nga pajisja.
- $\frac{1}{2}$ Nëse bateria është plotësisht e shkarkuar, mund të kalojnë disa minuta para se të ndirçohet drita e njoftimit pasi të keni lidhur kabllon e ngarkuesit të pajisjes me një burim energjie.

## Gjendja e dritës së njoftimit të baterisë

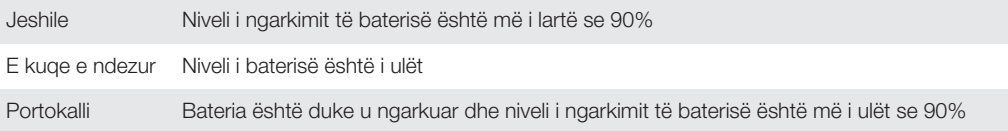

#### Për të kontrolluar nivelin e baterisë

- 1 Nga Ekrani fillestar, trokitni lehtë mbi ...
- 2 Gjeni dhe trokitni lehtë mbi Cilësimet > Rreth telefonit > Gjendja > Niveli i baterisë.

#### Përmirësimi i rendimentit të baterisë

Këshillat e mëposhtme mund t'ju ndihmojnë që të përmirësoni rendimentin e baterisë:

- Ngarkojeni shpesh pajisjen. Kjo nuk do të ndikojë kohëzgjatjen e baterisë.
- Shkarkimi i të dhënave nga Interneti konsumon energji. Kur nuk e përdorni internetin, mund të ruani energji duke çaktivizuar të gjitha lidhjet e të dhënave celulare nga paneli i njoftimeve duke zvarritur poshtë shiritin e gjendjes. Ky cilësim nuk e pengon transmetimin e të dhënave nga pajisja në rrjetet e tjera pa tel.
- Çaktivizoni lidhjet Bluetooth® dhe Wi-Fi® kur nuk keni nevojë për këto tipare. Mund t'i aktivizoni dhe çaktivizoni më me lehtësi nga paneli i njotimeve duke zvarritur poshtë shiritin e gjendjes.
- Përdorni tiparet Regjimi STAMINA dhe Mod. bateria e rënë për zvogëlimin e konsumit të baterisë. Mund të përzgjidhni regjimin e kursimit të energjisë që i përshtatet më mirë mënyrës me të cilën e përdorni pajisjen. Mund të përshtatni edhe cilësimet e çdo regjimi të kursimit të energjisë.
- Cilësoni aplikacionet tuaja të sinkronizimit (të përdorur për të sinkronizuar postën elektronike, kalendarin dhe kontaktet tuaja) që të sinkronizojnë me dorë. Gjithashtu mund të sinkronizoni automatikisht, por rrisni intervalet e sinkronizimit.
- Kontrolloni menynë e përdorimit të baterisë në pajisje për të parë se cilat aplikacione përdorin më shumë energji. Bateria konsumon më shumë energji kur përdorni aplikacione të rrjedhjes së videove dhe muzikës, të tilla si YouTube™. Edhe disa aplikacione të shkarkuara nga Google Play™ mund të konsumojnë më shumë energji.
- Mbyllni dhe dilni nga aplikacionet që nuk po përdorni.
- Ulni nivelin e ndriçimit të shfaqjes së ekranit.
- Fikni pajisjen ose aktivizoni cilësimin **Modalitet Në avion**, nëse jeni në një zonë që nuk mbulohet nga rrjeti. Përndryshe, pajisja do të vazhdojë të kërkojë rrjete të disponueshme dhe kjo konsumon energji.
- Për dëgjimin e muzikës, përdorni pajisje pa duar origjinale të Sony™. Pajisjet pa duar kërkojnë më pak energji baterie se sa altoparlantët e pajisjes.
- Mbajeni pajisjen në regjimin e gatishmërisë sa herë të jetë e mundur. Koha e gatishmërisë i referohet kohës gjatë së cilës telefoni është i lidhur me rrjetin dhe nuk është duke u përdorur.
- Çaktivizoni çdo sfond dinamik.

#### Për qasjen në menynë e përdorimit të baterisë

- 1 Nga Ekrani fillestar, trokitni lehtë mbi ...
- 2 Gjeni dhe trokitni lehtë mbi **Cilësimet > Menaxhimi i energjisë > Përdorimi i baterisë**, për të parë se cilat aplikacione të instaluara e konsumojnë më shumë fuginë e baterisë.

#### Përdorimi i modelitetit QENDRUESHMERIA

Aktivizoni pajisjen Regjimi STAMINA për të ndërprerë lidhjen tuaj Wi-Fi®, trafikun e të dhënave dhe disa aplikacione të konsumit të energjisë kur ekrani juaj është joaktiv. Kur modaliteti QENDRUESHMERIA është aktiv, ende mund të merrni telefonata dhe mesazhe me tekst ose multimediale. Gjithashtu mund të konfiguroni një listë të aplikacioneve për të lejuar që disa aplikacione të vazhdojnë të përdoren kur ekrani juaj është joaktiv. Pasi ekrani të bëhet përsëri aktiv, vazhdojnë të gjitha funksionet e ndërprera.

#### Për të aktivizuar regjimin STAMINA

- 1 Zvarritni poshtë shiritin e gjendjes dhe më pas trokitni lehtë mbi  $\mathsf{\mathsf{\mathfrak{X}}}.$
- 2 Gjeni dhe trokitni lehtë mbi **Menaxhimi i energjisë.**<br>3 Tërbigni rrëshqitësin pranë **Regjimi STAMINA** pga
- Tërhiqni rrëshqitësin pranë Regjimi STAMINA nga e djathta, pastaj takoni Aktivizo. Shfaqet në shiritin e gjendjes kur regjimi STAMINA është aktivizuar.

#### Për të çaktivizuar modalitetin QENDRUESHMERIA

- 1 Nga Ekrani fillestar juaj, takoni "...
- 2 Gjeni dhe takoni **Cilësimet > Menaxhimi i energjisë**.
- 3 Takoni n pranë Regjimi STAMINA.

#### Për të ndryshuar cilësimet për modalitetin QENDRUESHMERIA

- 1 Nga Ekrani fillestar juaj, takoni ...
- 2 Gjeni dhe takoni **Cilësimet > Menaxhimi i energjisë**.
- 3 Për të hapur menynë e cilësimeve, takoni Regjimi STAMINA.
- 4 Shtoni ose hiqni aplikacionet si dëshirohet.
- 5 Kur të mbaroni, takoni **U krve**.

#### Vlerësimi i kohës së gatishmërisë së pajisjes tuaj

Koha e gatishmërisë i referohet sasisë së kohës që mund të zgjasë bateria kur pajisja juaj është e lidhur me rrjetin, por nuk është në përdorim aktiv, për shembull, për të marë ose bërë telefonata. Modaliteti STAMINA, kur aktivizohet, vlerëson vazhdimisht kohën e gatishmërisë të mbetur, e cila mund të ndryshojë në varësi sesi e përdorni pajisjen tuaj. Modaliteti STAMINA është më i efektshëm në zgjatjen e kohës së gatishmërisë nëse e mbani të kyçur ekranin e pajisjes tuaj. Nëse rrallë e kyçni ekranin, mund të mos shihni shumë përmirësim në rendimentin e baterisë.

Kur e përdorni pajisjen tuaj për herë të parë, koha e vlerësuar e gatishmërisë mund të mos jetë e saktë meqënse nuk ka asnjë histori të përdorimit të mëparshëm nga e cila të vlerësohet.

#### Për të parë kohën e përafërt të gatishmërisë

- 1 Nga Ekrani fillestar juaj, takoni ...
- 2 Gjeni dhe takoni **Cilësimet > Menaxhimi i energjisë**.

#### Përdorimi i modalitetit të baterisë së paktë

Mund të aktivizoni tiparin Mod. bateria e rënë për të ruajtur energjinë kur niveli i baterisë është i ulët. Ky tipar ju ndihmon të rregulloni cilësimet për shkëlqimin e ekranit, trafikun e të dhënave dhe funksionin e vibrimit, në mënyrë që të mund të pakësoni konsumin e baterisë.

#### Për të aktivizuar modalitetin e baterisë së paktë

- 1 Zvarritni poshtë shiritin e gjendjes dhe më pas trokitni lehtë mbi $\chi$ .
- 2 Gieni dhe takoni **Menaxhimi i energjisë**.
- 3 Zvarritni rrëshqitësin pranë Mod. bateria e rënë në të djathtë.

#### Për të çaktivizuar modalitetin e baterisë së paktë

- 1 Nga Ekrani fillestar juaj, takoni " ...
- 2 Gieni dhe takoni **Cilësimet > Menaxhimi i energiisë.**
- 3 Takoni n pranë Mod. bateria e rënë.

#### Për të ndryshuar cilësimet për modalitetin e baterisë së paktë

- 1 Nga Ekrani fillestar juaj, takoni ...
- 2 Gjeni dhe takoni Cilësimet > Menaxhimi i energjisë.
- 3 Për të hapur menynë e cilësimeve, takoni Mod. bateria e rënë.
- 4 Rregulloni cilësimet si dëshirohet.
- 5 Kur të mbaroni, takoni ...

## Përdorimi i ekranit të kyçjes

Mund të shtoni panele në ekranin tuaj bazë edhe kur ekrani është i kyçur. Mund të shtoni miniaplikacione në këto panale kur i krijoni ato. Pastaj mund t'i përdorni këto miniaplikacione kur ekrani është i kyçur duke rrëshqitur diathtas në ekran.

#### Për të nxjerrë një foto nga ekrani i kyçjes

- 1 Për të aktivizuar ekranin, shtypni pak tastin e energjisë (1).
- 2 Për të aktivizuar kamerën, kaloni majtas në pjesën e sipërme të ekranit.
- 3 Pasi të hapet kamera, trokitni lehtë mbi .

#### Për të shtuar një panel dhe widget të ri kur ekrani është i kyçur

- 1 Për të aktivizuar ekranin, shtypni pak tastin e energjisë (1).
- 2 Rrëshqitni shpejt në të djathtë, pastaj trokitni lehtë <sub>Fl</sub> për të shtuar një panel të ri.
- 3 Gjeni dhe trokitni lehtë widget-in që dëshironi të shtoni.
- Ţ Mund të shtoni vetëm një widget për panel kur ekrani është i kyçur.

## Ekrani bazë

Ekrani bazë është portëkalimi për në tiparet kryesore në pajisjen tuaj. Mund ta përshtatni Ekrani fillestar me aplikacione, widget-e, shkurtore, dosje, tema dhe sfonde.

Ekrani fillestar shtrihet përtej gjerësisë së zakonshme të shfaqjes në ekran, kështu që duhet të goditni lehtë majtas ose djathtas për të parë përmbajtjen në të gjitha panelet e Ekranit bazë.  $\bullet$   $\bullet$   $\bullet$   $\bullet$   $\bullet$  afishon pjesën e Ekrani fillestar në të cilën jeni. Mund të cilësoni një panel si panelin kryesor të Ekranit bazë dhe të shtoni ose të fshini panelet.

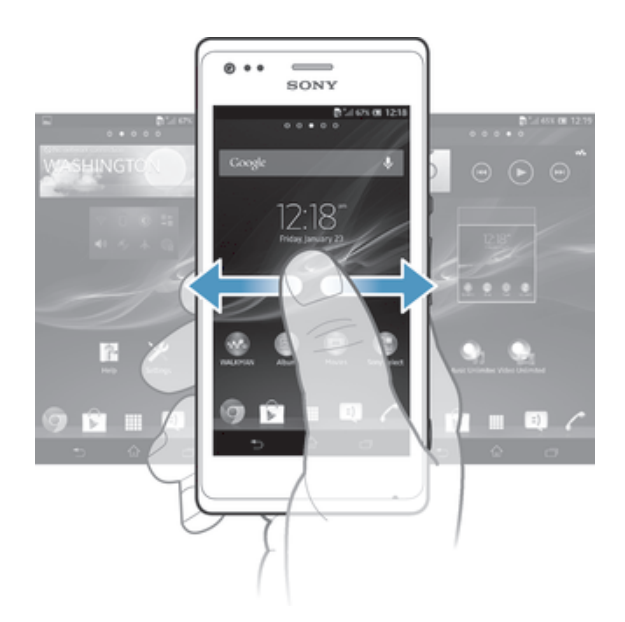

Objektet në shiritin në fund të ekranit janë gjithnjë të disponueshme për qasjen e shpejtë.

Për të shkuar tek ekrani kryesor

• Shtypni  $\hat{m}$ .

Për të shfletuar ekranin kryesor

• Kaloni djathtas ose majtas.

#### Për të cilësuar një panel si paneli kryesor i ekranit bazë

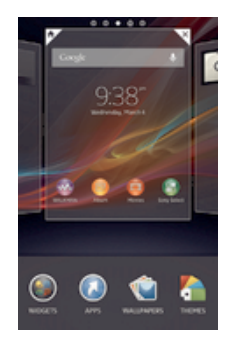

- 1 Prekni dhe mbani një pjesë bosh në Ekrani fillestar tuaj derisa pajisja vibron.
- 2 Goditni lehtë majtas ose djathtas për të kaluar tek paneli që dëshironi të cilësoni si paneli kryesor i ekranit bazë tuaj, pastaj takoni .

#### Për të shtuar një panel ne ekranin bazë

- 1 Prekni dhe mbani një pjesë bosh në Ekrani fillestar tuaj derisa pajisja vibron.
- 2 Goditni lehtë majtas ose djathtas për të shfletuar panelet, pastaj takoni ...

#### Për të fshirë një panel nga ekrani bazë

- 1 Prekni dhe mbani një pjesë bosh në Ekrani fillestar tuaj derisa pajisja vibron.
- 2 Goditni lehtë majtas ose djathtas për të kaluar tek paneli që dëshironi të fshini, pastaj takoni  $\overline{a}$ .

#### Widget-et

Widget-et janë aplikacione të vogla që mund t'i përdorni drejtpërdrejt në Ekrani fillestar. Për shembull, miniaplikacioni "WALKMAN" ju mundëson fillimin e drejtpërdrejtë të riprodhimit të muzikës.

Madhësia e disa widget-et mund të ndryshojë, kështu që mund t'i zgjeroni ata për të parë më shumë përmbajtje ose t'i zvogëloni ata për të kursyer hapësirë në Ekrani fillestar tuaj.

#### Për të shtuar një miniaplikacion në ekranin bazë

- 1 Prekni dhe mbani një pjesë bosh në Ekrani fillestar derisa pajisja të vibrojë, pastaj takoni **Widget-et**.
- 2 Gjeni dhe takoni miniaplikacionin që dëshironi të shtoni.

#### Për t'i ndryshuar madhësinë një miniaplikacioni

- 1 Prekni dhe mbani një miniaplikacion derisa të zmadhohet dhe pajisja vibron, pastaj lëshojeni miniaplikacionin. Nëse miniaplikacionit mund t'i ndryshohet madhësia, për shembull, miniaplikacioni kalendari, pastaj një kornizë e përzgjedhur dhe pika të rimadhësisë shfaqen.
- 2 Tërhiqni pikat nga brenda ose jashtë për të zvogëluar ose zmadhuar miniaplikacionin.
- 3 Për të konfirmuar madhësinë e re të miniaplikacionit, takoni kudo në Ekrani fillestar.

#### Riorganizimi i ekranit tuaj kryesor

Përshtatni paraqitjen e ekranit bazë dhe ndryshoni tiparet që mund të përdorni nga ai. Ndryshoni sfondin e ekranit, zhvendosni objektet rreth e rrotull, krijoni dosje dhe shtoni shkurtore për miniaplikacione.

#### Opsionet e personalizimit

Kur prekni dhe mbani një pjesë bosh të ekrani tuaj bazë, shfaqen opsionet e mëposhtme të personalizmit:

- $\bullet$ Shtoni miniaplikacione në ekranin tuaj bazë.
- $\Omega$ Shtoni aplikacione dhe shkurtore.
- Cilësoni një sfond për ekranin tuaj bazë. VÍ
- $\left| \cdot \right|$ Cilësoni një temë të sfondit.

#### Për të parë opsionet e personalizimit nga ekrani bazë

• Prekni dhe mbani një pjesë bosh në Ekrani fillestar tuaj derisa pajisja të vibrojë dhe opsionet e personalizimit shfaqen në ekran.

#### Për të shtuar një shkurtore ne ekranin bazë

- 1 Prekni dhe mbani një pjesë bosh në Ekrani fillestar tuaj derisa pajisja vibron.
- 2 Takoni Aplikacionet > Shkurtoret.
- 3 Përzgjidhni një shkurtore.
- $\rightarrow$ Mund të shtoni një shkurtore të një aplikacioni drejtpërdrejt nga ekrani i aplikacionit duke prekur dhe mbajtur aplikacionin.

#### Për të zhvendosur një objekt në ekranin bazë

• Prekni dhe mbani objektin derisa ai të zmadhohet dhe pajisja dridhet. Pastaj tërhiqeni objektin te vendi i ri.

#### Për të fshirë një objekt nga ekrani kryesor

• Prekni dhe mbani një objekt derisa të zmadhohet dhe pajisja vibron, pastaj zvarriteni objektin në ffi.

#### Për të krijuar një dosje në ekranin bazë

- 1 Prekni dhe mbani një ikonë të aplikacioneve ose një shkurtore derisa ajo të zmadhohet dhe pajisja të vibrojë, pastaj tërhiqeni dhe vendoseni mbi një aplikacion ose shkurtore tjetër.
- 2 Futni një emër për dosjen dhe takoni **U krye**.

#### Për të shtuar elementë në një dosje në ekranin bazë

• Prekni dhe mbani një objekt derisa të zmadhohet dhe pajisja vibron, pastaj tërhiqeni objektin në dosje.

#### Për të riemërtuar një dosje në ekranin bazë

- 1 Trokitni lehtë mbi dosje për ta hapur.
- 2 Takoni shiritin e titullit të dosjes, për të afishuar fushën **Emri i dosjes**.
- 3 Futni emrin e ri të dosjes dhe trokitni lehtë mbi U krye.

#### Ndryshimi i sfondit të ekranit bazë

Përshtatni Ekrani fillestar sipas stilit tuaj, duke përdorur sfonde dhe tema të ndryshme.

#### Për të ndryshuar sfondin e Ekranit bazë

- 1 Prekni dhe mbani një zonë bosh te Ekrani fillestar derisa të dridhet pajisja.
- 2 Trokitni lehtë mbi **Sfondet** dhe përzgjidhni një opsion.

#### Për të cilësuar një temë për ekranin tuaj bazë

- 1 Prekni dhe mbani një pjesë bosh në Ekrani fillestar tuaj derisa pajisja vibron.
- 2 Takoni Temat, pastaj përzgjidhni një temë.
- Ţ Kur ndryshoni një temë, ndryshon edhe sfondi në disa aplikacione.

## Hyrja te dhe përdorimi i aplikacionëve

Hapni aplikacionët nga shkurtoret në Ekrani fillestar tuaj ose nga ekrani i aplikacionit.

#### Ekrani i aplikacionit

Ekrani i aplikacionit, të cilin e hapni nga Ekrani fillestar juaj, përmban aplikimet që vijnë të instaluara paraprakisht në pajisjen tuaj, si dhe aplikacionet që shkarkoni.

Ekrani i aplikacionit shtrihet përtej gjërësisë së rregullt të ekranit, kështu që duhet të lëvizni majtas dhe djathtas për të parë të gjithë përmbajtjen.

#### Për të hapur ekranin e aplikacionit

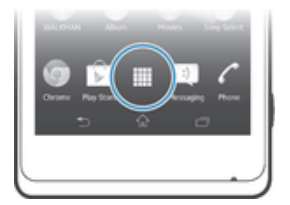

Nga Ekrani fillestar juaj, takoni ...

Për të shfletuar ekranin e aplikacionit

• Nga ekrani i aplikacionit, goditeni djathtas ose majtas.

#### Për të krijuar një shkurtore për një aplikacion në ekranin kryesor

- 1 Nga Ekrani fillestar juaj, takoni ...
- 2 Prekni dhe mbani një ikonë të aplikacionit derisa ekrani të vibrojë, pastaj tërhiqeni ikonën në pjesën e sipërme të ekranit. Ekrani fillestar hapet.
- 3 Tërhiqni ikonën në vendndodhjen e dëshiruar në Ekrani fillestar, pastaj hiqni gishtin.

## Hapja dhe mbyllja e aplikacionëve

#### Për të hapur një aplikacion

• Nga Ekrani fillestar juaj ose ekrani i aplikacionit, takoni aplikacionin.

#### Për të mbyllur një aplikacion

- Shtypni ...
- Disa aplikacionë pezullohen kur shtypni  $\hat{p}$  për të dalë, ndërsa aplikacionë të tjerë mund të vazhdojnë të funksionojnë në sfond. Në rastin e parë, herën tjetër që hapni aplikacionin, mund të vazhdoni aty ku e latë. Mbani mend se disa aplikacione mund të shkaktojnë tarifa të të dhënave të lidhjes kur funksionojnë në sfond, për shembull shërbimet e rrjeteve shoqërore.

#### Dritarja e aplikacioneve të përdorura së fundmi

Mund të kaloni mes aplikacioneve të përdorura së fundmi nga kjo dritare. Gjithashtu mund të hapni aplikacione të vogla.

#### Për të hapur dritaren e aplikacioneve të përdorura së fundmi

• Shtypni .

#### Përdorim i aplikacioneve të vogla

Nga dritarja e aplikacioneve të përdorura së fundmi mund të përdorni shpejt disa aplikacioneve të vogla në çdo kohë duke përdorur shiritin e aplikacioneve të vogla. Një aplikacion i vogël vetëm zë një pjesë të vogël të ekranit tuaj. Kështu që mund të ndërveproni me një aplikacion të vogël dhe një aplikacion tjetër në të njëjtën kohë në të njëjtin ekran.

#### Për të hapur shiritin e small apps

• Shtypni $\Box$ .

#### Për të hapur një aplikacion të vogël

- 1 Për të shfaqur shiritin e aplikacioneve të vogla, shtypni ...
- 2 Takoni aplikacionin e vogël që dëshironi të hapni. Shfaqet një dritare e aplikacionit të vogël.

#### Për të mbyllur një aplikacion të vogël

Takoni x në dritarën e aplikacionit të vogël.

#### Për të zhvendosur një aplikacion të vogël

• Kur aplikacion i vogël është i hapur, prekni dhe mbani cepin e sipërm majtas të aplikacionit të vogël, pastaj zhvendoseni atë në vendndodhjen e dëshiruar.

#### Për të minimizuar një aplikacion të vogël

• Kur është hapur aplikacioni i vogël, prekni dhe mbani cepin e sipërm majtas të aplikacionit të vogël, pastaj tërhiqeni atë në cepin e djathtë ose në buzën e poshtme të ekranit.

#### Për të ri-rregulluar aplikacionet tuaja të vogla

- 1 Për të bërë që shiriti i aplikacioneve të vogla të shfaqet, shtypni ...
- 2 Prekni dhe mbani një aplikacion të vogë dhe tërhiqeni atë në pozicionin e dëshiruar në shiritin e aplikacioneve të vogla.

#### Për të hequr një aplikacion të vogël nga shiriti i aplikacioneve të vogla

- 1 Për të bërë që shiriti i aplikacioneve të vogla të shfaqet, shtypni ...
- 2 Prekni dhe mbani një ikonë të aplikacionit të vogël dhe tërhiqeni atë nga shiriti i aplikacioneve të vogla.

#### Për të rikthyer një aplikacion të vogël të hequr më parë

- 1 Për të shfaqur shiritin e aplikacioneve të vogla, shtypni
- 2 Trokitni lehtë mbi $\blacktriangle$ .
- 3 Prekni dhe mbani aplikacionin e vogël që dëshironi të riktheni dhe më pas tërhiqeni atë në shiritin e aplikacioneve të vogla.

#### Për të shkarkuar një aplikacion të vogël

- 1 Për të shfaqur shiritin e aplikacioneve të vogla, shtypni
- 2 Trokitni lehtë mbi  $\blacktriangle$  >  $\blacktriangle$  >  $\blacktriangleright$   $\uparrow$ .
- 3 Gjeni një aplikacion të vogël që dëshironi të shkarkoni dhe më pas ndiqni udhëzimet për të përfunduar instalimin.

#### Për të shtuar një miniaplikacion si një small app

- 1 Për të bërë që shiriti i small apps të shfaqet, shtypni  $\Box$ .
- 2 Takoni  $\wedge$  > + > 0.
- 3 Perzgjidhni një mini-aplikacion.
- 4 Futni një emër për miniaplikacionin, nëse dëshirohet, pastaj takoni OK.

#### Menyja e aplikacionit

Mund të hapni një meny çdo herë që jeni duke përdorur një aplikacion. Menyja do të marrë pamje të ndryshme, varësisht aplikacionit që po përdorni.

#### Për të hapur një meny në një aplikacion

- Kur po përdorni aplikacionin, shtypni ...
- Ţ Jo të gjitha aplikacionet kanë meny.

#### Riorganizimi i ekranit të aplikacionit tuaj

Lëvizni aplikacionët rreth e rrotull në ekranin aplikacioni sipas preferencave tuaja.

#### Për të renditur aplikacionet në ekranin e aplikacioneve

- 1 Nga Ekrani fillestar juaj, takoni " ...
- 2 Takoni ikonë e listës së hapjes për poshtë në cepin e sipërm majtas të ekranit dhe zgjidhni një opsion.

#### Për të lëvizur një aplikacion në ekranin e aplikacioneve

- 1 Hapni ekranin e aplikacioneve.
- 2 Prekni dhe mbani një objekt derisa ai të zmadhohet dhe pajisja dridhet. Pastaj tërhiqeni objektin te vendi i ri.
- \* Mund të lëvizni aplikacionët tuaj vetëm kur Renditja personale është përzgjedhur.

#### Për të hequr një aplikacion nga ekrani i aplikacioneve

- 1 Nga Ekrani fillestar juaj, takoni "....
- 2 Takoni, pastaj takoni Cinstalo. Të gjitha aplikacionet e painstalueshme tregohen me x.
- 3 Takoni aplikacionin që dëshironi të hiqni, pastaj takoni **Çinstalo**.

## Gjendja dhe njoftimet

Shiriti i gjendjes në pjesën e sipërme të ekranit tuaj tregon se çfarë po ndodh në pajisjen tuaj. Në të majtë, merrni njoftime kur ka ndonjë gjë të re ose që po zhvillohet. Për shembull, njoftimet e mesazheve të reja dhe të kalendarit shfaqen këtu. Ana e djathtë tregon fuqinë e sinjalit, gjendjen e baterisë dhe informacion tjetër.

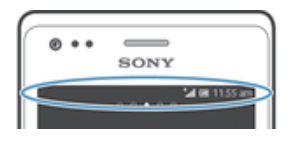

Paneli i njoftimeve ju lejon të rregulloni cilësimet thelbësore në pajisjen tuaj, për shembull, Wi-Fi®, Bluetooth®, trafikun e të dhënave e tingullin. Gjithashtu mund të hapni menynë e cilësimeve nga paneli i njoftimeve për të rregulluar cilësimet e tjera.

## Kontrolli i njoftimeve dhe veprimtarive të vazhdueshme

Mund të tërhiqni poshtë rripin e gjendjes për të hapur panelin e njoftimit dhe të merrni më shumë informacion. Për shembull, mund ta përdorni panelin për të hapur një mesazh të ri ose për të parë një ngjarje në kalendar. Gjithashtu mund të hapni edhe disa aplikacione që ekzekutohen në sfond, të tillë si riprodhuesi muzikor.

#### Për të hapur panelin e njoftimeve

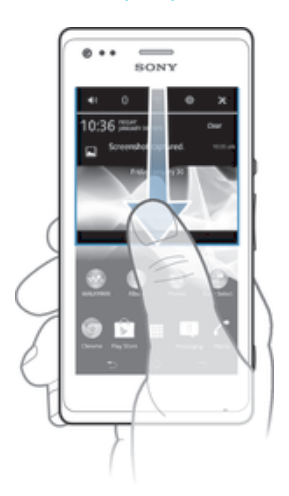

• Tërhiqeni poshtë rripin e gjendjes.

Për të mbyllur panelin e njoftimeve

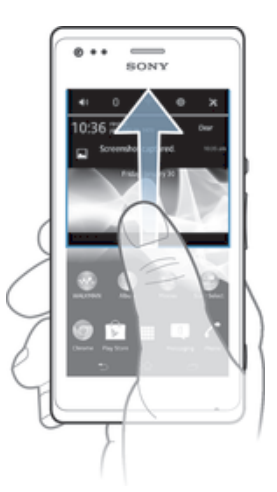

• Tërhiqeni lart kartelën në pjesën e poshtme të panelit të njoftimit.

Për të hapur një aplikacion ekzekutues nga paneli i njoftimeve

• Trokitni lehtë mbi ikonën e aplikacionit ekzekutues për ta hapur.

Për të zbrazur një njoftim nga paneli i njoftimeve

• Vendoseni gishtin mbi një njoftim dhe goditeni lehtë majtas ose djathtas.

#### Për të zbrazur panelin e njoftimeve

Nga paneli i njoftimeve, trokitni lehtë mbi Pastro.

#### Cilësimi i pajisjes tuaj nga paneli i njoftimeve

Mund të hapni menynë e cilësimeve nga paneli i njoftimeve për të rregulluar cilësimet thelbësore të pajisjes. Për shembull, mund të ndizni Wi-Fi®.

#### Për të hapur menynë e cilësimeve të pajisjes nga paneli i njoftimeve

- 1 Tërhiqeni poshtë shiritin e gjendjes.
- 2 Takoni**x**.

#### Për të rregulluar cilësimet e zërit nga paneli i njoftimeve

- 1 Tërhiqeni poshtë shiritin e gjendjes.
- 2 Takoni ...

#### Për të kontrolluar funksionin e Bluetooth® nga paneli i njoftimeve

- 1 Zvarritni poshtë shiritin e gjendjes.
- 2 Trokitni lehtë mbi \*.

#### Për të kontrolluar funksionin Wi-Fi® nga paneli i njoftimeve

- 1 Tërhiqeni poshtë shiritin e gjendjes.
- 2 Takoni

#### Për të aktivizuar ose çaktivizuar trafikun e të dhënave nga paneli i njoftimeve

- 1 Zvarritni poshtë shiritin e gjendjes.
- 2 Trokitni lehtë mbi $\pm$

## Menyja e cilësimeve

Shihni dhe ndryshoni cilësimet për pajisjen tuaj nga menuja cilësimet.

#### Për të përdorur cilësimet e pajisjes tuaj

- 1 Nga Ekrani fillestar juaj, takoni ...
- 2 Takoni Cilësimet.
- -64 Gjithashtu mund të tërhiqni shirtin e gjendjes poshtë në ekranin bazë dhe të takoni X për të përdorur cilësimet e pajisjes.

## Shtypja e tekstit

Mund të përzgjidhni nga një numër tastierash dhe metodash të futjes për të shtypur tekstin që përmban shkronja, numra dhe shenja të tjera.

#### Tastiera në ekran

Trokitni lehtë mbi tastet e tastierës QWERTY në ekran, për të futur me lehtësi tekstin. Disa aplikacione e hapin automatikisht tastierën në ekran. Mund ta hapni këtë tastierë edhe duke prekur një fushë teksti.

#### Përdorimi i tastierës në ekran

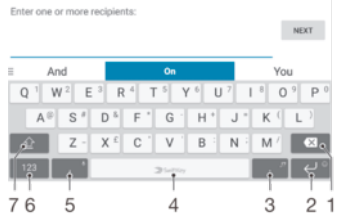

- 1 Ndryshoni madhësinë e shenjave dhe aktivizoni kyçjen e shkronjave të mëdha. Për disa gjuhë, ky tast përdoret për të lejuar përdorimin e shkronjave shtesë të gjuhës.
- 2 Mbyllni pamjen e tastierës në ekran. Vini re se kjo ikonë nuk shfaqet në modalitetin portret.
- 3 Shfaq numrat dhe simbolet.
- 4 Personalizoni tastierën tuaj. Ky tast zhduket pasi tastiera është personalizuar.
- 5 Futni një hapësirë.
- 6 Futni një shenjë kthimi ose konfirmoni futjen e tekstit.
- 7 Fshini një shenjë para kursorit.
- Y. Ilustrimet jepen për qëllime shembëllzimi, dhe mund të mos i përgjigjen përpikmërisht pajisjes që keni në dorë.

#### Për të shfaqur tastierën në ekran për të futur tekst

• Trokitni lehtë mbi një fushë për futjen e tekstit.

#### Për të fshehur tastierën në ekran

• Kur tastiera në ekran të jetë e hapur, takoni .

#### Për të personalizuar tastierën në ekran

- 1 Hapni tastierën në ekran, pastaj takoni ».
- 2 Ndiqni udhëzimet për të personalizuar tastierën tuaj në ekran.
- $\frac{1}{2}$ Nëse nuk shënoni kutinë e shënimit Tasti i buzëqeshjeve kur të personalizoni tastierën në ekran, ikona smiley nuk do të shfaqet.

#### Për të përdorur tastierën në ekran në orientimin si peizazh

- Kur futni tekst, kthejeni pajisjen anash.
- Ţ Që tastiera të lejojë përdorimin e këtij tipari, mënyra si peisazh duhet të lejohet të përdoret nga aplikacioni që po përdorni dhe cilësimet e orientimit të ekranit tuaj duhet të cilësohen si automatike.

#### Për të futur tekst duke përdorur tastierën në ekran

- Për të futur një shenjë të dukshme në tastierë, trokitni lehtë mbi shenjën.
- Për të futur një variant shenje, prekni dhe mbani një shenjë të zakonshme të tastierës për të nxjerrë një listë opsionesh të disponueshme, pastaj përzgjidhni nga lista. Për shembull, për të futur "é", prekni dhe mbani "e" derisa të afishohen opsionet e tjera, pastaj, ndërsa mbani gishtin të shtypur në tastierë, tërhiqeni dhe përzgjidhni "é".

#### Për të kaluar mes shkronjave të mëdha dhe atyre të vogla

Përpara sesa të futni një shkronjë, takoni  $\hat{p}$  për të kaluar në shkronja të mëdha  $\blacktriangle$ , ose anasjelltas.

#### Për të aktivizuar kyçjen e shkronjave të mëdha

• Para se të shkruani një fjalë, takoni  $\wedge$  ose  $\blacktriangle$  derisa të shfaqet  $\blacktriangle$ .

#### Për të futur numra ose simbole

• Kur futni tekst, trokitni lehtë mbi 121?. Afishohet një tastierë me numra dhe simbole. Trokitni lehtë mbi +=\$, për të parë opsione të tjera.

#### Për të futur shenjat e zakonshme të pikësimit

- 1 Kur përfundoni së futuri një fjalë, takoni shiritin e hapësirës.
- 2 Përzgjidhni një shenjë pikësimi nga shiriti i përzgjedhjeve. Shenja e përzgjedhur futet përpara hapësirës.
- Për të futur shpejt një pikë, takoni shiritin e hapësirës dy herë pasi të përfundoni së futuri një fialë.

#### Për të fshirë shenja

• Takoni për të vendosur kursorin pas shenjës që dëshironi të fshini, pastaj takoni  $\overline{\mathbf{x}}$ .

#### Për të futur një shenjë të kontrollit

• Kur futni tekst, takoni për të futur një shenjë të kontrollit.

#### Për të përzgjedhur tekst

- 1 Futni tekst, pastaj takoni dy herë tekstin. Fjala që takoni zgjidhet nga shenjëza në të dyja anët.
- 2 Tërhiqni shenjëzat majtas ose djathtas për të përzgjedhur më shumë tekst.

#### Për të modifikuar tekstin në orientimin si peizazh

- 1 Futni tekst, pastaj takoni dy herë tekstin e futur.
- 2 Përzgjidhni tekstin me të cilin dëshironi të punoni, pastaj takoni Modifiko... dhe përzgjidhni një opsion.

#### Për të modifikuar tekstin në orientimin si portret

- 1 Futni tekst, pastaj takoni dy herë tekstin e futur për të bërë që të shfaqet shiriti i aplikacionit.
- 2 Përzgjidhni tekstin që doni të modifikoni, pastaj përdorni shiritin e aplikacionit për të bërë ndryshimet e dëshiruara.

#### Shiriti i aplikacionit

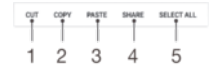

- 1 Mbyllni shiritin e aplikacionit
- 2 Përzgjidhni të gjithë tekstin
- 3 Pritni tekstin
- 4 Kopjoni tekstin
- 5 Ngjitni tekstin
- Ţ shfaqet vetëm kur keni ruajtur tekst në kujtesën e përkohshme.

#### Përdorimi i funksionit Futja me gjeste për të shkruar fjalë

Mund të futni tekst duke rrëshqitur gishtin tuaj nga shkronja tek shkronja në tastierën në ekran.

Ţ Futja me gjeste është i disponueshëm vetëm kur përdorni tastierën në ekran.

#### Për të futur tekst duke përdorur funksionin Futja me gjeste

- 1 Kur futni teks duke përdorur tastierën në ekran, rrëshqisni gishtin nga shkronja në shkronjë për të formuar fjalën që dëshironi të shkruani.
- 2 Ngrini gishtin tuaj kur të keni përfunduar së futuri një fjalë. Një fjalë sugjerohet mbështetur në shkronjat që keni zgjedhur. Nëse është e nevojshme, zgjidhni fjalën e saktë në shiritin e përzgjedhjeve.
- 3 Për të parë më shumë opsione, kaloni djathtas ose majtas në shiritin e fjalëve të përzgjedhshme. Nëse nuk mund të gjeni fjalën e dëshiruar, takoni « një herë për të fshirë të gjithë fjalën. Pastaj përpiquni përsëri të zgjidhni fjalën duke përdorur funksionin e futjes me gjeste ose takoni secilën shkronjë për të futur fjalën.
- 4 Nëse Hapësirë para rrëshqitjes cilësimi është aktivizuar, formoni fjalën tjetër që dëshironi të futni. Nëse jo, takoni tastin e hapësirës, pastaj formoni fjalën tjetër që dëshironi të futni.
- -ò-Për të futur fialë të përbëra të bashkuara kur është aktivizuar cilësimi **Hapësirë para** rrëshqitjes, mund të duhet të rrëshqisni për të futur pjesën e parë të fjalës, pastaj të takoni secilën gërmë për të futur pjesën tjetër të fjalës.

#### Për të ndryshuar cilësimet Futja me gjeste

- 1 Kur futni tekst duke përdorur tastierën në ekran, takoni 12!?.
- 2 Trokitni lehtë mbi  $\chi$ , pastaj trokitni lehtë mbi Cilësimet e tastierës.
- 3 Takoni Cilësimet e futjes së tekstit.
- 4 Shënoni ose çshënoni kutinë e shënimit Futja me gjeste.
- 5 Nëse dëshironi të shtoni automatikisht një hapësirë ndërmjet gjesteve pa u dashur të takoni tastin e hapësirës secilën herë, shënoni kutinë e shënimit Hapësirë para rrëshqitjes.

#### Tastiera telefonike

Tastiera telefonike është e ngjashme me një tastierë standarde telefoni me 12 taste. Ajo ju jep mundësitë e futjes së parashikuar dhe të futjes me shumë shtypje të tekstit. Mund të aktivizoni metodën e futjes së tekstit me tastierën telefonike nëpërmjet cilësimeve të tastierës. Tastiera telefonike disponohet vetëm në orientimin si portret.

#### Përdorimi i tastierës telefonike

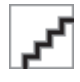

- 1 Zgjidhni një opsion për futjen e tekstit
- 2 Ndryshoni madhësinë e karaktereve dhe aktivizoni kyçjen e shkronjave të mëdha
- 3 Shfaqni numrat
- 4 Shfaqni simbolet dhe buzëqeshjet
- 5 Fut një hapësirë
- 6 Fut një shenjë të kontrollit ose konfirmon futjen e tekstit
- 7 Fshin një shenjë përpara treguesit të shenjës
- Ilustrimet jepen për qëllime shembëllzimi, dhe mund të mos i përgjigjen përpikmërisht pajisjes që keni në dorë.

#### Për të hapur Phonepad për herë të parë

- 1 Takoni një fushë për futjen e tekstit, pastaj takoni 121?.
- 2 Trokitni lehtë mbi  $\chi$ , pastaj trokitni lehtë mbi Cilësimet e tastierës.
- 3 Takoni Paraqitja e tastierës > Struktura e tastierës.
- 4 Përzgjidhni Phonepad.
- Phonepad mund të përdoret vetëm në modalitetin portret.

#### Për të futur tekst duke përdorur Phonepad

- Kur  $\mathcal{P}$  shfaqet në Phonepad, takoni çdo tast shenjë vetëm një herë, edhe nëse gërma që dëshironi nuk është gërma e parë në tast. Takoni fjalën që shfaqet ose takoni , për të parë sugjerime të tjera për fjalën dhe për të përzgjedhur një fjalë nga lista.
- Kur shfaqet në Phonepad, takoni tastin në ekran për shenjën që dëshironi të futni. Vazhdoni t'a shtypni këtë tast derisa të përzgjidhet gërma e dëshiruar. Pastaj bëni të njëjtën gjë për gërmën tjetër që dëshironi të futni e kështu me radhë.

#### Për të futur numrat duke përdorur tastierën telefonike

Kur tastiera telefonike është e hapur, trokitni lehtë mbi 123. Afishohet një tastierë telefonike me numra.

#### Për të futur simbole dhe buzëqeshje duke përdorur tastierën telefonike

- 1 Kur tastiera telefonike virtuale është e hapur, takoni &... Afishohet një tabelë me simbole dhe buzëqeshje.
- 2 Lundroni lart ose poshtë për të parë opsione të tjera. Trokitni lehtë mbi një simbol ose buzëqeshje, për ta përzgjedhur.

#### Cilësimet e tastierës së zakonshme dhe të tastierës telefonike

Mund të përzgjidhni cilësimet për tastierën në ekran dhe tastierën telefonike, si p.sh për gjuhën e shkrimit dhe korrigjimin automatik.

#### Për të përdorur cilësimet e tastierës në ekran dhe të Phonepad

- 1 Kur futni tekst duke përdorur tastierën në ekran ose Phonepad, takoni 121? ose 123.
- 2 Trokitni lehtë mbi  $\chi$ , pastaj trokitni lehtë mbi Cilësimet e tastierës.

#### Për të shkuar një gjuhë të shkrimit për futjen e tekstit

- 1 Kur futni tekst duke përdorur tastierën në ekran ose Phonepad, takoni 12!? ose 123.
- 2 Takoni $\times$ , pastaj takoni Cilësimet e tastierës.
- 3 Takoni Gjuhët > Gjuhët e shkrimit dhe shënoni kutitë e shënimit përkatëse. Takoni OK për të konfirmuar.

#### Cilësimet e futjes së tekstit

Kur futni tekst duke përdorur tastierën në ekran ose tastierën telefonike virtuale, mund të qaseni në një meny cilësimesh të futjes së tekstit që ju ndihmon të cilësoni opsionet për parashikimin e tekstit, futjen automatike të hapësirave dhe ndreqjet e shpejta. Për shembull, mund të vendosni si të paraqiten opsionet e fjalëve dhe si të korrigjohen fjalët kur jeni duke shkruar. Gjithashtu mund ta cilësoni aplikacionin e futjes së tekstit që të kujtojë fjalët e reja që shkruani.

#### Për të ndryshuar cilësimet e futjes së tekstit

- 1 Kur futni tekst duke përdorur tastierën në ekran ose Phonepad, takoni 121? 0se 123.
- 2 Takoni  $\chi$ , pastaj takoni Cilësimet e tastierës > Cilësimet e futjes së tekstit dhe zgjidhni cilësimet përkatëse.

#### Futja e tekstit duke përdorur futjen me zë

Gjatë futjes së tekstit, mund të përdorni funksionin e futjes me zë në vend të shkrimit të fjalëve. Thjesht thoni fjalët që dëshironi të futni. Futja me zë është një teknologji eksperimentale nga Google™ dhe është e disponueshme për një numër gjuhësh dhe rajonesh.

#### Për të aktivizuar futjen me zë

- 1 Kur futni tekst duke përdorur tastierën në ekran ose Phonepad, takoni 121? ose 123.
- 2 Trokitni lehtë mbi  $\times$ , pastaj trokitni lehtë mbi Cilësimet e tastierës.
- 3 Shenjoni kutinë e zgjedhjes për Tasti shkrimit me zë i Google.
- 4 Shtypni → për të ruajtur cilësimet tuaja. Një ikonë e mikrofonit *I*I shfaqet në tastierën tuaj në ekran ose në Phonepad.

#### Për të futur tekst duke përdorur futjen me zë

- 1 Hapni tastierën në ekran, pastaj takoni tastierën telefonike virtuale.
- 2 Nëse  $\mathbb I$  është i disponueshëm, takonjeni atë. Nëse jo, prekni dhe mbani tastin e futjes së gjuhës, për shembull  $EN^{\underline{\theta}}$ .
- 3 Kur shfaqet (1), flisni për të futur tekst. Kur të mbaroni, takoni (1) përsëri. Teksti i sugjeruar shfaqet.
- 4 Modifikoni tekstin me dorë nëse është e nevojshme.

## Personalizimi i pajisjes tuaj

Mund të rregulloni disa cilësime të pajisjes për t'iu përshtatur nevojave tuaja. Për shembull, mund të ndryshoni gjuhën, të shtoni një ton zile personal ose të ndryshoni ndriçimin e ekranit.

#### Rregullimi i volumit

Ju mund ta rregulloni volumin e tonit të ziles për telefonatat e hyrjes dhe njoftimet si dhe për riprodhimin e muzikës dhe të videove.

#### Për të rregulluar volumin e ziles me tastin e volumit

• Shtypeni tastin e volumit lart ose poshtë.

#### Për të rregulluar volumin e riprodhimit të mediave me tastin e volumit

• Gjatë riprodhimit të muzikës ose shikimit të videos, shtypni tastin e volumit lart ose poshtë.

#### Rregullimi i cilësimeve të zërit

Mund të rregulloni disa cilësime të zërit. Për shembull, mund të cilësoni pajisjen tuaj në modalitetin e heshtjes në mënyrë që zilja të mos bjerë kur jeni në një takim.

Për t'a cilësuar pajisjen në modalitetin e vibrimit

- Shtypni tastin e volumit poshtë derisa  $\%$  të shfaqet në shiritin e gjendjes.
- $\dot{\bullet}$  Giithashtu mund të shtypni dhe të mbani shtypur tastin e energjisë (l) dhe pastaj takoni  $\mathbb{Q}_n$  në menynë që hapet për t'a cilësuar pajisjen tuaj në modalitetin e vibrimit.

#### Për të cilësuar pajisjen në regjimin e heshtjes

- 1 Shtypni tastin e volumit derisa pajisia të dridhet dhe të shfaqet  $\oslash$  në shiritin e gjendjes.
- 2 Shtypni përsëri tastin e volumit. **X** shfaqet në shiritin e gjendjes.
- $\cdot \dot{\bullet}$  Giithashtu mund të shtypni pak çaste tastin e energjisë  $\cup$  dhe pastaj të trokitni lehtë mbi $\mathbb X$ në menynë që hapet, për ta cilësuar pajisjen në regjimin e heshtjes.

#### Për të cilësuar pajisjen në mënyrën e ziles dhe dridhjes

- 1 Nga Ekrani fillestar juaj, takoni ...
- 2 Gjeni dhe takoni **Cilësimet > Tingulli**.
- 3 Shenjoni kutinë e zgjedhjes për Dridhu gjatë rënies së ziles.

#### Ora dhe data

Ju mund ta ndryshoni orën dhe datën në pajisjen tuaj.

#### Për të cilësuar datën me dorë

- 1 Nga Ekrani fillestar, trokitni lehtë mbi . ...
- 2 Gjeni dhe takoni **Cilësimet > Data dhe ora**.
- 3 Çshënoni kutinë e shënimit **Data dhe ora automatike**, nëse është e shënuar.
- 4 Takoni Vendos datën.
- 5 Rregulloni datën duke lëvizur lart e poshtë.
- 6 Takoni Cilëso.

#### Për të cilësuar orën me dorë

- 1 Nga Ekrani fillestar, takoni ...
- 2 Gjeni dhe takoni **Cilësimet > Data dhe ora**.
- 3 Çshenjoni kutinë e kontrollit për Data dhe ora automatike nëse është e shenjuar.
- 4 Takoni Vendos orën.
- 5 Lëvizni lart ose poshtë për të rregulluar orën dhe minutat.
- 6 Nëse është e zbatueshme, ngjituni lart për të ndryshuar  $pd$  në  $md$ , ose anasjelltas.
- 7 Takoni Cilëso.

#### Për të cilësuar zonën orare

- 1 Nga Ekrani fillestar, trokitni lehtë mbi ...
- 2 Gieni dhe trokitni lehtë mbi **Cilësimet** > **Data dhe ora**.
- 3 Çshenjoni kutinë e zgjedhjes për Zona kohore automatike, nëse është e shenjuar.
- 4 Trokitni lehtë mbi Zgiidh zonën orare.
- 5 Përzgjidhni një opsion.

#### Cilësimet e tonit të ziles

#### Për të cilësuar një ton zileje

- 1 Nga Ekrani fillestar, trokitni lehtë mbi ...
- 2 Gjeni dhe takoni Cilësimet > Tingulli > Toni i ziles së telefonit.
- 3 Përzgjidhni një kartë SIM.
- 4 Përzgjidhni një ton zileje.
- 5 Për të konfirmuar, takoni **U krye**.

#### Për të aktivizuar tonet e prekjes

- 1 Nga Ekrani fillestar, trokitni lehtë mbi ...
- 2 Gjeni dhe trokitni lehtë mbi **Cilësimet** > Tingulli.
- 3 Shenjoni kutitë e zgjedhjes Tonet e prekjes të tast. së telef. dhe Tingujt e prekjes.

#### Për të përzgjedhur tingullin e njoftimit

- 1 Nga Ekrani fillestar juaj, takoni ...
- 2 Gjeni dhe takoni Cilësimet > Tingulli > Tingulli i njoftimit.
- 3 Përzgjidhni tingullin që do të riprodhohet kur mbërrijnë njoftime.
- 4 Takoni **U krye.**

#### Cilësimet e ekranit

#### Për të rregulluar ndriçimin e ekranit

- 1 Nga Ekrani fillestar juaj, takoni ...
- 2 Gjeni dhe takoni **Cilësimet > Ekrani > Ndriçimi**.
- 3 Zvarrisni rrëshqitësin për të rregulluar ndriçimin.
- 4 Takoni OK.

#### Për të cilësuar ekranin që të dridhet

- 1 Nga Ekrani fillestar, trokitni lehtë mbi ...
- 2 Gjeni dhe trokitni lehtë mbi **Cilësimet > Tingulli**.
- 3 Shenjoni kutinë e zgjedhjes për **Dridhje kur preket**. Ekrani tani dridhet kur trokitni lehtë mbi tastet funksionale dhe disa aplikacione.

#### Për të rregulluar kohën e mosveprimit para se ekrani të çaktivizohet

- 1 Nga Ekrani fillestar, trokitni lehtë mbi
- 2 Gjeni dhe trokitni lehtë mbi Cilësimet > Ekrani > Gjendje gjumi.
- 3 Përzgjidhni një opsion.
- $\dot{\phi}$  Për ta çaktivizuar shpejt ekranin, shtypni pak tastin e energjisë  $\psi$ .

#### Cilësimet e gjuhës

Mund të përzgjidhni një gjuhë të paracaktuar për pajisjen tuaj dhe t'a ndryshoni atë përsëri më vonë.

#### Për të ndryshuar gjuhën

- 1 Nga Ekrani fillestar, takoni ...
- 2 Gieni dhe takoni **Cilësimet > Giuha dhe futia > Giuha.**
- 3 Përzgjidhni një opsion.
- 4 Takoni **OK**.
- $\mathbf{r}$ Nëse zgjidhni gjuhën e gabuar dhe nuk mund të lexoni tekstet e menysë, gjeni dhe takoni Pastaj zgjidhni tekstin pranë , dhe zgjidhni rreshtin e parë në menynë që hapet. Pastaj, mund të zgjidhni gjuhën që dëshironi.

#### Modaliteti aeroplan

Në modalitetin aeroplan, transmetuesit e rrjetit dhe të radios mbahen të fikur, për të mos shkaktuar interferenca me pajisje delikate që përdor avioni. Megjithatë, ende mund të luaji lojra, të dëgjoni muzikë, të shihni video dhe përmbajtje tjetër, përsa kohë që kjo përmbajtje është e ruajtur në kartën tuaj të kujtesës ose në ruajtjen e brendshme. Giithashtu mund të njoftoheni nga zilet, nëse zilet janë aktivizuar.

Ndezja e modalitetit aeroplan zvogëlon konsumin e baterisë.

#### Për të aktivizuar mënyrën Në avion

- 1 Nga Ekrani fillestar juaj, takoni "...
- 2 Gjeni dhe takoni **Cilësimet > Të tjera...**.
- 3 Shenjoni kutinë e zgjedhjes për Modalitet Në avion.
- -∳-Gjithashtu mund të shtypni dhe të mbani të shtypur tastin e energjisë (<sup>I</sup>) dhe pastaj përzgjedhni Modalitet Në avion në menynë që hapet.

## Kujtesa

Mund ta ruani përmbajtjen në hapësirën ruajtëse të brendshme të pajisjes dhe në një kartë të kujtesës.

#### Karta e kujtesës

Pajisja juaj lejon përdorimin e një karte të kujtesës microSD™, e cila përdoret për ruajtjen e përmbajtjes. Kjo lloj karte mund të përdoret edhe si një kartë e kujtesës së lëvizshme me pajisjet e tjera të përputhshme.

Ţ Mund të duhet të blini veçmas një kartë të kujtesës.

#### Formatimi i kartës së kujtesës

Mund të formatoni kartën e kujtesës në pajisjen tuaj, për shembull për të hapur vend në kujtesë. Kjo do të thotë se fshini të gjitha të dhënat në kartë.

1 Të gjitha materialet në kartën e kujtesës do të humbin. Sigurohuni që të keni bërë arkivimin e çdo gjëje që dëshironi të ruani, përpara formatimit të kartës së kujtesës. Për të arkivuar përmbajtjen tuaj, mund t'a kopjoni atë në kompjuterin tuaj.

## Përdorimi i një kufjeje

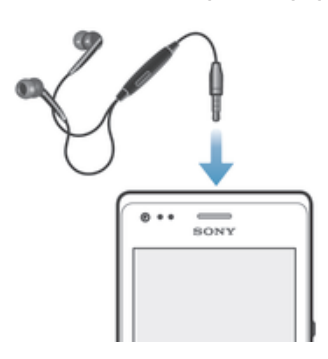

Ţ Përdor pajisjet shtesë të siguruara me pajisjen tuaj ose pajisje të tjera shtesë të përputhshme për rendimentin optimal.

#### Për të përdorur një kufje

- 1 Lidhni kufjen me pajisjen tuaj.
- 2 Për t'iu përgjigjur një telefonate, shtypni tastin e trajtimit të telefonatave.
- 3 Për të mbyllur telefonatën, shtypni tastin e trajtimit të telefonatave.
- Ţ Nëse me pajisjen nuk përfshihet kufje, mund të blini një veçan.
- -6 Nëse jeni duke dëgjuar muzikë, muzika ndalon kur i përgjigjeni një telefonate dhe rifillon pasi keni përfunduar telefonatën.

## Cilësimet e mesazhimit dhe të Internetit

Për të dërguar mesazhe shkrimore dhe multimediale, dhe për të përdorur Internetin, duhet të keni një lidhje celulare për të dhënat dhe cilësimet e duhura në telefon. Ka mënyra të ndryshme si t'i merrni këto cilësime:

- Për shumicën e rrjeteve dhe operatorëve të telefonave celularë, cilësimet për mesazhim dhe Internet vijnë të parainstaluara në pajisje. Pastaj mund të filloni të përdorni Internetin dhe të dërgoni mesazhe menjëherë.
- Në disa raste, do t'ju jepet opsioni që të shkarkoni cilësimet për Internetin dhe mesazhimin kur e ndizni pajisjen për herë të parë. Gjithashtu është e mundur t'i shkarkoni këto cilësime më vonë nga menyja Cilësimet.
- Mund të shtoni dhe t'i ndryshoni cilësimet e Internetit dhe rrjetit me dorë në pajisjen tuaj në çdo kohë. Kontaktoni operatorin e rrjetit tuaj për informacion të hollësishëm rreth cilësimeve të Internetit dhe mesazhimit tuaj.

#### Për të shkarkuar cilësimet e mesazhimit dhe të Internetit

- 1 Zvarritni poshtë shiritin e gjendjes dhe më pas trokitni lehtë mbi $\chi$ .
- 2 Gjeni dhe takoni Xperia™ > Cilësimet e internetit.
- 3 Përzgjidhni kartën SIM ose kartat SIM, për të cilat dëshironi të shkarkoni cilësimet e Internetit dhe mesazhimeve.
- 4 Takoni **Pranoj**.

#### Për të rikonfiguruar cilësimet fillestarë të Internetit

- 1 Zvarritni poshtë shiritin e gjendjes dhe më pas trokitni lehtë mbi  $\mathsf{\mathsf{X}}$ .
- 2 Takoni Të tjera... > Rrjetet celulare.
- 3 Përzgjidhni kartën SIM për të cilën dëshironi të rikonfiguroni cilësimet.
- 4 Takoni **Emrat e pikave të qasjes**, pastaj takoni ...
- 5 Takoni Vendos në default.

#### Emrat e pikave të hyrjes (APN-të)

Një APN përdoret për të krijuar lidhje të të dhënvae mes pajisjes tuaj dhe Internetit. APN përcakton se cilin lloj të adresës IP të përdoret, cilat metoda të sigurisë të sillet dhe cilat lidhje me fund të fiksuar të përdoren. Kontrolli i APN-së është i dobishëm kur nuk mund

të përdorni Internetin, nuk keni lidhje të të dhënave ose nuk mund të dërgoni ose të merrni mesazhe multimediale.

#### Për të parë APN e tanishme

- 1 Zvarritni poshtë shiritin e gjendjes dhe më pas trokitni lehtë mbi $\chi$ .
- 2 Gieni dhe takoni Të tiera... > Rrietet celulare.
- 3 Përzgjidhni kartën SIM për të cilën dëshironi të shihni APN.
- 4 Takoni **Emrat e pikave të hyrjes**.
- $\mathbf{y}$ Nëse keni disa lidhje të disponueshme, lidhja aktive me rrjetin tregohet nga një buton i shënuar.

#### Për të shtuar me dorë cilësimet e Internetit

- 1 Zvarritni poshtë shiritin e gjendjes dhe më pas trokitni lehtë mbi $\chi$ .
- 2 Takoni Të tiera... > Rrietet celulare.
- 3 Përzgjidhni kartën SIM për të cilën dëshironi të konfiguroni cilësimet e APN-së.
- 4 Takoni **Emrat e pikave të hyrjes**, pastaj takoni **.**<br>5 Takoni **APN e re** pastaj takoni **Emri** dhe futni en
- Takoni APN e re, pastaj takoni Emri dhe futni emrin e profilit të rrjetit që dëshironi të krijoni.
- 6 Takoni **APN** dhe futni emrin e pikës së hyrjes.
- 7 Futni të gjithë informacionin tjetër të kërkuar nga operatori i rrjetit tuaj.
- 8 Kur të përfundoni, takoni ... pastaj takoni Ruaj.

## Kontrolli i përdorimit të të dhënave

Mund të rregjistroni sasinë e të dhënave të transferuara në dhe nga pajisja juaj nëpërmjet lidhjes tuaj të të dhënave celulare ose Wi-Fi® gjatë një periudhe të caktuar. Për shembull, mund të shihni sasinë e të dhënave që përdoren nga aplikacione individuale. Për të dhënat e transferuara nëpërmjet lidhjes tuaj të të dhënave celulare, gjithashtu mund të cilësoni paralajmërime dhe kufizime të përdorimit të të dhënave për t'iu shmanguar tarifave shtesë.

 $\mathbf{r}$ Rregullimi i cilësimeve të përdorimit mund t'ju ndihmojë që të ruani një kontroll më të madh mbi përdorimin e të dhënave, por nuk mund të garantojë parandalimin e tarifave shtesë.

#### Për të ndezur ose fikur trafikun e të dhënave

- 1 Zvarritni poshtë shiritin e gjendjes dhe më pas trokitni lehtë mbi  $\mathsf{X}$ .
- 2 Takoni Përdorimi i të dhënave.
- 3 Zvarrisni rrëshqitësin pranë Trafiku i të dhënave cel. për të ndezur ose fikur trafikun e të dhënave.
- $-\bullet$ Kur trafiku i të dhënave fiket, pajisja juaj ende mund të vendosë lidhje Wi-Fi® dhe Bluetooth®.

#### Për të cilësuar një paralajmërim të përdorimit të të dhënave

- 1 Sigurohuni se trafiku i të dhënave është aktivizuar.
- 2 Zvarritni poshtë shiritin e gjendjes dhe më pas trokitni lehtë mbi  $\mathsf{\mathsf{x}}$ .
- 3 Gieni dhe trokitni lehtë mbi Përdorimi i të dhënave.
- 4 Për të cilësuar nivelin e paralajmërimit, tërhiqni vijën e paralajmërimit në vlerën e dëshiruar. Merrni një njoftim paralajmërimi kur sasia e trafikut të të dhënave i afrohet nivelit që cilësuat.

#### Për të cilësuar një kufi të përdorimit të të dhënave

- 1 Sigurohuni se trafiku i të dhënave është aktivizuar.
- 2 Zvarritni poshtë shiritin e gjendjes dhe më pas trokitni lehtë mbi $\mathbf{\times}$ .
- 3 Gjeni dhe trokitni lehtë mbi **Përdorimi i të dhënave**.
- 4 Shënoni kutinë e shënimit **Cilëso kufirin e të dhënave cel**. nëse nuk është shënuar, pastaj takoni OK.
- 5 Për të cilësuar kufirin e përdorimit të të dhënave, tërhiqni vijën korresponduese në vlerën e dëshiruar.
- $\bullet$ Pasi përdorimi juaj i të dhënave arrin kufirin e cilësuar, trafiku i të dhënave në pajisjen tuaj do të ndalohet automatikisht.

#### Për të kontrolluar përdorimin e të dhënave të aplikacioneve individuale

- 1 Zvarritni poshtë shiritin e gjendjes dhe më pas trokitni lehtë mbi  $\mathsf{\mathsf{X}}$ .
- 2 Gjeni dhe trokitni lehtë mbi Përdorimi i të dhënave.
- 3 Gjeni dhe takoni aplikacionin e dëshiruar.
- 4 Shenjoni kutinë e zgjedhjes për Kufizo të dhënat në sfond.
- 5 Për të përdorur cilësimet më specifike për aplikacionin, (nëse janë të disponueshme), takoni Shih cilësimet e aplikacioneve dhe bëni ndryshimet e dëshiruara.
- ÷. Rendimeni i aplikacioneve individuale mund të ndikohet nëse ndryshoni cilësimet që kanë lidhje me përdorimin e të dhënave.

#### Për të parë të dhënat e transferuara përme Wi-Fi®

- 1 Nga Ekrani fillestar juaj, takoni ...
- 2 Gieni dhe takoni **Cilësimet > Përdorimi i të dhënave**.
- 3 Takoni , kutinë e shënimit Afisho përdorimin e Wi-Fi nëse nuk është e shënuar.
- 4 Trokitni lehtë mbi kartelën Wi-Fi.

## Përzgjedhja e rrjeteve për trafikun e të dhënave

Mund të përzgjidhni të keni të dyja kartat SIM në telefonin tuaj që të trajtojnë trafikun e të dhënave, por vetëm një kartë SIM mund të përzgidhet për të trajtuar të dhënat në një kohë të caktuar. Mund të përzgjidhni kartën SIM për t'a përdorur për trafikun e të dhënave gjatë cilësimit fillestar të pajisjes tuaj ose mund t'a përzgjidhni atë më poshtë nëpërmjet menysë së cilësimeve.

#### Për të ndryshuar kartën SIM të përdorur për trafikun e të dhënave

- 1 Zvarritni poshtë shiritin e gjendjes dhe më pas trokitni lehtë mbi  $\mathcal{X}$ .
- 2 Gjeni dhe trokitni lehtë mbi Cilësime e dyfishta SIM.
- 3 Nën Karta SIM traf. të dhën, takoni kartën e disponueshme SIM, që është kartën nga e cila dëshironi të kaloni.
- 4 Përzgjidhni kartën SIM ku dëshironi të kaloni.
- $-\frac{1}{2}$ Për shpejtësi më të mëdha të të dhënave, përzgjidhni kartën SIM që lejon rrjetin më të shpejtë celular, për shembull 3G ose LTE.

### Cilësimet e rrjetit celular

Pajisja juaj automatikisht ndërron rrjetet celulare në varësi se cilët rrjete celularë janë të disponueshëm në zona të ndryshme. Gjithashtu mund të cilësoni me dorë pajisjen tuaj që të përdorë një lloj të caktuar të rrjetit celular, për shembull WCDMA ose GSM.

#### Për të zgjedhur një lloj të rrjetit

- 1 Zvarritni poshtë shiritin e gjendjes dhe më pas trokitni lehtë mbi $\chi$ .
- 2 Gjeni dhe takoni Të tjera... > Rrjetet celulare.
- 3 Përzgjidhni një kartë SIM.
- 4 Takoni Modaliteti i rrjetit.
- 5 Përzgjidhni një lloj të rrjetit.
- $\bullet$ Telefoni juaj lejon përdorimin në të njëjtën kohë të një rrjeti WCDMA dhe një rrjeti GSM ose dy rrjete GSM.

#### Për të përzgjedhur me dorë një rrjet tjetër

- 1 Zvarritni poshtë shiritin e gjendjes dhe më pas trokitni lehtë mbi  $\mathsf{\mathsf{\mathscr{X}}}$ .
- 2 Gieni dhe takoni Të tjera... > Rrjetet celulare.
- 3 Përzgjidhni një kartë SIM.
- 4 Takoni **Ofruesit e shërbimit**.
- 5 Takoni Mënyra e kërkimit > Me dorë.
- 6 Përzgjidhni një rrjet.
- Nëse e përzgjidhni me dorë rrjetin, pajisja nuk do të kërkojë rrjete të tjera edhe nëse lëvizni jashtë rrezes së mbulimit të rrjetit të përzgjedhur me dorë.

#### Për të aktivizuar përzgjedhjen automatike të rrjeteve

- 1 Zvarritni poshtë shiritin e gjendjes dhe më pas trokitni lehtë mbi  $\chi$ .
- 2 Gjeni dhe takoni Të tjera... > Rrjetet celulare.
- 3 Përzgjidhni një kartë SIM.
- 4 Takoni Ofruesit e shërbimit.
- 5 Takoni Mënyra e kërkimit > Automatik.

#### Roaming i të dhënave

Disa përdorues të rrjetit lejojnë lidhjet e të dhënave celulare nëpërmjet rrjeteve celulare kur jeni jashtë rrjetit tuaj bazë (roaming). Vini re se mund të zbatohen tarifa për transmetimin e të dhënave. Kontaktoni operatorin e rrjetit tuaj për më shumë informacion.

Ndonjëherë, aplikacionet mund të përdorin lidhjen me Internetin në rrjetin tuaj bazë pa njoftuar, për shembull, kur dërgojnë kërkesa për sinkronizimin dhe kërkimin. Tarifa shtesë mund të zbatohen kur lidhje të tilla të Internetit krijohen ndërsa jeni në roaming. Këshillohuni me operatorin e rrjetit tuaj për më tepër informacion.

#### Për të aktivizuar roaming e të dhënave

- 1 Nga Ekrani fillestar, takoni...
- 2 Gjeni dhe takoni Cilësimet > Të tjera... > Rrjetet celulare.
- 3 Shenjoni kutinë e zgjedhjes për Roaming i të dhënave.
- Ţ Nuk mund të aktivizoni roaming e të dhënave kur lidhjet e të dhënave janë çaktivizuar.

## Google Play™

## Si të filloni me Google Play™

Hapni Google Play™ dhe futuni në një botë aplikacionesh dhe lojërash. Mund t'i shfletoni këto aplikacione dhe lojëra me anën e kategorive të ndryshme. Gjithashtu mund të vlerësoni një aplikacion ose një lojë dhe të dërgoni komentin tuaj për të.

Për të përdorur Google Play™, duhet të keni një llogari në Google™.

#### Për të ndezur Google Play™

- 1 Nga Ekrani fillestar, takoni ...
- 2 Gieni dhe takoni **Play Store**.

## Shkarkimi nga Google Play™

Mund të shkarkoni të gjitha llojet e aplikacioneve nga Google Play™, përfshirë aplikacionet falas.

#### Para shkarkimit të aplikacioneve

Para se të shkarkoni nga Google Play™, sigurohuni që keni lidhje funksionuese me internetin.

Gjithashtu mos harroni se mund të keni tarifa për trafikun e të dhënave kur shkarkoni përmbajtje në pajisje. Për më tepër informacion, kontaktoni me operatorin tuaj.

#### Për të shkarkuar një aplikacion falas

- 1 Në Google Play™, gjeni një objekt që dëshironi të shkarkoni, duke shfletuar kategoritë ose duke përdorur funksionin e kërkimit.
- 2 Trokitni lehtë mbi objekt për të parë hollësitë e tij dhe ndiqni udhëzimet për të kryer instalimin.

#### Për të shkarkuar një aplikacion me pagesë

- 1 Në Google Play™, gjeni një objekt që dëshironi të shkarkoni, duke shfletuar kategoritë ose duke përdorur funksionin e kërkimit.
- 2 Trokitni lehtë mbi objekt për të parë hollësitë e tij dhe ndiqni udhëzimet për të përfunduar blerjen tuaj.

## Për të zbrazur të dhënat e aplikacionit

Ndonjëherë mund t'ju duhet të zbrazni të dhënat për një aplikacion. Kjo mund të ndodhë në qoftë se, për shembull, nuk ka më vend në kujtesën e aplikacionit, ose në qoftë se dëshironi të hiqni rezultatet rekord për një lojë. Mund edhe të doni të fshini mesazhe PE, shkrimore dhe multimediale në hyrje, për disa aplikacione.

#### Për të zbrazur të gjithë kujtesën e fshehtë për një aplikacion

- 1 Nga Ekrani fillestar, trokitni lehtë mbi ...
- 2 Gjeni dhe trokitni lehtë mbi **Cilësimet**.
- 3 Trokitni lehtë mbi **Aplikacionet**.
- 4 Trokitni lehtë mbi aplikacionin, për të cilin dëshironi të zbrazni të gjithë kujtesën e fshehtë.
- 5 Trokitni lehtë mbi Pastro kashenë.
- $\mathbf{r}$ Për disa aplikacione, nuk mund të zbrazet kujtesa e fshehtë.

#### Për të fshirë një aplikacion të instaluar

- 1 Nga Ekrani fillestar, trokitni lehtë mbi ...
- 2 Gjeni dhe trokitni lehtë mbi **Cilësimet**.
- 3 Trokitni lehtë mbi Aplikacionet.
- 4 Përzgjidhni aplikacionin që doni të fshini.
- 5 Trokitni lehtë mbi Çinstalo.
- Ţ Disa aplikacione të instaluara paraprakisht nuk mund të fshihen.

## Lejet

Disa aplikacione mund të kenë nevojë të përdorin të dhëna, cilësime dhe funksione të ndryshme në pajisjen tuaj në mënyrë që të funksionojë si duhet. Nëse ndodh kështu, atëherë kanë nevojë për lejen përkatëse nga ju. Për shembull, një aplikacion udhëtimi ka nevojë për leje që të dërgojë dhe të marrë trafik të dhënash, si dhe të njohë vendndodhjen tënde.

Disa aplikacione mund t'i keqpërdorin lejet duke vjedhur ose fshirë të dhëna, ose duke njoftuar të tjerët për vendndodhjen tuaj. Sigurohuni që të instaloni dhe jepni leje vetëm për ato aplikacione të cilave u besoni.

#### Për të parë lejet e një aplikacioni

- 1 Nga Ekrani fillestar, trokitni lehtë mbi ...
- 2 Gjeni dhe trokitni lehtë mbi **Cilësimet**.
- 3 Trokitni lehtë mbi Aplikacionet.
- 4 Trokitni lehtë mbi aplikacionin e dëshiruar.
- 5 Lëvizni poshtë për të parë hollësitë përkatëse nën Lejet.

## Instalimi i aplikacioneve që nuk janë nga Google Play™

Instalimi i aplikacioneve me origjinë të panjohur ose të pasigurt mund të dëmtojë pajisjen. Në mënyrë të paracaktuar, pajisja është cilësuar t'i bllokojë instalimet e tilla. Por ju mund ta ndryshoni këtë cilësim dhe të lejoni instalimet nga burimet e panjohura.

Sony nuk garanton funksionimin e çdo aplikacioni ose përmbajtjeje të palëve të treta, të transferuar në pajisje nëpërmjet shkarkimit ose një ndërfaqeje tjetër. Po ashtu, Sony nuk është përgjegjës për dëmtimet ose funksionimin e reduktuar të pajisje për shkak të transferimit të përmbajtjes nga palët e treta. Përdorni vetëm përmbajtje nga burime të besuara. Kontaktoni me ofruesin e përmbajtjes nëse keni pyetje ose shqetësime.

Për të lejuar instalimin e aplikacioneve që nuk janë nga Google Play™

- 1 Nga Ekrani fillestar, trokitni lehtë mbi ...
- 2 Gjeni dhe takoni **Cilësimet > Siguria**.
- 3 Shenioni kutinë e zgjedhjes për **Burime të panjohura**.

## Telefonimi

## Telefonatat e urgjencës

Pajisja juaj mbështet numrat ndërkombëtarë të urgjencës, për shembull, 112 ose 911. Normalisht mund t'i përdorni këta numra për të bërë telefonata të urgjencës në çdo vend, me një kartë SIM të futur ose jo, nëse jeni brenda rrezes së mbulimit të një rrjeti.

#### Për të bërë një telefonatë urgjence

- 1 Nga Ekrani fillestar, trokitni lehtë mbi ...
- 2 Gjeni dhe trokitni lehtë mbi Telefoni.
- 3 Futni numrin e urgjencës dhe trokitni lehtë mbi . Për të fshirë një numër, takoni  $\overline{\mathbf{x}}$ .
- ÷. Mund të bëni telefonata urgjence kur nuk është futur asnjë kartë SIM ose kur janë bllokuar telefonatat në dalje.

#### Për të bërë një telefonatë urgjence ndërsa karta SIM është e kyçur

- 1 Nga ekrani i kyçjes takoni **Telefonata e urgjencës**.
- 2 Futni numrin e urgjencës dhe trokitni lehtë mbi ...

## Trajtimi i telefonatave

Mund të përdorni dy karta SIM dhe të kaloni nga njëra te tjetra sipas nevojës. Kur përdorni një kartë SIM për telefonatat, karta tjetër SIM çaktivizohet automatikisht.

Mund të bëni një telefonatë duke formuar me dorë një numër telefoni, duke trokitur lehtë një numër të ruajtur në listën e kontakteve në telefon ose duke trokitur lehtë numrin e telefonit në pamjen e regjistrit të telefonatave.

Kur bëni një telefonatë, mikrofoni kryesor i telefonit funksionon bashkë me mikrofonin e dytë për të mbytur zhurmën dhe tingullin në sfond.

Ţ Mos e mbuloni mikrofonin e dytë gjatë një telefonate.

#### Për të bërë një telefonatë duke formuar numrin

- 1 Nga Ekrani fillestar, trokitni lehtë mbi ...
- 2 Gjeni dhe trokitni lehtë mbi Telefoni.
- 3 Futni numrin e marrësit dhe trokitni lehtë mbi ...

#### Për të mbyllur një telefonatë

• Trokitni lehtë mbi Mbaro telefonatën.

#### Për të bërë një telefonatë ndërkombëtare

- 1 Nga Ekrani fillestar, trokitni lehtë mbi ...
- 2 Gjeni dhe trokitni lehtë mbi Telefoni.
- 3 Prekni dhe mbani 0 derisa të shfaqet shenja "+".
- 4 Futni prefiksin e shtetit, prefiksin e zonës (pa 0-n e parë) dhe numrin e telefonit, pastaj trokitni lehtë mbi .

#### Për t'iu përgjigjur një telefonate

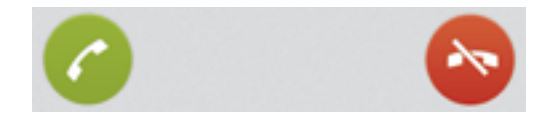

Tërhiqni e djathtas përgjatë ekranit.

#### Për të refuzuar një telefonatë

Tërhiqni **&** nga e majta nëpër ekran.
#### Për të refuzuar një telefonatë të dytë

• Kur dëgjoni bipe të përsëritura gjatë një telefonate, trokitni lehtë mbi ...

#### Për të ndryshuar volumin e mikrofolësit gjatë një telefonate

• Shtypeni tastin e volumit lart ose poshtë.

#### Për të ndezur altoparlantin gjatë një telefonate

• Trokitni lehtë mbi ...

#### Për të heshtur mikrofonin gjatë një telefonate

• Trokitni lehtë mbi ...

#### Për të aktivizuar ekranin gjatë një telefonate

• Shtypni për pak (1).

#### Për të futur numra gjatë një telefonate

- 1 Gjatë telefonatës, trokitni lehtë mbi ... Shfaqet tastiera numerike.
- 2 Trokitni lehtë mbi numrat që dëshironi të futni.

#### Për të fikur tonin e ziles për një telefonatë të marrë

• Kur merrni telefonatën, shtypni tastin e volumit.

### Përdorimi i rregjistrit të telefonatave

Në rregjistrin e telefonatave, mund të shikoni telefonatat e humbura  $\Lambda$ , të mara  $\Lambda$  dhe të telefonuara  $Z$ .

#### Për të parë telefonatat tuaja të humbura

- 1 Kur keni humbur një telefonatë,  $\triangle$  shfaqet në shiritin e gjendjes. Zvarritni poshtë shiritin e gjendjes.
- 2 Trokitni lehtë mbi Telefonatë e humbur.

#### Për t'i telefonuar një numri nga regjistri i telefonatave

- 1 Nga Ekrani fillestar, trokitni lehtë mbi
- 2 Gjeni dhe trokitni lehtë mbi Telefoni. Në pjesën e sipërme të ekranit shfaqet pamja e regjistrit të telefonatave.
- 3 Për t'i telefonuar drejtpërdrejt një numri, trokitni lehtë mbi numrin. Për të modifikuar një numër përpara telefonimit, prekeni dhe mbajeni numrin, pastaj trokitni lehtë mbi Modifiko nr. para telefonatës
- **!** Mund t'i telefononi një numri edhe duke trokitur lehtë mbi > Ktheji telefonatën.

#### Për të shtuar një numër nga regjistri i telefonatave te kontaktet tuaja

- 1 Nga Ekrani fillestar, trokitni lehtë mbi ...
- 2 Gjeni dhe trokitni lehtë mbi Telefoni. Në pjesën e sipërme të ekranit shfaqet pamja e regjistrit të telefonatave.
- 3 Prekni dhe mbani numrin, pastaj trokitni lehtë mbi Shtoje te Kontaktet.
- 4 Trokitni lehtë mbi kontaktin e dëshiruar ose trokitni lehtë mbi Krijo një kontakt të ri.
- 5 Modifikoni hollësitë e kontaktit dhe trokitni lehtë mbi U krye.

## Posta zanore

Nëse abonimi juaj përfshin shërbimin e postës zanore, telefonuesit mund t'ju lënë mesazhe zanore kur nuk mund t'i përgjigjeni telefonatave. Numri i shërbimit të postës zanore ruhet normalisht në kartën SIM. Nëse jo, mund ta merrni numrin nga ofruesi i shërbimit dhe t'a futni me dorë.

#### Për të futur numrin e postës suaj zanore

- 1 Zvarrisni poshtë shiritin e gjendjes, pastaj takoni  $x >$  Cilësimet e telefonatës.
- 2 Përzgjidhni një kartë SIM.
- 3 Takoni Posta zanore > Konfiguro > Numri i postës zanore.
- 4 Futni numrin e postës suaj zanore.
- 5 Takoni OK.

#### Për t'i telefonuar shërbimit të postës tuaj zanore

- 1 Nga Ekrani fillestar, takoni ...
- 2 Gjeni dhe takoni Telefoni.
- 3 Prekni dhe mbani 1.

# Telefonatat e shumëfishta

Nëse keni aktivizuar telefonatat në ardhje, mund të trajtoni telefonata të shumëfishta në të njëjtën kohë. Kur aktivizohet, ju njoftoheni nga një bip nëse merrni një telefonatë tjetër.

#### Për të aktivizuar dhe çaktivizuar telefonatat në ardhje

- 1 Zvarrisni poshtë shiritin e gjendjes, pastaj takoni  $\times$  > Cilësimet e telefonatës.
- 2 Përzgjidhni një kartë SIM.
- 3 Takoni Cilësimet shtesë.
- 4 Për të aktivizuar dhe çaktivizuar telefonatat në ardhje, trokitni lehtë mbi Pritja e telefonatave.

Për t'iu përgjigjur një telefonate të dytë dhe të vini në pritje telefonatën në vazhdim

• Kur dëgjoni bipe të përsëritura gjatë një telefonate, trokitni lehtë mbi .

#### Për të bërë një telefonatë të dytë

- 1 Gjatë një telefonate në vazhdim, trokitni lehtë mbi ...
- 2 Futni numrin e marrësit dhe trokitni lehtë mbi ... Telefonata e parë vihet në pritje.

#### Për të këmbyer midis tyre telefonatat shumëfishe

• Për të kaluar në një telefonatë tjetër dhe ta vini telefonatën aktuale në pritje, trokitni lehtë mbi  $\sim$ .

#### Për të mbyllur telefonatën në vazhdim dhe të ktheheni në telefonatën tjetër në pritje

Trokitni lehtë mbi **Mbaro telefonatën**.

# Konferencat

Me një konferencë ose një telefonatë me shumë telefonues, mund të hyni në një bisedë me dy ose më shumë persona.

 $\mathbf{r}$ Për hollësi mbi numrin e pjesëmarrësve që mund të shtoni në një konferencë, kontaktoni operatorin e rrjetit tuaj.

#### Për të bërë një telekonferencë

- 1 Gjatë një telefonate në vazhdim, trokitni lehtë mbi ...
- 2 Formoni numrin e pjesëmarrësit të dytë dhe trokitni lehtë mbi Telefon.. Pasi përgjigjet pjesëmarrësi i dytë, pjesëmarrësi i parë vihet në pritje.
- 3 Trokitni lehtë mbi >>, për të shtuar në telekonferencë pjesëmarrësin e dytë.
- 4 Për të shtuar pjesëmarrës të tjerë në telefonatë, përsëritni hapat nga 1 deri në 3.

#### Për të bërë një bisedë private me pjesëmarrësin e një telekonference

- 1 Gjatë një telefonate në vazhdim, trokitni lehtë mbi {0} piesëmarrës.
- 2 Takoni numrin telefonik të pjesëmarrësit me të cilin doni të bisedoni privatisht.
- 3 Për të mbaruar bisedën private dhe për t'u kthyer në telekonferencë, trokitni lehtë  $mbi$  %.

#### Për të larguar një pjesëmarrës nga një telekonferencë

- 1 Gjatë zhvillimit të një telekonference, trokitni lehtë mbi butonin që tregon numrin e pjesëmarrësve. Për shembull, trokitni lehtë mbi 3 pjesëmarrës, nëse janë tre pjesëmarrës.
- 2 Trokitni lehtë mbi njërbri pjesëmarrësit që dëshironi të largoni.

#### Për të mbyllur një konferencë

Gjatë telefonatës, trokitni lehtë mbi ...

# Cilësimet e telefonatave

### Bllokimi i telefonatave

Mund të bllokoni të gjitha ose disa kategori të telefonatave në hyrje dhe atyre në dalje. Kur e përdorni për herë të parë bllokimin e telefonatave, duhet të futni PUK-un tuaj (Kodin personal të zhbllokimit) dhe më pas një fjalëkalim të ri, për të aktivizuar funksionin e bllokimit të telefonatave.

#### Për të bllokuar telefonatat në hyrje ose në dalje

- 1 Zvarrisni poshtë shiritin e gjendjes, pastaj takoni  $x >$  Cilësimet e telefonatës.
- 2 Takoni Bllokimi i telefonatave.
- 3 Përzgjidhni një opsion.
- 4 Futni fjalëkalimin dhe trokitni lehtë mbi Aktivizo.
- $\mathbf{r}$ Kur konfiguroni bllokimin e telefonatave për herë të parë, keni nevojë të fusni një fjalëkalim për të aktivizuar funksionin e bllokimit të telefonatave. Duhet të përdorni të njëjtin fjalëkalim më vonë nëse dëshironi të modifikoni cilësimet e bllokimit të telefonatave.

## Refuzimi i një telefonate me një mesazh

Mund të refuzoni një telefonatë me një mesazh të paracaktuar. Kur refuzoni një telefonatë me një mesazh të tillë, mesazhi i dërgohet automatikisht telefonuesit dhe ruhet në pajisjen tuaj.

Gjashtë mesazhe janë të paracaktuara në pajisjen tuaj. Mund të përzgjidhni nga këto mesazhe të paracaktuara, të cilat gjithashtu mund të modifikohen nëse është e nevojshme.

#### Për të refuzuar një telefonatë me një mesazh të paracaktuar

Tërhiqni Refuzo me mesazh lart, pastaj përzgjidhni një mesazh.

#### Për të refuzuar një telefonatë të dytë me një mesazh të paracaktuar

Kur dëgjoni bipe të përsëritura gjatë një telefonate, tërhiqni Refuzo me mesazh lart, pastaj përzgjidhni një mesazh.

#### Për të modifikuar mesazhin e përdorur për të refuzuar një telefonatë

- 1 Zvarrisni poshtë shiritin e gjendjes, pastaj takoni  $x >$  Cilësimet e telefonatës.
- 2 Gjeni dhe takoni Të përgjithshme > Refuzo thirrjen me mesazh.
- 3 Takoni mesazhin që dëshironi të modifikoni, pastaj bëni ndryshimet e nevojshme.
- 4 Takoni **OK**.

# Përcjellja e telefonatave

Ju mund t'i përcillni telefonatat për shembull, në një numër tjetër ose në një shërbim të sekretarisë telefonike.

#### Për të përcjellë telefonatat

- 1 Zvarrisni poshtë shiritin e gjendjes, pastaj takoni  $x >$  Cilësimet e telefonatës.
- 2 Përzgjidhni një kartë SIM.
- 3 Takoni Transferimi i telefonatave.
- 4 Përzgjidhni një opsion.
- 5 Futni numrin tek i cili doni të përcillni telefonatat, pastaj takoni **Aktivizo**.

#### Për të çaktivizuar përcjelljen e telefonatave

- 1 Zvarrisni poshtë shiritin e gjendjes, pastaj takoni  $x >$  Cilësimet e telefonatës.
- 2 Përzgjidhni një kartë SIM.
- 3 Takoni Transferimi i telefonatave.
- 4 Përzgjidhni një opsion, pastaj trokitni lehtë mbi **Caktivizo**.

#### Përcjellja automatike e telefonatave ndërmjet kartave SIM

Nëse jeni duke bërë një telefonatë në kartë 1 SIM dhe një telefonatë vjen në kartën SIM 2, mund të bëni përcillni telefonatën e dytë automatikisht në SIM 1 dhe anasjelltas. Gjithshka që duhet të bëni është të aktivizoni funksionin e përcjelljes së telefonatës dhe të çaktivizoni përcjelljen e telefonatës së rregullt. Duke aktivizuar përcjelljen e telefonatave reciproke, siguroheni se nuk do të humbisni ndonjë telefonatë në hyrje në asnjë nga kartat SIM.

Tarifa shtesë mund të ngarkohen kur telefonatat përcillen duke përdorur këtë tipar.

#### Për të aktivizuar funksionin e përcjelljes së telefonatave reciproke

- 1 Zvarrisni poshtë shiritin e gjendjes, pastaj takoni  $x >$  Cilësime e dyfishta SIM.
- 2 Tërhigni rrëshqitësin pranë Përcjell telefonatën reciprokisht nga e djathta për të fikur funksionin e përcjelljes së telefonatave reciproke. Funksioni tanii duhet të jetë i aktivizuar.
- 3 Nëse numrat e telefonave përkatës për karta SIM nuk mund të zbulohen automatikisht, duhet të përfundoni konfigurimin me dorë. Kur ju kërkohet takoni OK, pastaj futni numrat telefonikë të dy kartave SIM ndërmjet të cilëave dëshironi të përcillni telefonata, pastaj takoni *U krye.*
- Telefoni juaj lejon përdorimin në të njëjtën kohë të një rrjeti WCDMA dhe një rrjeti GSM ose dy rrjete GSM.
- Mbani mend se ky funksion punon vetëm kur të dyja kartat SIM janë aktive dhe përcjellja e rregullt e telefonatave është fikur.

#### Për të ndryshuar cilësimet për përcjelljen e telefonatave reciproke

- 1 Zvarrisni poshtë shiritin e gjendjes, pastaj takoni  $x >$  Cilësime e dyfishta SIM.
- 2 Sigurohuni se funksioni i përcjelljes së telefonatave reciproke është aktivizuar.
- 3 Takoni Përcjell telefonatën reciprokisht.
- 4 Kur ju kvrkohet, futni një numër të ri telefoni, pastaj takoni **U krye**.

#### Për të çaktivizuar funksionin e përcjelljes së telefonatave reciproke

- 1 Zvarrisni poshtë shiritin e gjendjes, pastaj takoni  $x >$  Cilësime e dyfishta SIM.
- 2 Tërhigni rrëshqitësin pranë Përciell telefonatën reciprokisht nga e majta për të fikur funksionin e përcjelljes së telefonatave reciproke.

#### Afishimi ose fshehja e numrit tuaj të telefonit

Ju mund të përzgjidhni që të afishoni ose të fshihni numrin tuaj të telefonit, në pajisjet e marrësve të telefonatave kur i telefononi atyre.

#### Për të afishuar ose fshehur numrin tuaj të telefonit

- 1 Zvarrisni poshtë shiritin e gjendjes, pastaj takoni  $x >$  Cilësimet e telefonatës.
- 2 Përzgjidhni një kartë SIM.
- 3 Takoni Cilësimet shtesë > Identifikimi i telefonatës.

### Kufizimi i telefonatave të bëra

Nëse keni marrë nga ofruesi juaj i shërbimit një kod PIN2, mund të përdorni një listë me Numrat e telefonimit fiks (FDN-të), për të kufizuar telefonatat që bëni ndaj kontakteve që përfshini në këtë listë.

Nëse keni marrë nga ofruesi juaj i shërbimit një kod PIN2, mund të përdorni një listë me Numrat e telefonimit fiks (FDN-të), për të kufizuar telefonatat që bëni ndaj kontakteve që përfshini në këtë listë. Secila kartë SIM në pajisjen tuaj ka listën e saj të ndarë FDN.

#### Për të aktivizuar ose çaktivizuar telefonimin fiks

- 1 Zvarritni poshtë shiritin e gjendjes, pastaj takoni  $\mathcal{X}$  > **Cilësimet e telefonatës**.
- 2 Përzgjidhni një kartë SIM.
- 3 Takoni Numrat e telefonimit fiks.
- 4 Nëse dëshironi të aktivizoni telefonimin fiks, përzgjidhni **Aktivizo telefonimin fiks**. Nëse dëshironi të çaktivizoni telefonimin fiks, përzgjidhni **Caktivizo telefonim. fiks.**
- 5 Futni kodin tuaj PIN2 dhe trokitni lehtë mbi OK.

#### Për të shtuar një numër në listën e Numrave Fikse të Telefonimit

- 1 Zvarrisni poshtë shiritin e gjendjes, pastaj takoni  $x >$  Cilësimet e telefonatës.
- 2 Përzgjidhni një kartë SIM.
- 3 Takoni Numrat e telefonimit fiks > Numrat e telefonimit fiks.
- 4 Nëse nuk ka asnjë kontakt në kartën tuaj SIM, takon ...
- 5 Futni mesazhin e dëshiruar, pastaj takoni Ruai.
- 6 Nëse është e nevojshme futni një PIN2 dhe takoni Ruaj.

# Kontaktet

# Transferimi i kontakteve duke përdorur një kompjuter

Xperia™ Transfer është një aplikacion që ju ndihmon të mblidhni kontaktet nga pajisja juaj e vjetër dhe t'i transferoni ato në pajisjen tuaj të re. Xperia™ Transfer, në të cilin mund të qaseni nga softueri Xperia™ Companion, mbështet pajisjet celulare që ekzekutohen në iOS/iCloud dhe Android™. Nëse jeni duke kaluar nga një pajisje iOS, tipari i Përputhjes së aplikacionit sugjeron aplikacione të barasvlershme të Android për aplikacionet tuaja të iOS.

Për të përdorur Xperia™ Transfer, ju nevojitet:

- Një kompjuter i lidhur me internetin.
- Pajisja juaj e re Android™.
- Një kabllo USB për pajisjen tuaj të re Android™.
- Pajisja juaj e vjetër.
- Një kabllo USB për pajisjen tuaj të vjetër.
- -64 Mund të mos ju duhet pajisja juaj e vjetër. Për pajisjet iOS, mund të lidhni drejtpërdrejt në iCloud ose të përdorni një kopje rezervë vendore. Për pajisjet Sony që keni pasur më parë mund të përdorni kopjet rezervë lokale.

#### Për të transferuar kontaktet në pajisjen tuaj të re

- 1 Kërkoni dhe shkarkoni Xperia™ Companion për Windows në http://support.sonymobile.com/tools/xperia-companion ose Xperia™ Companion për Mac në http://support.sonymobile.com/tools/xperia-companion-mac nëse softueri nuk është instaluar tashmë.
- 2 Lidheni pajisjen me kompjuterin duke përdorur një kabllo USB.
- 3 Pas instalimit me sukses, hapni softuerin Xperia™ Companion nëse nuk hapet automatikisht dhe më pas klikoni Xperia™ Transfer dhe ndiqni udhëzimet përkatëse për të transferuar kontaktet tuaja.

# Transferimi i kontakteve duke përdorur llogaritë e sinkronizmit

Pajisja juaj funksionon me llogaritë e admiruara të sinkronizimit në Internet si Google Sync™, Microsoft® Exchange ActiveSync®ose Facebook™. Nëse keni sinkronizuar kontaktet në pajisjen tuaj të vjetër ose kompjuterin tuaj me një llogari në Internet, mund të transferoni kontaktet tuaja në pajisjen tuaj të re duke përdorur atë llogari. Për më shumë informacion të hollësishëm në lidhje me sinkronizmin, shihni Sinkronizoni postën elektronik, kalendarin dhe kontaktet e korporatës tuaj në faqen 105.

Për të sinkronizuar kontaktet e pajisjes tuaj me një llogari sinkronizimi

- 1 Nga Ekrani fillestar juaj, takoni ",, pastaj takoni .
- 2 Takoni, pastaj takoni Cilësimet > Llogaritë e sinkronizimi.
- 3 Nëse tashme keni konfiguruar një llogari sinkronizimi dhe dëshironi të sinkronizoni me atë llogari, takoni llogarinë, pastaj takoni ... dhe takoni Sinkronizo tani.

# Metoda të tjera për transferimin e kontakteve

Në varësi të aftësive të pajisjes tuaj të vjetër, mund të përdorni një kartë kujtese ose teknologjinë Bluetooth® për të zhvendosur kontaktet drejtpërdrejt në pajisjen tuaj të re. Nuk rekomandohet të përdorni një kartë SIM për të zhvendosur kontaktet ndërmjet pajisjeve. Karta juaj SIM mund të mos ketë hapësirë të mjaftueshme për të ruajtur të gjitha kontaktet dhe disa karta SIM mund të ruajnë vetëm një numër telefonik për secilin kontakt.

Referojuni udhëzuesit të Përdoruesit të pajisjes tuaj të vjetër për informacion sesi të kopjoni kontaktet në një kartë të kujtesës, sesi të ruani kontaktet në një kartë SIM ose të filloni një transferim të kontakteve duke përdorur Bluetooth®.

#### Për të importuar kontaktet nga një kartë kujtese

- 1 Nga Ekrani fillestar, trokitni lehtë mbi ... pastaj trokitni lehtë mbi ...
- 2 Shtypni , pastaj trokitni lehtë mbi Importo kontaktet > Karta SD.
- 3 Nëse keni konfiguruar një llogari të sinkronizimit, mund të shtoni kontaktet e importuara nga karta e kujtesës në atë llogari. Ose mund të zgjidhni të përdorni vetëm kontaktet e importuara në pajisjen tuaj. Përzgjidhni opsionin tuaj të dëshiruar.
- $4$  Nëse keni më shumë se një skedar vCard në kartën SD<sup>TM</sup>, shfaqet një listë që tregon grupe të ndryshme të kontakteve në pajisjen tuaj, me datat korresponduese se kur u krijuan. Përzgjidhni grupin që dëshironi të importoni.

#### Për të marrë të dhënat e kontaktit të dërguara duke përdorur teknologjinë Bluetooth®

- <sup>1</sup> Sigurohuni që e keni aktivizuar funksionin Bluetooth<sup>®</sup> dhe pajisja juaj është cilësuar si e dukshme.
- 2 Kur t'ju kërkohet të konfimoni nëse dëshironi të merrni skedarin, trokitni lehtë mbi Prano.
- 3 Tërhiqeni poshtë panelin e njoftimeve dhe trokitni lehtë mbi skedarin që morët për të importuar të dhënat e kontaktit.

#### Për të kaluar kontaktet nga një kartë SIM

- 1 Nga Ekrani fillestar juaj, takoni ,, pastaj takoni .
- 2 Takoni, pastaj takoni Importo kontaktet.
- 3 Takoni një kartë SIM nga e cila dëshironi të kaloni kontakte.
- 4 Nëse keni konfiguruar një llogari të sinkronizimit, mund të zgjidhni të shtoni kontaktet e kartës SIM të asaj llogarie. Ose mund të zgjidhni të përdorni vetëm këto kontakte në pajisje. Përzgjidhni mundësinë tuaj të dëshiruar.

# Shmangia e futjeve të dyzuara në aplikacionin Kontaktet

Nëse sinkronizoni kontaktet tuaj me një llogari të re ose kaloni informacionin e kontaktit në mënyra të tjera, mund të përfundoni me futje të dyzuara në aplikacionin Kontaktet. Nëse ndodh kjo, mund të bashkoni dyzime të tillë për të krijuar një futje të vetme. Dhe nëse bashkoni futjet gabimisht, mund t'i ndani ato përsëri më vonë.

#### Për të lidhur kontaktet

- 1 Nga Ekrani fillestar, takoni , pastaj takoni .
- 2 Takoni kontaktin që dëshironi të bashkoni me një kontakt tjetër.
- 3 Shtypni , pastaj takoni Lidh kontaktin.
- 4 Takoni kontaktin informacionin e të cilit dëshironi të bashkoni me kontaktin e parë, pastaj takoni OK për të konfirmuar. Informacioni nga kontakti i parë bashkohet me kontaktin e dytë dhe kontakti i parë nuk shfaqet më në listën e Kontakteve.

#### Për të ndarë kontaktet e lidhura

- 1 Nga Ekrani fillestar, takoni , pastaj takoni .
- 2 Takoni kontaktin e lidhur që dëshironi të modifikoni, pastaj takoni  $\mathcal{L}$ .
- 3 Takoni Shkëput kontaktin.
- 4 Takoni **OK**.

# Shtimi dhe modifikimi i kontakteve

Mund të krijoni, ndryshoni dhe sinkronizoni kontaktet tuaj me disa hapa të thjeshtë. Mund të përzgjidhni kontaktet e ruajtur në llogari të ndryshme dhe të menaxhoni sesi i shfaqni ato në pajisjen tuaj.

Nëse sinkronizoni kontaktet tuaj me më shumë se një llogari, mund të bashkoni kontaktet në pajisjen tuaj për të shmangur dublikimin.

1 Disa shërbime sinkronizimi, për shembull disa shërbime të rrjeteve shoqërorë, nuk ju lejojnë që të ndryshoni hollësitë e kontaktit.

#### Për të shtuar një kontakt

- 1 Nga Ekrani fillestar juaj, takoni , pastaj takoni .
- 2 Takoni $\mathbf{I}^+$ .
- 3 Nëse keni sinkronizuar kontaktet tuaj me një ose më shumë llogari, përzgjidhni llogarinë në të cilën dëshironi të shtoni këtë kontakt ose takoni **Kontakti lokal** nëse dëshironi të mbani informacionin e kontaktit vetëm në pajisjen tuaj.
- 4 Futni ose përzgjidhni informacionin e dëshiruar për kontaktin.
- 5 Kur të mbaroni, takoni U krye.

#### Për të modifikuar një kontakt

- 1 Nga Ekrani fillestar, takoni ... pastaj takoni ...
- 2 Takoni kontaktin që dëshironi të modifikoni, pastaj takoni ...
- 3 Modifikoni informacionin e dëshiruar. Kur të mbaroni, takoni U krve.

#### Për të shoqëruar një figurë me një kontakt

- 1 Nga Ekrani fillestar, takoni ... pastaj takoni ...
- Takoni kontaktin që dëshironi të modifikoni, pastaj takoni  $\blacktriangleright$ .
- 3 Trokitni lehtë mbi **dhe përzgjidhni metodën e dëshiruar për shtimin e fotografisë** së kontaktit.
- 4 Kur e keni shtuar fotografinë, takoni *U krye.*
- Gjithashtu mund të shtoni një fotografi në një kontakt drejtpërdrejtë nga aplikacioni Albumi.

#### Për të personalizuar tonin e ziles për një kontakt

- 1 Nga Ekrani fillestar juaj, takoni , pastaj takoni .
- 2 Takoni kontaktin që dëshironi të modifikoni, pastaj takoni ...
- 3 Përzgjidhi një opsion nën Toni i ziles.
- 4 Kur të mbaroni, takoni *U krye.*
- 5 Takoni **U krye**.

#### Për të fshirë kontaktet

- 1 Nga Ekrani fillestar juaj, shtypni , pastaj shtypni .
- 2 Prekni dhe mbani kontaktin që dëshironi të fshini.
- 3 Për të fshirë të gjitha kontaktet, shtypni shigjetën poshtë pr të hapur menunë që shfaqet poshtë, pastaj zgjidhni Shëno të gjitha.
- 4 Shtypni  $\hat{m}$ , pastaj shtypni **OK**.

#### Për të modifikuar informacionin e kontaktit në lidhje me veten tuaj

- 1 Nga Ekrani fillestar, takoni , pastaj takoni .
- 2 Takoni Unë, pastaj takoni ...
- 3 Futni informacionin e ri ose bëni ndryshimet që dëshironi.
- 4 Mbasi të keni përfunduar, takoni U krye.

#### Për të krijuar një kontakt të ri nga një mesazh me tekst

- 1 Nga Ekrani fillestar juaj, takoni , pastaj gjeni dhe takoni ...
- 2 Takoni $\blacksquare$  > Ruai.
- 3 Përzgjidhni një kontakt ekzistues ose takoni **Krijo një kontakt të ri**.
- 4 Modifikoni informacionin e kontaktit dhe takoni U krve.

# Kërkimi dhe shikimi i kontakteve

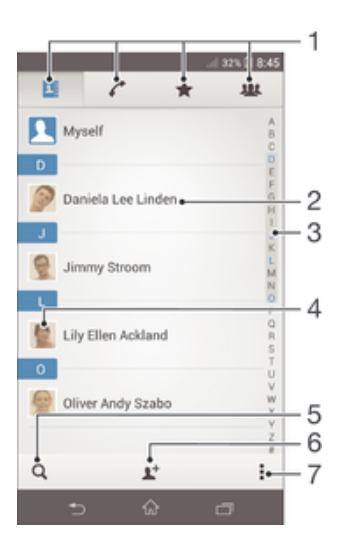

- 1 Kartelat e shkurtoreve
- 2 Takoni një kontakt për të parë hollësitë e tij
- 3 Indeksi alfabetik për shfletimin e kontakteve
- 4 Takoni një miniaturë të kontaktit për të përdorur menynë kontakti i shpejtë
- 5 Kërko për kontakte
- 6 Krijoni një kontakt
- Hapni opsione të tjera

#### Për të kërkuar një kontakt

- 1 Nga Ekrani fillestar, takoni , pastaj takoni .
- 2 Takoni  $\bigcirc$  dhe futni disa shkronjat e para të emrit të kontaktit në fushën Kërko kontaktet. Shfaqen të gjitha kontaktet që fillojnë me ato shkronja.

#### Për të përzgjedhur cilët kontakte të shfaqen në aplikacionin Kontaktet

- 1 Nga Ekrani fillestar, trokitni lehtë mbi .... pastaj trokitni lehtë mbi ...
- 2 Shtypni , pastaj trokitni lehtë mbi Filtro.
- 3 Në listën e shfaqur, shenjoni dhe çshenjoni opsionet e dëshiruara. Nëse keni sinkronizuar kontaktet tuaja me një llogari sinkronizimi, ajo llogari shfaqet në listë. Trokitni lehtë mbi llogari, për të zgjeruar më tej listën e opsioneve.
- 4 Kur të mbaroni, trokitni lehtë mbi OK.

#### Menyja e shpejtë e kontaktit

Trokitni lehtë mbi një miniaturë të kontaktit për të parë opsionet e komunikimit të shpejtë për një kontakt të caktuar. Opsionet përfshijnë telefonimin e kontaktit, dërgimin e një mesazhi multimedial ose me tekst dhe nisjen e një bisede duke përdorur aplikacionin Google Talk™.

Ţ Që një aplikacion të shfaqet si një opsion në menynë e shpejtë të kontaktit, mund të duhet të konfiguroni aplikacionin në pajisjen tuaj dhe të hyni në aplikacion. Për shembull, duhet të nisni aplikacionin Gmail™ dhe të futni hollësitë e hyrjes, para se të mund të përdorni Gmail™ nga menyja e shpejtë e kontaktit.

# Të preferuarat dhe grupet

Mund t'i shenjoni kontaktet si të preferuara që të qaseni shpejt në to nga aplikacioni Kontaktet. Mund të caktoni gjithashtu kontakte për grupet për t'i përdorur ato më shpejt nga brenda aplikacionit Kontakte.

#### Për të shënuar ose çshënuar një kontakt si të preferuar

- 1 Nga Ekrani fillestar, takoni , pastaj takoni .
- 2 Trokitni lehtë mbi kontaktin që dëshironi të shtoni ose të hiqni nga të preferuarat tuaja.
- 3 Takoni $\bigstar$ .

#### Për të parë kontaktet tuaja të preferuara

- 1 Nga Ekrani fillestar, trokitni lehtë mbi , pastaj trokitni lehtë mbi .
- 2 Trokitni mbi  $\bigstar$ .

#### Për të caktuar një kontakt në një grup

- 1 Në aplikacionin e Kontakteve, takoni kontaktin që dëshironi t'i caktoni një grupi.
- 2 Takoni , pastaj takoni shiritin drejtpërdrejt nën Cakto te grupi.
- 3 Shënoni kutitë e shënimit për grupet që dëshironi t'u shtoni kontaktin, pastaj takoni **U krye**.
- 4 Takoni **U krye**.

# Dërgimi i informacionit të kontaktit

#### Për të dërguar kartëvizitën tuaj

- 1 Nga Ekrani fillestar, takoni , pastaj takoni .
- 2 Takoni Unë.
- 3 Shtypni , pastaj takoni Dërgo kontaktin > OK.
- 4 Përzgjidhni një metodë transferimi të disponueshme dhe ndiqni udhëzimet në ekran.

#### Për të dërguar një kontakt

- 1 Nga Ekrani fillestar, trokitni lehtë mbi , pastaj trokitni lehtë mbi ...<br>2 Trokitni lehtë mbi kontaktin, hollësitë e të cilit dëshironi të dërgoni.
- 2 Trokitni lehtë mbi kontaktin, hollësitë e të cilit dëshironi të dërgoni.
- 3 Shtypni , pastaj trokitni lehtë mbi Dërgo kontaktin > OK.
- 4 Përzgjidhni një metodë transferimi të disponueshme dhe ndiqni udhëzimet në ekran.

#### Për të dërguar disa kontakte menjëherë

- 1 Nga Ekrani fillestar, takoni .... pastaj takoni ...
- 2 Shtypni , pastaj takoni Shenjo disa.
- 3 Shënoni kontaktet që dëshironi të dërgoni ose përzgjidhni të gjithë nëse dëshironi të dërgoni të gjithë kontaktet.
- 4 Takoni , pastaj përzgjidhni një metodë transferimi të disponueshme dhe ndiqni udhëzimet në ekran.

# Bërja e kopjeve rezervë për kontaktet

Mund të përdorni një kartë të kujtesës ose një kartë SIM për të bërë bëj kopje rezervë të kontakteve.

#### Për të eksportuar të gjitha kontaktet në një kartë të kujtesës

- 1 Nga Ekrani fillestar juaj, takoni , pastaj takoni .
- 2 Takoni , pastaj takoni Eksporto kontaktet > Karta SD.
- 3 Takoni OK.

#### Për të eksportuar kontaktet në një kartë SIM

- 1 Nga Ekrani fillestar juaj, takoni , pastaj takoni .
- 2 Takoni , pastaj takoni Eksporto kontaktet.
- 3 Përzgjidhni kartën SIM ku dëshironi të eksportoni.
- 4 Për të zgjedhur kontaktet individuale për eksportim, shënoni secilin kontakt një nga një. Për të eksportuar të gjitha kontaktet, shtypni shigjetën poshtë pr të hapur menunë që shfaqet poshtë, pastaj zgjidhni Shëno të gjitha.
- 5 Takoni U krye.
- $\mathbf{I}$ Kur eksportoni kontaktet në një kartë SIM, jo i gjithë informacioni mund të eksportohet. Kjo ndodh për shkak të kufizimeve të kujtesës në karta SIM.

# Mesazhimi

# Përdorimi i dërgimit të mesazheve me tekst dhe multimedial

Mund të dërgoni dhe të merrni mesazhe shkrimore nga pajisja juaj, duke përdorur shërbimin SMS (Shërbimi i Mesazheve të Shkurtra). Nëse abonimi juaj përfshin MMS-në (Shërbimi i Mesazhimit Multimedial), gjithashtu mund të dërgoni dhe të merrni mesazhe që përmbajnë skeda mediash, për shembull foto dhe video.

Numri i shenjave që mund të dërgoni një një mesazh të vetëm me tekst ndryshon në varësi të operatorit dhe gjuhës që përdorni. Nëse kapërceni kufirin e shenjave, atëherë të gjitha mesazhet tuaja të vetëm lidhen së bashku dhe dërgohen si një mesazh. Do të paguani koston për secilin mesazh të vetëm me tekst që dërgoni.

- Për të dërguar mesazhe multimedial, keni nevojë për cilësimet e duhura të MMS-së në pajisjen tuaj.
- ÷ó Kur shihni mesazhet tuaj, ata shfaqen si biseda, gjë që do të thotë se të gjithë mesazhet tek dhe nga një person i caktuar grupohen së bashku.

#### Për të krijuar dhe dërguar një mesazh

- 1 Nga Ekrani fillestar, trokitni lehtë mbi , pastaj gjeni dhe takoni ...
- 2 Takoni +.
- 3 Takoni <sup>+</sup>, pastaj përzgjidhni marrësit e dëshiruar nga lista e kontakteve. Nëse marrësi nuk është renditur si një kontakt, futni numrin e kontaktit me dorë dhe takoni +.
- 4 Kur të përfundoni së shtuari marrësit, takoni *U krye*.
- 5 Takoni Shkruaj mesazh dhe futni tekstin e mesazhit tuaj.
- 6 Nëse dëshironi të shtoni një skedar të mediave, takoni @ dhe përzgjidhni një opsion.
- 7 Për të dërguar mesazhin, takoni Dërgo.
- Nëse dilni nga një mesazh para se t'a dërgoni, do të ruhet si projekt. Biseda etiketohet me fjalën Skicë.

#### Për të lexuar një mesazh të marë

- 1 Nga Ekrani fillestar juaj, takoni , pastaj gjeni dhe takoni **...**<br>2 Takoni bisedën e dëshiruar
- 2 Takoni bisedën e dëshiruar.
- 3 Nëse mesazhi nuk është shkarkuar ende, takoni dhe mbani mesazhin, pastaj takoni Shkarko mesazhin.
- $-\bullet$ Gjithashtu mund t'i hapni mesazhet nga shiriti i gjendjes kur **shfaqet atje. Thjesht tërhiqni** shiritin dhe takoni mesazhin.

#### Për t'iu përgjigjur një mesazhi

- 1 Nga Ekrani fillestar juaj, takoni ..., pastaj gjeni dhe takoni ...
- 2 Takoni bisedën që përmban mesazhin.
- 3 Futni përgjigjen tuaj dhe takoni **Dërgo**.

#### Për të përcjellë një mesazh

- 1 Nga Ekrani fillestar, trokitni lehtë mbi , pastaj gjeni dhe takoni ...
- 2 Takoni bisedën që përmban mesazhin që dëshironi të përcillni.
- 3 Prekni dhe mbani mesazhin që dëshironi të përcillni, pastaj takoni Përcill mesazhin.
- 4 Takoni <sup>+</sup>, pastaj përzgjidhni një marrës nga lista e kontakteve. Nëse marrësi nuk është renditur si një kontakt, futni numrin e kontaktit me dorë dhe takoni +
- 5 Kur të përfundoni së shtuari marrësit, takoni U krye.
- 6 Modifikoni mesazhin, nëse është e nevojshme dhe takoni **Dërgo**.
- $\cdot \dot{\bullet}$  Në hapin 4, gjithashtu mund të takoni Për dhe futni numrin e telefonit të marrësit me dorë.

#### Për të fshirë një mesazh

- 1 Nga Ekrani fillestar, trokitni lehtë mbi , pastaj gjeni dhe takoni ...
- 2 Takoni bisedën që përmban mesazhin që dëshironi të fshini.
- Takoni dhe mbani mesazhin që dëshironi të fshini, pastaj takoni Fshij mesazhin > Fshij.

#### Për të fshirë biseda

- 1 Nga Ekrani fillestar juaj, takoni , pastaj gjeni dhe takoni ...
- 2 Shtypni , pastaj takoni Fshi bisedat.
- 3 Shënoni kutitë e shenjave për bisedat që dëshironi të fshini, pastaj takoni  $\frac{1}{m}$  > Fshij.

#### Për t'i telefonuar dërguesit të një mesazhi

- 1 Nga Ekrani fillestar juaj, takoni , pastaj gjeni dhe takoni ...
- Takoni një bisedë.
- 3 Takoni emrin ose numrin e marrësit në krye të ekranit, pastaj zgjidhni emrin ose numrin e marrësit nga një listë që shfaqet.
- 4 Nëse marrësi është ruajtur te kontaktet tuaja, takoni numrin e telefonit që dëshironi të telefononi. Nëse nuk e keni ruajtur marrësin te kontaktet tuaja, trokitni lehtë mbi  $\mathcal{L}$ .

#### Për të ruajtur një skedar që përfshihet në një mesazh të marë

- 1 Nga Ekrani fillestar juaj, takoni , pastaj gjeni dhe takoni ...
- 2 Takoni bisedën që dëshironi të hapni.
- 3 Nëse mesazhi nuk është shkarkuar ende, takoni dhe mbani mesazhin, pastaj takoni Shkarko mesazhin.
- 4 Takoni dhe mbani skedarin që dëshironi të ruani, pastaj përzgjidhni mundësinë e dëshiruar.

#### Për të theksuar një mesazh

- 1 Nga Ekrani fillestar juaj, takoni , pastaj gjeni dhe takoni ...
- 2 Takoni bisedën që dëshironi të hapni.
- 3 Në mesazhin që dëshironi të theksoni, takoni $\star$ .
- 4 Për të hequr theksin nga një mesazh, takoni ★.

#### Për të parë mesazhet e theksuara

- 1 Nga Ekrani fillestar juaj, takoni , pastaj gjeni dhe takoni ...
- 2 Shtypni , pastaj takoni Mesazhet me yll.
- 3 Të gjitha mesazhet e theksuara shfaqen në një listë.

#### Për të kërkuar për mesazhe

- 1 Nga Ekrani fillestar juaj, takoni , pastaj gjeni dhe takoni ...
- 2 Takoni , pastaj takoni Kërko.
- 3 Futni fjalët kryesore të kërkimit tuaj. Rezultatet e kërkimit afishohen në një listë.

# Mundësitë për mesazhet me shkrim dhe multimedial

#### Për të ndryshuar cilësimet tuaja të njoftimit të mesazheve

- 1 Nga Ekrani fillestar juaj, takoni , pastaj gjeni dhe takoni ...
- 2 Shtypni , pastaj takoni **Cilësimet**.
- 3 Për të cilësuar një tingull të njoftimit, takoni Ton njoftimi dhe përzgjidhni një mundësi.
- 4 Për cilësimet e tjera të njoftimeve, shënoni ose çshënoni kutitë përkatëse të shënimit.

#### Për të ndryshuar cilësimet e njoftimit të dorëzimit për mesazhet që dërgoni

- 1 Nga Ekrani fillestar, trokitni lehtë mbi , pastaj gjeni dhe takoni ...
- 2 Shtypni , pastaj trokitni lehtë mbi **Cilësimet**.
- 3 Takoni **Njoftim dorëzimi**, për të aktivizuar ose çaktivizuar njoftimet e dorëzimit.

#### Për të parë mesazhet e ruajtura në kartën SIM

- 1 Nga Ekrani fillestar juaj, takoni ... pastaj gjeni dhe takoni ...
- 2 Shtypni , pastaj takoni **Cilësimet > SIM mesazhe.**

# Google Talk™

Ju mund ta përdorni aplikacionin e mesazhimit të çastit Google Talk™ në pajisjen tuaj, për të bërë chat me ata shokë që e përdorin këtë aplikacion.

#### Për të nisur Google Talk™

- 1 Nga Ekrani fillestar juaj, takoni ...
- 2 Gjeni dhe takoni Fol.

#### Për t'iu përgjigjur një mesazhi të çastit me Google Talk™

- 1 Kur dikush ju kontakton në Google Talk™, **E** shfaqet në shiritin e gjendjes.
- 2 Tërhiqeni poshtë rripin e gjendjes, pastaj trokitni lehtë mbi mesazh dhe filloni të bëni chat.

# Posta elektronike

# Fillimi me postën elektronike

Përdorni aplikacionin e postës elektronike në telefonin tuaj për të dërguar dhe marë postë elektronike përmes llogarisë tuaj të postës elektronike të rregullt ose përmes llogarisë së korporatës tuaj. Ose mund t'i bëni të dyja. Telefoni juaj mund të trajtojë disa llogari të postës elektronike në të njëjtë kohë. Mund t'i konfiguroni këto llogari që të përdoren përmes një kutie të kombinuar ose përmes kutive të veçanta. Vini re se posta elektronike që do të merrni në llogarinë tuaj Gmail™ mund të shihen në telefon nga posta elektronike dhe aplikacionet Gmail™.

# Përdorimi i llogarive PE

#### Për të konfiguruar një llogari të postës elektronike në telefonin tuaj

- 1 Nga Ekrani fillestar juaj, takoni ...
- 2 Gjeni dhe takoni
- 3 Futni adresën e postës elektronike dhe fjalëkalimin tuaj, pastaj takoni Tjetër.
- 4 Nëse cilësimet për llogarinë e postës elektronike nuk mund të shkarkohen automatikisht, përfundoni konfigurimin me dorë. Nëse është e nevoshme, kontaktoni ofruesin e shërbimit të postës tuaj elektronike për cilësimet e hollësishme. Për konfigurimin e postës elektronike të korporatës, përzgjidhni Exchange Active Sync si lloji i llogarisë.
- 5 Nëse ju kërkohet, futni një emër për llogarinë tuaj të postës elektronike, që të mund të identifikohet me lehtësi. I njëjti emër shfaqet në postën elektronike që dërgoni nga kjo llogari. Kur të mbaroni, takoni Tjetër.

#### Për të cilësuar një llogari poste elektronike si llogaria juaj e paracaktuar

- 1 Nga Ekrani fillestar, trokitni lehtë mbi ...
- 2 Gjeni dhe trokitni lehtë mbi M.
- 3 Shtypni , pastaj trokitni lehtë mbi Cilësimet.
- 4 Trokitni lehtë mbi llogarinë që doni të përdorni si llogarinë e paracaktuar për krijimin dhe dërgimin e mesazheve të postës elektronike.
- 5 Shenjoni kutinë e zgjedhjes për Llogaria e paracaktuar. Kutia në hyrje e llogarisë së paracaktuar shfaqet sa herë hapni aplikacionin Posta elektronike.
- $\bullet$ Nëse keni vetëm një llogari poste elektronike, kjo llogari është automatikisht llogaria e paracaktuar.

#### Për të shtuar një llogari tjetër poste elektronike në telefonin tuaj

- 1 Nga Ekrani fillestar, trokitni lehtë mbi ...
- 2 Gjeni dhe trokitni lehtë mbi $\blacktriangleright$ .
- 3 Shtypni , pastaj trokitni lehtë mbi Cilësimet.
- 4 Trokitni lehtë mbi **Shto llogarinë**.
- 5 Futni adresën e postës elektronike dhe fjalëkalimin, pastaj trokitni lehtë mbi Tjetër.
- 6 Nëse cilësimet për llogarinë e PE-së nuk mund të shkarkohen automatikisht, përfundoni konfigurimin me dorë. Nëse është e nevojshme, kontaktoni me ofruesin tuaj të shërbimit të postës elektronike për cilësimet e hollësishme.
- 7 Kur ju kërkohet, futni një emër për llogarinë tuaj të postës elektronike që të mund të identifikohet lehtë. I njëjti emër tregohet në mesazhet e postës elektronike që dërgoni nga kjo llogari.
- 8 Kur të mbaroni, trokitni lehtë mbi Tjetër.

#### Për të hequr një llogari të postës elektronike nga pajisja juaj

- 1 Nga Ekrani fillestar juaj, takoni ...
- 2 Gjeni dhe takoni $\blacktriangleright$ .
- 3 Shtypni , pastaj takoni **Cilësimet**.
- 4 Trokitni lehtë mbi llogarinë që dëshironi të hiqni.
- 5 Gjeni dhe takoni **Hiq llogarinë** > OK.

## Gmail™ dhe shërbime të tiera Google™

Nëse keni një llogari Google™, mund të përdorni aplikacionin Gmail™ në telefonin tuaj për të lexuar, shkruar dhe organizuar mesazhet e postës elektronike. Pasi konfiguroni llogarinë tuaj të Google™ që të punojë në telefon, gjithashtu mund të bisedoni me miqtë duke përdorur aplikacionin Google Talk™, të sinkronizoni aplikacionin e kalendarit të telefonit tuaj me Google Calendar™ tuaj dhe të shkarkoni aplikacionë dhe lojra nga Google Play™.

Shërbimet dhe tiparet e përshkruara në këtë kapitull, mund të mos jenë të përdorshme në të gjitha shtetet ose rajonet ose nga të gjitha rrjetet dhe/ose ofruesit e shërbimeve në të gjitha zonat.

#### Për të konfiguruar një llogari në Google™ në pajisjen tuaj

- 1 Nga Ekrani fillestar juaj, takoni ...
- 2 Gjeni dhe takoni Cilësimet > Shto llogarinë > Google.
- 3 Ndiqni udhëzorin e rregjistrimit për të krijuar një llogari në Google™ ose futuni nëse tashmë keni një llogari.
- Gjithashtu mund të futeni ose të krijoni një llogari Google™ nga udhëzori i konfigurimit herën e parë që ndizni pajisjen tuaj. Ose mund të shkoni në Internet dhe të krijoni një llogari te www.google.com/accounts.

#### Për të hapurGmail™ aplikacionin

- 1 Nga Ekrani fillestar, takoni ...
- 2 Gjeni dhe trokitni lehtë mbi Gmail.

# Përdorimi i postës elektronike

#### Për të krijuar dhe për të dërguar një mesazh të postës elektronike

- 1 Sigurohuni që të keni konfiguruar një llogari të postës elektronike.
- 2 Nga Ekrani fillestar, trokitni lehtë mbi , pastaj gjeni dhe trokitni lehtë mbi Posta elektronike.
- 3 Nëse jeni duke përdorur disa llogari të postës elektronike, trokitni lehtë mbi v në krye të ekranit dhe përzgjidhni llogarinë që dëshironi të përdorni.
- 4 Trokitni lehtë mbi  $\ddagger$ , pastaj trokitni lehtë mbi Për dhe filloni të shkruani emrin ose adresën e postës elektronike të marrësit, ose trokitni lehtë mbi  $\blacktriangle^+$  dhe përzgjidhni një ose disa marrës nga lista jote e kontakteve.
- 5 Futni temën dhe tekstin e mesazhit të postës elektronike, pastaj trokitni lehtë mbi 一点.

#### Për të marrë mesazhet e postës elektronike

- 1 Nga Ekrani fillestar, trokitni lehtë mbi ...
- 2 Gjeni dhe trokitni lehtë mbi  $\sim$ . Shfaqet kutia në hyrje e llogarisë së paracaktuar të postës suaj elektronike.
- 3 Nëse dëshironi të kontrolloni një llogari tjetër të postës elektronike që keni konfiguruar në telefon, trokitni lehtë mbi shiritin që përmban  $\triangleleft$  dhe më pas përzgjidhni llogarinë që dëshironi të kontrolloni. Nëse dëshironi të kontrolloni njëherësh të gjitha llogaritë tuaja të postës elektronike, trokitni lehtë mbi shiritin që përmban 1. pastaj trokitni lehtë mbi Pamia e kombinuar.
- 4 Për të shkarkuar mesazhet e reja, trokitni lehtë mbi  $\circ$ .
- Nëse keni konfiguruar llogari poste elektronike të një korporate, mund ta cilësoni shpeshtësinë e kontrollit në Automatik (Transfero).

#### Për të lexuar mesazhet tuaja të postës elektronike

- 1 Nga Ekrani fillestar, trokitni lehtë mbi ...
- 2 Gjeni dhe trokitni lehtë mbi \. Shfaqet kutia në hyrje e llogarisë së paracaktuar të postës suaj elektronike. Nëse dëshironi të kontrolloni një llogari tjetër të postës elektronike që keni konfiguruar në telefon, trokitni lehtë mbi shiritin që përmban dhe përzgjidhni llogarinë që dëshironi të kontrolloni.
- 3 Në kutinë në hyrje të postës elektronike, lëvizni lart ose poshtë dhe trokitni lehtë mbi mesazhin e postës elektronike që dëshironi të lexoni.
- 4 Në fushën e tekstit të trupit të mesazhit, largoni dy gishtat nga njëri-tjetri ose afrojini me njëri-tjetrin, për të zmadhuar ose zvogëluar.
- 5 Përdorni shigjetat përpara dhe pas, për të lexuar mesazhin tuaj pasardhës ose paraardhës.

#### Për të parë një bashkëngjitje të një mesazhi të postës elektronike

- 1 Nga Ekrani fillestar, trokitni lehtë mbi ...
- 2 Gjeni dhe trokitni lehtë mbi  $\sim$ . Shfaqet kutia në hyrje e llogarisë së paracaktuar të postës suaj elektronike. Nëse dëshironi të kontrolloni një llogari tjetër të postës elektronike që keni konfiguruar në telefon, trokitni lehtë mbi shiritin që përmban dhe më pas përzgjidhni llogarinë që dëshironi të kontrolloni.
- 3 Gjeni dhe trokitni lehtë mbi mesazhin e dëshiruar në kutinë e hyrjes të postës elektronike. Mesazhet e postës elektronike me bashkëngjitje identifikohen nga @.
- 4 Trokitni lehtë mbi kartelën e bashkëngjitjes në trupin e mesazhit të postës elektronike. Të gjitha bashkëngjitjet shfaqen në një listë.
- 5 Trokitni lehtë mbi Ngarko poshtë një objekti të bashkëngjitjes.
- 6 Kur të shkarkohet bashkëngjitja, trokitni lehtë mbi Shih ose Ruaj.

#### Për t'a ruajtur te kontaktet tuaja adresën e postës elektronike të një dërguesi

- 1 Nga Ekrani fillestar, trokitni lehtë mbi ...
- 2 Gjeni dhe trokitni lehtë mbi \. Shfaqet kutia në hyrje e llogarisë së paracaktuar të postës suaj elektronike. Nëse dëshironi të kontrolloni një llogari tjetër të postës elektronike që keni konfiguruar në telefon, trokitni lehtë mbi shiritin që përmban dhe më pas përzgjidhni llogarinë që dëshironi të kontrolloni.
- 3 Gjeni dhe trokitni lehtë mbi mesazhin e dëshiruar në kutinë e hyrjes të postës elektronike.
- 4 Takoni emrin e dërguesit.
- 5 Trokitni lehtë mbi Ruaj kur pyeteni për të shtuar emrin te kontaktet tuaja.
- 6 Përzgjidhni një kontakt ekzistues ose trokitni lehtë mbi Krijo nië kontakt të ri nëse doni të krijoni një kontakt të ri.
- 7 Modifikoni informacionin e kontaktit dhe takoni U krye.

#### Për t'iu përgjigjur një mesazhi të postës elektronike

- 1 Nga Ekrani fillestar, trokitni lehtë mbi ...
- 2 Gjeni dhe trokitni lehtë mbi  $\sim$ . Shfaqet kutia në hyrje e llogarisë së paracaktuar të postës suaj elektronike. Nëse dëshironi të kontrolloni një llogari tjetër të postës elektronike që keni konfiguruar në pajisjen tuaj, trokitni lehtë mbi shiritin që përmban dhe më pas përzgjidhni llogarinë që dëshironi të kontrolloni.
- 3 Gjeni dhe trokitni lehtë mbi mesazhin të cilit doni t'i përgjigjeni, pastaj trokitni lehtë mbi  $\leftarrow$ .
- 4 Për t'iu përgjigjur të gjithave, takoni **Përgjigju të gjithëve**.
- 5 Futni përgjigjen tuaj, pastaj takoni .

#### Për të përcjellë një mesazh të postës elektronike

- 1 Nga Ekrani fillestar, trokitni lehtë mbi ...
- 2 Gjeni dhe trokitni lehtë mbi \. Shfaqet kutia në hyrje e llogarisë së paracaktuar të postës suaj elektronike. Nëse dëshironi të kontrolloni një llogari tjetër të postës elektronike që keni konfiguruar në pajisjen tuaj, trokitni lehtë mbi shiritin që përmban dhe më pas përzgjidhni llogarinë që dëshironi të kontrolloni.
- 3 Gjeni dhe trokitni lehtë mbi mesazhin që doni të përcillni.
- 4 Takoni  $\epsilon$ , pastaj takoni **Përcill**.
- 5 Trokitni lehtë mbi Për dhe futni adresën e marrësit.
- 6 Futni tekstin e mesazhit tuaj, pastaj takoni  $\vec{x}$ .

#### Për të fshirë një mesazh të postës elektronike

- 1 Nga Ekrani fillestar, trokitni lehtë mbi ...
- 2 Trokitni lehtë mbi \. Shfaqet kutia në hyrje e llogarisë suaj të paracaktuar të postës elektronike. Nëse dëshironi të kontrolloni një llogari tjetër të postës elektronike që keni konfiguruar në telefon, trokitni lehtë mbi shiritin që përmban dhe më pas përzgjidhni llogarinë që dëshironi të kontrolloni.
- 3 Në kutinë në hyrje të postës suaj elektronike, shenjoni kutinë e zgjedhjes për mesazhin e postës elektronike që dëshironi të fshini, pastaj trokitni lehtë mbi  $\text{m}$ .

#### Për të shenjuar si të palexuar një mesazh të lexuar të postës elektronike

- 1 Nga Ekrani fillestar, trokitni lehtë mbi ...
- 2 Gjeni dhe trokitni lehtë mbi \. Shfaqet kutia në hyrje e llogarisë së paracaktuar të postës suaj elektronike. Nëse dëshironi të kontrolloni një llogari tjetër të postës elektronike që keni konfiguruar në telefon, trokitni lehtë mbi shiritin që përmban dhe më pas përzgjidhni llogarinë që dëshironi të kontrolloni.
- 3 Shenjoni kutinë e zgjedhjes për mesazhin e dëshiruar të postës elektronike, pastaj trokitni lehtë mbi **x.**
- Për të shenjuar si të lexuar një mesazh të palexuar të postës elektronike, shenjoni kutinë e tij të zgjedhjes, pastaj trokitni lehtë mbi .

#### Për të menaxhuar postën elektronike në grupe

- 1 Nga Ekrani fillestar, trokitni lehtë mbi , pastaj gjeni dhe trokitni lehtë mbi  $\blacktriangleright$ . Shfaqet kutia në hyrje e llogarisë së paracaktuar të postës suaj elektronike. Nëse dëshironi të kontrolloni një llogari tjetër të postës elektronike që keni konfiguruar në telefon, trokitni lehtë mbi shiritin që përmban  $\Lambda$  dhe më pas përzgjidhni llogarinë që dëshironi të kontrolloni.
- 2 Shenjoni kutitë e zgjedhjes për mesazhet e postës elektronike që doni të përzgjidhni.
- 3 Kur të mbaroni, trokitni një prej ikonave në shiritin e veglave, për shembull, për të zhvendosur mesazhet e përzgjedhura të postës elektronike në një dosje tjetër.

#### Për të ndryshuar shpeshtësinë e kontrollit të kutisë në hyrje

- 1 Nga Ekrani fillestar, trokitni lehtë mbi ...
- 2 Gjeni dhe trokitni lehtë mbi
- 3 Shtypni , pastaj trokitni lehtë mbi Cilësimet.
- 4 Nëse jeni duke përdorur disa llogari të postës elektronike, trokitni lehtë mbi llogarinë që dëshironi të rregulloni.
- 5 Trokitni lehtë mbi Shpesh. kontroll. të kutisë në hyrje dhe përzgjidhni një opsion.

# Riprodhuesi muzikor

# Rreth Muzikës

Shfrytëzojeni sa më shumë riprodhuesin tuaj muzikor. Dëgjoni dhe organizoni muzikën, audiolibrat dhe podkastet, të cilat i keni transferuar në kartën tuaj të kujtesës nga një kompjuter ose i keni blerë dhe shkarkuar nga dyqanet në Internet.

# Pamja e përgjithshme e riprodhuesit muzikor

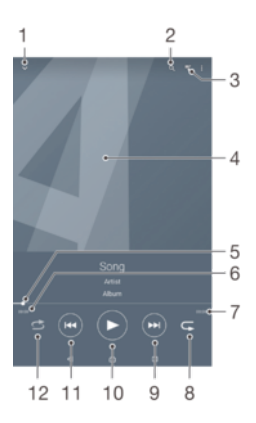

- 1 Shfletoni muzikën tuaj
- 2 Kërkoni të gjitha këngët e ruajtura në pajisjen tuaj
- 3 Takoni butonin e infinitit për të gjetur informacionin që ka lidhje në internet dhe shtesa në Google Play™
- 4 Ilustrimi i albumit (nëse është i disponueshëm)
- 5 Shkoni te kënga pasuese në radhën aktuale të riprodhimit ose e përparoni shpejt
- 6 Koha gjithsej e këngës
- 7 Koha e kaluar nga kënga e tanishme
- 8 Treguesi i përparimit tërhiqeni treguesin ose takoni përgjatë linjës për të kaluar me shpejtësi ose për të kthyer pas
- 9 Butoni riprodhim/ndërprerje
- 10 Shkoni te kënga e mëparshëm në radhën e tanishme të riprodhimit ose ktheni pas

# Transferimi i muzikës në pajisjen tuaj

Ka disa mënyra për të transferuar muzikë nga një kompjuter në pajisjen tuaj:

- Vetëm për Windows®: Lidheni pajisjen dhe kompjuterin nëpërmjet një kablloje USB dhe më pas zvarrisni e lëshoni skedarët e muzikës drejt e në aplikacionin e menaxhuesit të skedarëve në kompjuter.
- Mund të përdorni softuerin Xperia™ Companion për të transferuar skedarët e mediave tuaja ndërmjet kompjuterit dhe pajisjes tuaj. Mësoni më shumë dhe shkarkoni Xperia™ Companion për Windows në http://support.sonymobile.com/tools/xperia-companion ose Xperia™ Companion për Mac në

http://support.sonymobile.com/tools/xperia-companion-mac.

 $\mathbf{r}$ Aplikacioni Muzika mund të mos i mbështesë të gjitha formatet e skedarëve të muzikës. Për më shumë informacione rreth formateve të skedarëve të mbështetur dhe përdorimit të skedarëve multimedialë (audio, imazh dhe video), shkarkoni Librin e bardhë për pajisjen tuaj te www.sonymobile.com/support.

# Përdorimi i riprodhuesit muzikor

#### Për të riprodhuar përmbajtjen audio

- 1 Nga Ekrani fillestar juaj, takoni , pastaj gjeni dhe takoni ...
- 2 Në Muzika ime, përzgjidhni një kategori të muzikës dhe shfletoni tek kënga që dëshironi të hapni.
- 3 Takoni një këngë për ta riprodhuar atë.
- Ţ Mund të mos jeni në gjendje të riprodhoni objektet e mbrojtura nga e drejta e autorit. Ju lutemi verifikoni se keni të drejtat e nevojshme në materialin që synoni të ndani.

#### Për të ndryshuar këngë

- Kur riprodhohet nië këngë, takoni (m) ose (m).
- Kur riprodhohet një këngë, rrëshqisni kopertinën majtas ose djathtas.

#### Për të vënë në pauzë një këngë

• Takoni (ii).

#### Për ta përparuar shpejt dhe rimbështjellë muzikën

- Shtypni dhe mbani (m) ose (m).
- Gjithashtu mund të tërhiqni djathtas ose majtas shënuesin e treguesit të përparimit.

#### Për të rregulluar volumin e audiove

• Shtypni tastin e volumit.

#### Për të përmirësuar cilësinë e zërit me barazuesin

- 1 Kur riprodhuesi muzikor është i hapur, takoni ...
- 2 Takoni Cilësimet > Përmirësimet e tingullit.
- 3 Për të rregulluar tingullin me dorë, tërhiqni butonat e bandës së frekuencës lart ose poshtë. Për të rregulluar tingullin automatikisht, takoni v dhe përzgjedhni një stil.

#### Për të ndezur zërin përreth

- 1 Takoni Cilësimet > Përmirësimet e tingullit > Cilësimet > Tingulli shumëkanal. (VPT).
- 2 Përzgjidhni një cilësim, pastaj takoni OK për të konfirmuar.

#### Për të parë rradhën e tanishme të riprodhimit

• Ndërsa një këngë riprodhohet në aplikacionin "WALKMAN", takoni **:: > Radha e** riprodhimit.

#### Për të minimizuar riprodhuesin muzikor

• Kur riprodhuesi muzikor është duke u përdorur, takoni për të shkuar tek ekrani i mëparshëm ose takoni  $\hat{p}$  për të shkuar te Ekrani fillestar. Riprodhuesi muzikor fillon të përdoret në sfond.

#### Për të hapur riprodhuesin muzikor kur është duke riprodhuar në sfond

- 1 Ndërsa një këngë është duke u riprodhuar në sfond, takoni ne për të hapur dritaret e aplikacioneve të përdorura së fundmi.
- 2 Takoni riprodhuesin muzikor.

#### Për të fshirë një këngë

- 1 Në Muzika ime, shfletoni për te kënga që dëshironi të fshini.
- 2 Prekni dhe mbani titullin e këngës, pastaj takoni Fshij.
- Gjithashtu mund të fshini albume në këtë mënyrë.

#### Për të dërguar një këngë

- 1 Në Muzika ime, kur shfletoni këngët tuaja, prekni dhe mbani një titull të këngës.
- 2 Takoni **Dërgo**.
- 3 Përzgjidhni një aplikacion nga lista dhe ndiqni udhëzimet në ekran.
- Gjithashtu mund të dërgoni albumë dhe lista dëgjimi në të njëjtën mënyrë.

#### Për të "Pëlqyer" një këngë në Facebook™

- 1 Ndërsa luhet kënga në lexuesin muzikor, trokitni lehtë kopertinën e albumit.
- 2 Trokitni lehtë <sub>l</sub>e për të treguar se "Pëlqeni" këngën në Facebook™. Nëse dëshironi, shtoni një koment në fushën e komenteve.
- 3 Trokitni lehtë Ndaj për ta dërguar këngën në Facebook™. Nëse kënga merret me sukses, do t'ju vijë një mesazh konfirmimi nga Facebook™.

## Marrja e më shumë informacioni për një këngë ose artist

Ţ Saktësia e rezultateve të kërkimit mund të ndryshojë.

#### Për të marë më shumë informacion për një artist ose këngë

Kur një këngë është duke u riprodhuar në riprodhuesin e muzikës, takoni  $\chi$ .

# Përdorimi i muzikës time për të organizuar këngët tuaja

Takoni kartelën e Muzikës time në riprodhuesin e Muzikës për të marë një pamje të përgjithshme të të gjitha këngëve që janë të disponueshme nga pajisja juaj. Në Muzikën time mund të administroni albumet dhe listat tuaja të dëgjimit, të krijoni shkurtore dhe të rregulloni muzikën tuaj sipas ngjyrimit dhe ritmit.

#### Pamja e përgjithshme e Muzikës time

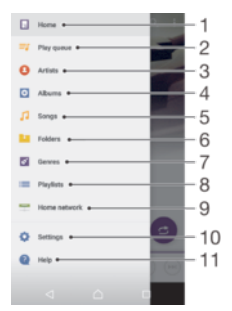

- 1 Kthehuni tek pjesa muzikore e tanishme
- 2 Fotoja e artistit që është duke u riprodhuar (nëse disponohet)
- 3 Shfletoni muzikën tuaj sipas artistit
- 4 Kategorizoni muzikën tuaj me anën e kanaleve të SensMe™
- 5 Menaxhoni dhe modifikoni muzikën tuaj duke përdorur Music Unlimited™
- 6 Shfletoni listat tuaja të preferuara të dëgjimit
- 7 Mblidhni lidhje tek muzika dhe përmbajtja e lidhur me të që ju dhe miqtë keni ndarë duke përdorur shërbime në internet
- 8 Shfletoni të gjitha listat e dëgjimit
- 9 Shfletoni audio sipas pjesës muzikore
- 10 Shfletoni sipas albumit

#### Për të shtuar një shkurtore në një këngë

- 1 Në Muzika ime, takoni  $\overline{Q}$ ,  $\Xi$ ,  $\Box$  ose  $\Omega$ , pastaj shfletoni për tek kënga për të cilën dëshironi të krijoni një shkurtore.
- 2 Prekni dhe mbani titullin e këngës.
- 3 Takoni Shto si shkurtore. Shkurtorja shfaqet tani në pamjen e përgjithshme të Muzikës time.

#### Për të rregulluar përsëri shkurtoret

• Në Muzika ime, prekni dhe mbani një shkurtore derisa të zmadhohet dhe pajisja juaj vibron, pastaj tërhiqeni objektin në vendndodhjen e re.

#### Për të fshirë një shkurtore

- Në Muzika ime, prekni dhe mbani një shkurtore derisa të zmadhohet dhe pajisja juaj të dridhet, pastaj zvarriteni objektin në  $\text{m}$ .
- Ţ Mund të fshini vetëm shkurtoret që krijoni vetë.

#### Për të përditësuar muzikën tuaj me informacionin më të fundit

- 1 Në **Muzika ime**, takoni ...
- 2 Takoni **Shkarko informac. për muzikën > Nis**. Pajisja juaj kërkon në internet dhe shkarkon ilustrimin më të fundit të albumit në dispozicion dhe informacion e këngës për muzikën tuaj.
- Aplikacioni i kanaleve SensMe™ aktivizohet kur shkarkoni informacionin muzikor.

#### Kategorizimi i muzikës tuaj me anën e kanaleve të SensMe™

Aplikacioni i kanaleve SensMe™ ju ndihmon të rregulloni muzikën tuaj sipas ngjyrimit dhe ritmit. SensMe™ grupon të gjitha këngë tuaja në disa kategori ose kanale, në mënyrë që të zgjidhni muzikën që i përket ngjyrimit tuaj ose që i përshtatet kohës së ditës.

#### Për të aktivizuar aplikacionin e kanaleve SensMe™

- Në Muzika ime, shtypni , pastaj takoni Shkarko informac. për muzikën > Nis.
- Ţ Ky aplikacion kërkon një lidhje celulare ose me rrjetin Wi-Fi®.

#### Riprodhimi i muzikës sipas një radhe të rastësishme

Ju mund t'i riprodhoni këngët në listat e dëgjimit sipas një radhe të rastësishme. Një listë dëgjimi mund të jetë për shembull, një listë dëgjimi që e keni krijuar vetë ose një album.

#### Për të riprodhuar këngë sipas një radhe të rastësishme

- 1 Në Muzika ime, takoni *d* dhe lundroni tek një album ose takoni e dhe shfletoni një listë dëgjimi.
- 2 Takoni artin e albumit, pastaj takoni  $\triangle$  për të aktivizuar **Mënyra e përzierjes**.

# Administrimi i listave të dëgjimit

Në **Muzika ime**, mund të krijoni listat tuaja të dëgjimit nga muzika që është e ruajtur në pajisjen tuaj. Përveç kësaj, mund të instaloni aplikacionin Media Go™ në një kompjuter dhe t'a përdorni atë për të kopjuar listat e dëgjimit nga kompjuteri në pajisjen tuaj.

#### Për të krijuar listat tuaja të dëgjimit

- 1 Në **Muzika ime**, për të shtuar një artist, album ose këngë muzikore në një listë dëgjimi, prekni dhe mbani të shtypur emrin e artistit ose titullin e albumit ose të këngës.
- 2 Në menunë që hapet, takoni **Shto te > Krijo listën e re të dëgjimit**.
- 3 Futni një emër për listën e dëgjimit dhe takoni OK.

#### Për t'i shtuar këngët në një listë dëgjimi

- 1 Në Muzika ime, kur shfletoni këngët tuaja, prekni dhe mbani emrin e artistit ose titullin e albumit ose këngës që dëshironi të shtoni.
- 2 Takoni **Shto te.**
- 3 Takoni emrin e listës së dëgjimit tek e cila dëshironi të shtoni artistin, albumin ose këngën. Artisti, albumi ose kënga shtohen në listën e dëgjimit.

#### Për të riprodhuar listat tuaja të dëgjimit

- 1 Në **Muzika ime**, takoni ...
- 2 Nën Listat e dëgjimit, takoni një listë dëgjimi.
- 3 Takoni një këngë për ta riprodhuar atë.

#### Për të hequr një këngë nga një listë dëgjimi

- 1 Në një listë dëgjimi, takoni dhe mbani titullin e këngës që dëshironi të fshini.
- 2 Takoni **Fshi nga lista e dëgjimit** nga lista që shfaqet.

#### Për të fshirë një listë dëgjimi

- 1 Në Muzika ime, pastaj përzgjidhni Listat e dëgjimit.
- 2 Prekni dhe mbani listën e dëgjimit që dëshironi të fshini.
- 3 Takoni Fshii.
- 4 Takoni Fshij përsëri për të konfirmuar.
- Ţ Nuk mund të fshini listat e dëgjimit të paracaktuara.

# Miniaplikacioni i riprodhuesit muzikor

Miniaplikacioni i riprodhuesit muzikor është një aplikacion në miniaturë që ju jep qasje të drejtpërdrejtë në riprodhuesin muzikor nga Ekrani fillestar. Duhet ta shtoni këtë miniaplikacion tek Ekrani fillestar para se të mund ta përdorni.

#### Për të shtuar miniaplikacionin e riprodhuesit muzikor në ekranin bazë

- 1 Takoni një zonë bosh në Ekrani fillestar tuaj, pastaj takoni Widget-et.
- 2 Gjeni dhe takoni Riprodhuesi muzikor.

# Mbrojtja e dëgjimit tuaj

Dëgjimi i riprodhuesit muzikor ose riprodhuesve të tjerë të mediave me volum të lartë ose për një kohë të gjatë mund të dëmtojë dëgjimin tuaj, edhe kur volumi është në një nivel të moderuar. Për t'ju paralajmëruar për rreziqe të tillë, një paralajmërimi i nivelit të volumit shfaqet kur volumi është shumë i lartë dhe pasi riprodhuesi i muzikës përdoret për mbi 20 orë.

#### Për të çaktivizuar paralajmërimin e nivelit të volumit

- Kur shfaqet  $\triangle$ , takoni **OK** për të hequr paralajmërimin.
- Sa herë që rindizni pajisjen tuaj, volumi i mediave cilësohet automatikisht në një nivel të moderuar.

# Teknologjia TrackID™

#### Identifikimi i muzikës duke përdorur teknologjinë TrackID™

Përdorni shërbimin e njohjes së muzikës TrackID™ për të identifikuar një pjesë muzikore që dëgjoni të riprodhohet në mjedisin tuaj rrethues. Thjesht rregjistroni një mostër të shkurtër të këngës dhe do të gjeni informacionin e artistit, titullit dhe albumit brenda disa sekondash. Mund të blini pjesët e identifikuara nga TrackID™ dhe mund të shihni skicat TrackID™ për të parë se çfarë po kërkojnë përdoruesit e TrackID™ rreth botës. Për rezultatet më të mira, përdoreni teknologjinë TrackID™ në një zonë të qetë.

#### Për të hapur aplikacionin TrackID™

- 1 Nga Ekrani fillestar, takoni . ...
- 2 Gjeni dhe takoni TrackID™.
- Gjithashtu mund të përdorni miniaplikacionin TrackID™ për të hapur aplikacionin TrackID™.

#### Për të kërkuar informacion për një pjesë muzikore duke përdorur TrackID™

- 1 Hapni aplikacionin TrackID™, pastaj mbajeni pajisjen tuaj drejt burimit të muzikës.
- 2 Trokitni lehtë mbi . Nëse pjesa muzikore dallohet nga shërbimi TrackID™, rezultatet shfaqen në ekran.
- <sup>- $\frac{1}{2}$ </sup> Për t'u kthyer tek ekrani i nisjes i TrackID™, shtypni <sup>+</sup>.

#### Për të parë grafikët e TrackID™

- 1 Hapni aplikacionin TrackID™, pastaj trokitni lehtë mbi Klasifikimi. Herën e parë që shihni një grafik, ai është cilësuar për rajonin tuaj.
- 2 Për të parë grafikët e kërkimeve më të përdorura në rajone të tjera, trokitni lehtë  $mbi$   $\mathbf{I}$  > Rajonet.
- 3 Përzgjidhni një vend ose rajon.

#### Përdorimi i rezultateve të teknologjisë TrackID™

Informacioni i pjesës muzikore shfaqet kur aplikacioni TrackID™ dallon një pjesë muzikore. Mund të përzgjidhni blerjen e pjesës muzikore ose bashkëndarjen e saj me anën e postës elektronike, të SMS-së ose të shërbimit të një rrjeti social. Gjithashtu mund të merrni më shumë informacion rreth artistit të pjesës muzikore.

#### Për të blerë një pjesë muzikore të njohur nga aplikacioni TrackID™

- 1 Kur një pjesë muzikore njihet nga aplikacioni TrackID™, trokitni lehtë mbi Shkarko.
- 2 Ndiqni udhëzimet në pajisjen tuaj për të përfunduar blerjen.
- **VALUMI një përzgjidhni një pjesë muzikore për ta blerë duke hapur kartelat Historia ose Klasifikimi** nga ekrani i nisjes i TrackID™.
- Tipari i blerjes së një pjese muzikore mund të mos mbështetet në të gjitha shtetet/rajonet apo nga të gjitha rrjetet dhe/ose operatorët e rrjeteve në të gjitha zonat.

## Për të bashkëndarë një pjesë muzikore

- 1 Kur një pjesë muzikore njihet nga aplikacioni TrackID™, trokitni lehtë mbi Ndaj, pastaj përzgjidhni një metodë bashkëndarjeje.
- 2 Ndiqni udhëzimet në pajisjen tuaj për të përfunduar procedurën.
- $-\bullet$ Gjithashtu mund të përzgjidhni një pjesë muzikore për ta bashkëndarë duke hapur kartelat Historia ose Klasifikimi nga ekrani i nisjes i TrackID™.

#### Për të parë informacionin e artistit për një pjesë muzikore

- Kur një pjesë muzikore njihet nga aplikacioni TrackID™, trokitni lehtë mbi Info. i artistit.
- $\bullet$ Mund të shihni informacionin e artistit për një një pjesë muzikore edhe duke hapur kartelat Historia ose Klasifikimi nga ekrani i nisjes i TrackID™.

## Për të rekomanduar një pjesë muzikore në Facebook™

- 1 Kur aplikacioni TrackID™ është i hapur, takoni një titull pjese.
- 2 Në ekranin e informacionit të pjesës, prisni për që të shfaqet kartela  $\blacktriangle$ , pastaj takoni këtë kartelë.
- 3 Hyni në Facebook™ dhe rekomandoni pjesën.
- $\mathbf{r}$ Tipari mund të mos jetë i përdorshëm në të gjithë shtetet/rajonet ose nga të gjithë rrjetet dhe/ose ofruesit e shërbimeve në të gjitha zonat.

## Për të fshirë një pjesë muzikore nga historia e pjesëve muzikore

- 1 Hapni aplikacionin TrackID™, pastaj trokitni lehtë mbi Historia.
- 2 Trokitni lehtë mbi titullin e një pjese muzikore, pastaj trokitni lehtë mbi Fshi.
- 3 Trokitni lehtë mbi Po për të konfirmuar.

# radioja FM

# Rreth radios FM

 $\bullet$ Kur hapni radion FM, afishohen automatikisht kanalet e disponueshme. Nëse një kanal ka informacion për RDS-në, ai shfaqet pak sekonda pasi filloni të dëgjoni kanalin.

#### Për të ndezur radion FM

- 1 Lidhni në pajisje një kufje me mikrofon ose një palë kufje të thjeshta.
- 2 Nga Ekrani fillestar juaj, takoni "...
- 3 Gjeni dhe takoni **Radioja FM**. Kanalet e disponueshme shfaqen ndërsa lëvizni nëpër brezin e frekuencës.
- Ţ Kur ndizni radion FM, shfaqen automatikisht kanalet e disponueshme. Nëse një kanal ka informacion për RDS-në, ai shfaqet pak sekonda pasi filloni të dëgjoni kanalin.

#### Për të kaluar mes kanaleve të radios

• Goditni me gisht lart ose poshtë përgjatë bandës së frekuencës.

#### Për të përzgjedhur rajonin e radios

- 1 Kur radioja është e hapur, shtypni ...<br>2 Takoni **Cilëso raionin e radios**.
- Takoni Cilëso rajonin e radios.
- 3 Përzgjidhni një opsion.

#### Për të rregulluar Vizualizuesin

- 1 Kur radioja është e hapur, trokitni lehtë mbi ...
- 2 Takoni Vizualizuesi.
- 3 Përzgjidhni një opsion.

#### Pamja e përgjithshme e radios FM

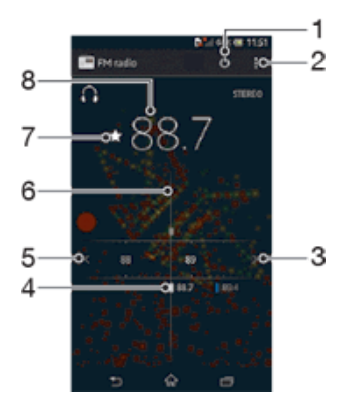

- 1 Lista e të preferuarave
- 2 Butoni i ndizjes/fikjes së radios
- 3 Shihni opsionet e menysë
- 4 Zhvendosni lart brezin e frekuencës për të kërkuar një kanal
- 5 Një kanal i preferuar i ruajtur
- 6 Zhvendosni poshtë brezin e frekuencës për të kërkuar një kanal
- 7 Shkalla e akordimit
- 8 Ruani ose hiqni një kanal nga të preferuarat
- 9 Frekuenca e akorduar

# Përdorimi i kanaleve të preferuara tuaj të radios

Kanalet e radios që dëgjoni më shpesh, mund t'i ruani si të preferuara. Duke përdorur të preferuarat, mund të riktheheni shpejt te një kanal radioje.

#### Për ta ruajtur një kanal si të preferuar

- 1 Kur radioja është e hapur, lundroni te kanali që doni t'a ruani si të preferuar.
- 2 Takoni  $\frac{1}{2}$ .
- 3 Futni një emër dhe përzgjidhni një ngjyrë për kanalin, pastaj shtypni Ruaj.

#### Për ta hequr një kanal si të preferuar

- 1 Kur radioja është e hapur, lundroni te kanali që doni ta hiqni.
- 2 Takoni  $\star$ , pastaj takoni Fshij.

#### Kryerja e një kërkimi të ri për kanalet e radios

Nëse keni shkuar në një vendndodhje të re ose marrja është përmirësuar në vendndodhjen tuaj aktuale, mund të filloni një skanim të ri për kanalet e radios.

Ţ Të gjitha të preferuarat që keni ruajtur nuk ndikohen nga një skanim i ri.

#### Për të nisur një kërkim të ri për kanalet e radios

- 1 Kur radioja është e hapur, shtypni .
- 2 Takoni Kërkimi i kanaleve. Radioja kërkon të gjithë brezin e frekuencës dhe shfaqen të gjitha kanalet e përdorshëm.

# Cilësimet e zërit

## Kalimi i tingullit të radios nga njëra pajisje në tjetrën

Mund të dëgjoni radion nëpërmjet një kufjeje me mikrofon të lidhur ose kufjeve të thjeshta të lidhura. Pas lidhjes së njërës prej këtyre pajisjeve, nëse dëshironi, mund ta kaloni tingullin në altoparlantin.

Për të kaluar tingullin e radios në altoparlantin

- 1 Kur radioja është e hapur, shtypni ...
- 2 Takoni Riprodho tek altoparla..
- $-\bullet$ Për ta kaluar përsëri tingullin në kufien me mikrofon ose kufien e thjeshtë të lidhur, shtypni !! dhe trokitni lehtë mbi Riprodho në kufiet e kok..

### Kalimi mes modalitetit mono dhe stereo të zërit

Mund të dëgjoni radion tuaj FM në modalitetin mono ose stereo. Në disa situata, kalimi në modalitetin mono mund të pakësojë zhurmën dhe të përmirësojë cilësinë e zërit.

#### Për të këmbyer mes modaliteteve të zërit mono dhe stereo

- 1 Kur radioja është e hapur, shtypni .
- 2 Takoni Aktivizo tingullin stereo.
- 3 Për të dëgjuar radion në modalitetin e zërit mono përsëri, shtypni i dhe takoni Detyro tingullin mono.

# Identifikimi i pjesëve muzikore të radios duke përdorur TrackID™

Përdorni teknologjinë TrackID™ për të identifikuar pjesët muzikore ndërsa ao riprodhohen në radion FM të pajisjes tuaj.

#### Për të identifikuar një këngë në radion FM duke përdorur TrackID™

- 1 Ndërsa kënga është duke u riprodhuar në radion FM të pajisjes tuaj, shtypni , pastaj përzgjidhni TrackID™.
- 2 Një tregues i përparimit shfaqet ndërsa aplikcioni TrackID™ analizon këngën. Nëse është e suksesshme, ju paraqitet një rezultat i pjesës muzikore ose një listë e pjesëve muzikore të mundshme.
- 3 Shtypni për t'u kthyer tek Radio FM.
- Aplikacioni TrackID™ dhe shërbimi TrackID™ nuk mbështeten në të gjitha shtetet/rajonet ose nga të gjitha rrjetet dhe/ose ofruesit e shërbimeve në të gjitha zonat.

# Kamera

# Rreth kamerës

Aplikacioni i kameras ka disa tipare të tjera. Për shembull, mund t'a përdorni atë që të dërgoni fotot dhe videot tuaja tek miqtë si mesazhe ose ngarkojini ato në një shërbim në Internet. Pajisja ka edhe një kamerë të përparme, që është e dobishme për autoportretet.

# Pamja e përgjithshme e kontrolleve të kamerës

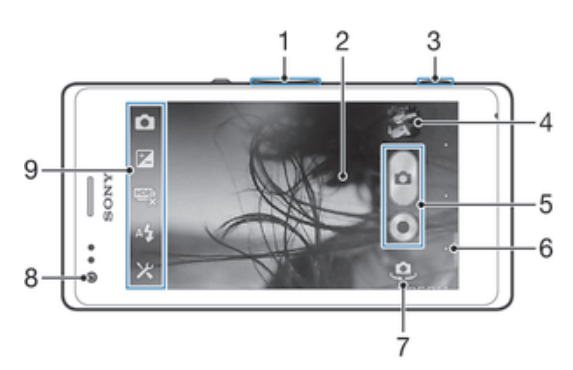

- 1 Zmadhon ose zvogëlon
- 2 Ekrani i kamerës kryesore
- 3 Tasti i kamerës Aktivizoni kamerën/Bëni foto/Rregjistroni video
- 4 Shihni fotot dhe videot
- 5 Nxirrni foto ose rregjistroni videoklipe
- 6 Ktheheni pas një hap ose dilni nga kamera
- 7 Ndërroni kamerën kryesore me kamerën e përparme dhe anasjelltas
- 8 Kamera e përparme
- 9 Ikona e cilësimeve të kamerës dhe ikonat e shkurtoreve

#### Për të hapur kamerën

• Kur ekrani është aktiv, shtypni dhe mbani të shtypur tastin e kamerës.

#### Për të mbyllur kamerën

• Shtypni < nga ekrani kryesor i kamerës.

# Përdorimi i fotokamerës

Ekzistojnë tre mënyra për të nxjerrë foto me fotokamerën. Mund të shtypni tastin e kamerës, të trokitni lehtë mbi butonin në ekran të kamerës ose të prekni një pikë të ekranit.

#### Për të nxjerrë një foto duke përdorur tastin e kamerës

- 1 Aktivizojeni kamerën.
- 2 Shtypni tastin e kamerës plotësisht poshtë.

#### Për të nxjerrë një foto duke takuar butonin në ekran të kameras

- 1 Aktivizojeni kamerën.
- 2 Drejtoni kamerën ndaj subjektit.
- 3 Takoni butonin në ekran të kameras . Fotoja nxirret sapo të hiqni qishtin.

#### Për të nxjerrë një autoportret duke përdorur kamerën e përparme

- 1 Aktivizojeni kamerën.
- 2 Takoni ikonën në pjesën e sipërme majtas të ekranit majtas, pastaj gjeni dhe përzgjidhni Kamera e përparme.
- 3 Për të nxjerrë foton, shtypni tastin e kamerës. Fotoja nxirret sapo të hiqni gishtin.

#### Për të përdorur funksionin e zoom-it

- Kur kamera është e hapur, shtypni tastin e volumit lart ose poshtë.
- Kur kamera është e hapur, pickojeni për brenda ose për jashtë në ekranin e kamerës.

#### Për të përdorur flashin e fotokamerës

- 1 Kur kamera është e hapur, takoni  $\mathcal{X}$ .
- 2 Trokitni lehtë mbi **Flashi** dhe përzgjidhni cilësimin e dëshiruar të blicit.
- 3 Nxirreni foton.

#### Për të parë fotot dhe videot tuaja

- 1 Ndizni kamerën, pastaj takoni një miniaturë në pjesën e sipërme djathtas të ekranit për të hapur një foto ose video.
- 2 Goditni lehtë majtas ose djathtas, për të parë fotot dhe videot. Videot identifikohen  $nga \, \odot$ .

#### Për të fshirë një foto

- 1 Hapni foton që dëshironi të fshini.
- 2 Trokitni lehtë në ekran për të shfaqur  $\bar{m}$ .
- 3 Trokitni lehtë mbi  $\overline{\mathbf{m}}$ .
- 4 Trokitni lehtë mbi Fshij për të konfirmuar.

# Dallim fytyrash

Mund të përdorni dallimin e fytyrave për të sjellë një fytyrë jashtë qendrës në fokus. Kamera automatikisht dallon deri në pesë fytyra, të treguara nga kuadrot e bardha. Një kuadër i verdhë tregon se cila fytyrë është zgjedhur për fokusin. Foksi është vendosur për fytyrën më afër kamerës. Gjithashtu mund të takoni një nga kuadrot për të zgjedhur se cila fytyrë duhet të jetë në fokus.

#### Për të aktivizuar dallimin e fytyrave

- 1 Aktivizojeni kamerën.
- 2 Trokitni lehtë mbi ikonën në krye të ekranit majtas, pastaj përzgjidhni Normale.
- 3 Për të shfaqur të gjitha cilësimet, takoni  $\chi$ .
- 4 Takoni Mënyra e fokusimit > Dallimi i fytyrave.

#### Për të nxjerrë një foto duke përdorur dallimin e fytyrave

- 1 Kur kamera të jetë e hapur dhe **Dallimi i fytyrave** i aktivizuar, drejtojeni kamerën nga objekti juaj. Mund të dallohen deri në pesë fytyra dhe secila fytyrë e dalluar vendoset në kuadër.
- 2 Shtypni tastin e kamerës përgjysmë. Një kuadër i verdhë tregon se cila fytyrë është në fokus.
- 3 Për të nxjerrë foton, shtypni plotësisht tastin e kamerës.

# Përdorimi i Smile Shutter™ për të kapur fytyrat që buzëqeshin

Përdorni teknologjinë Smile Shutter™ për të fotografuar një fytyrë ndërsa buzëqesh. Kamera dallon deri në pesë fytyra dhe përzgjedh njërën prej tyre për dallimin e buzëqeshjes dhe vetëfokusimin. Kur fytyra e përzgjedhur buzëqesh, kamera nxjerr automatikisht një foto.

#### Për të aktivizuar Smile Shutter™

- 1 Aktivizojeni kamerën.
- 2 Për të shfaqur të gjitha cilësimet, takoni  $\chi$ .
- 3 Takoni Obturatori i buzëqeshies dhe përzgjidhni një nivel buzëqeshje.

#### Për të nxjerrë një foto duke përdorur Smile Shutter™

- 1 Kur kamera të jetë e hapur dhe Smile Shutter™ është i aktivizuar, drejtojeni kamerën nga objekti juaj. Kamera përzgjedh se në cilën fytyrë të fokusohet.
- 2 Fytyra e përzgjedhur shfaqet brenda një kornize me ngjyrë dhe fotoja nxirret automatikisht.
- 3 Nëse nuk dallohet asnjë buzëqeshje, shtypni tastin e kamerës për të nxjerrë foton me dorë.

# Shtimi i pozicionit gjeografik te fotot tuaja

Ndizni gjeoetiketimin për të shtuar te fotot vendndodhjen e përafërt gjeografike (një gjeoetiketë) kur i nxirrni. Vendndodhja gjeografike përcaktohet duke përdorur rrjetet pa tel (celulare ose Wi-Fi®) ose teknologjinë GPS.

Kur në ekranin e kamerës afishohet , gjeoetiketimi është ndezur por pozicioni gjeografik nuk është gjetur. Kur afishohet , gjeoetiketimi është ndezur dhe vendndodhja gjeografike është e disponueshme, kështu që fotoja mund të gjeoetiketohet. Kur nuk afishohet asnjë nga këto dy simbole, gjeoetiketimi është hequr.

#### Për të aktivizuar gjeoetiketimin

- 1 Aktivizojeni kamerën.
- 2 Takoni X, pastaj takoni Gjeoetiketimi > Aktiv.
- 3 Trokitni lehtë mbi OK, për të aktivizuar GPS-në dhe /ose rrjetet pa tel.
- 4 Kontrolloni opsionet që dëshironi të përzgjidhni nën Shërbimet e vendndodhjes.
- 5 Pasi të konfirmoni cilësimet, shtypni "për t'u kthyer tek ekrani i kamerës.
- 6 Nëse  $\bullet$  shfaqet në ekranin e kamerës, vendndodhja juaj është e disponueshme dhe fotoja mund të gjeoetiketohet. Nëse jo, kontrolloni lidhjen tuaj GPS dhe/ose lidhjen me rrjetin me valë.

# Përdorimi i cilësimeve të fotokamerës

#### Për të rregulluar cilësimet e fotokamerës

- 1 Aktivizojeni kamerën.
- 2 Për të shfaqur të gjitha cilësimet, takoni  $\mathcal{X}$ .
- 3 Përzgjidhni cilësimin që doni të rregulloni dhe pastaj modifikojeni sipas dëshirës.

#### Për të përshtatur panelin e cilësimeve të fotokamerës

- 1 Kur kamera është e hapur, takoni  $\chi$ , për të shfaqur të gjitha cilësimet.
- 2 Prekni dhe mbani cilësimin që dëshironi të lëvizni dhe tërhiqeni atë tek pozicioni i dëshiruar.
- -64 Nëse tërhiqni cilësimin jashtë panelit të cilësimeve, ndryshimi anullohet.

# Pamja e përgjithshme e cilësimeve të fotokamerës

#### **n** Normale

#### Kamera e përparme

Përzgjidhni kamerën e përparme, nëse dëshironi të nxirrni foto autoportreti.

#### Efekti i figurës

Përdorni efektet tek fotografitë.

Përzgjedhja e skenës

Përdorni një lloj të skenës së programuar paraprakisht për të cilësuar kamerën për gjendjet e zakonshme.

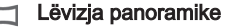

Përdoreni këtë cilësim për të nxjerrë foto panoramike me kënd të gjerë. Thjesht shtypni tastin e kamerës dhe lëvizeni kamerën në mënyrë të qëndrueshme nga njëra anë në tjetrën.

## Rezolucioni

Zgjidhni ndërmjet disa madhësive dhe raporteve të pamjes përpara nxjerrjes së një fotoje. Një foto me një rezolucion më të lartë kërkon më shumë kujtesë.

#### $5M$  2592×1944(4:3)

Foto e rezolucionit 5 megapiksel me raportin e pamjes 4:3. E përshtatshme për fotot që dëshironi t'i shihni në ekrane jo të gjera ose t'i stamponi me rezolucion të lartë.

#### 2560×1440(16:9)  $3<sup>M</sup>$

Foto e rezolucionit 3 megapiksel me raportin e pamjes 16:9.

#### $24$  1632×1224(4:3)

Foto e rezolucionit 2 megapiksel me raportin e pamjes 4:3. E përshtatshme për fotot që dëshironi t'i shihni në ekrane jo të gjera.

#### $2M$  1920×1080(16:9)

Foto e rezolucionit 2 megapiksel me raportin e pamjes 16:9. E përshtatshme për fotot që dëshironi t'i shihni në ekrane të gjera.

#### **Blici**

Përdorni blicin për të nxjerrë foto kur ndriçimi është i pamjaftueshëm ose kur ka një ndriçim të kundërt.

#### A4 Automatik

Kamera përcakton automatikisht nëse kushtet e ndriçimit kërkojnë përdorimin e një blici.

#### Mbush flashin Ł

Përdoreni këtë cilësim kur sfondi është më i shkëlqyeshëm sesa subjekti. Kjo heq hijet e errëta të padëshirueshme.

#### Joaktiv  $\mathcal{L}$

Blici hiqet. Ndonjëherë cilësia e fotos është më e mirë pa blic, edhe sikur ndriçimi të jetë i pamjaftueshëm. Për të nxjerrë një foto të mirë pa blic duhet ta mbani dorën të palëvizur. Përdorni kohëvonuesin për të shmangur fotot e turbullta.

#### **C** Reduktimi i syrit të kuq

Zvogëlon ngjyrën e kuqe të syve kur nxirrni një foto.

### Kohëvonues

Me kohëvonuesin mund të nxirrni një foto pa e mbajtur në dorë pajisjen. Përdoreni këtë funksion për të bërë autoportrete ose foto në grup, ku të gjithë mund të jenë në foto. Kohëvonuesin mund ta përdorni edhe për të shmangur lëvizjen e kameras kur po nxirrni foto.

#### $\hat{\zeta}_0$  Aktiv (10 s.)

Cilësoni një vonesë prej 10 sekondash që nga trokitja e lehtë e ekranit të kamerës deri në nxjerrjen e fotos.

 $\Diamond$  Aktiv (2 s.)

Cilësoni një vonesë prej 2 sekondash që nga trokitja e lehtë e ekranit të kamerës deri në nxjerrjen e fotos.

Joaktiv

Fotoja nxirret sapo të trokitni lehtë mbi ekranin e kamerës.

# Smile Shutter™

Përdorni funksionin Smile Shutter™ për të përcaktuar se ndaj cilit lloj buzëqeshjeje të reagojë kamera përpara nxjerrjes së një fotoje.

#### Hapja e shpejtë

Përdorni cilësimet e hapjes së shpejtë për të hapur kameran nga ekrani i kyçjes. Nëse pajisja është në modalitetin e fjetjes, shtypni tastin e kameras.

#### **DE Hape dhe fotografo**

Duke shtypur pak çaste tastin e kamerës, fotoja e parë nxirret menjëherë pasi kamera niset nga mënyra e giumit.

#### $\sigma$ = Vetëm hape (fotokamerë)

Duke shtypur pak çaste tastin e kamerës, kamera niset nga mënyra e gjumit.

#### **HAPE** Hape dhe regjistro videon

Duke shtypur pak çaste tastin e kamerës, video e parë nxirret menjëherë pasi videokamera niset nga mënyra e gjumit.

#### **FIF** Vetëm hape (videokamera)

Duke shtypur pak çaste tastin e kamerës, videokamera niset nga mënyra e gjumit.

#### Joaktiv 直夏

#### Mënyra e fokusimit

Funksioni i fokusit kontrollon se cila pjesë e një fotoje duhet të duket qartë. Kur vetëfokusimi i vazhdueshëm është aktiv, kamera vazhdon të rregullojë fokusin, në mënyrë që zona brenda kornizës së verdhë të fokusit të qëndrojë e qartë.

#### Fokusi automatik i një subjekti

Kamera fokusohet automatikisht mbi objektin e përzgjedhur. Vetëfokusimi i vazhdueshëm është aktiv. Prekni dhe mbani ekranin e kamerës derisa korniza e verdhë e fokusit bëhet blu, duke treguar se fokusi është vendosur. Fotoja nxirret kur ju hiqni gishtin.

#### **Dallimi i fytyrave**

Kamera dallon automatikisht deri në pesë fytyra njerëzish, të treguara nga kornizat në ekran. Kamera fokusohet automatikisht mbi fytyrën më të afërt. Gjithashtu mund të përzgjidhni se në cilën fytyrë të fokusoheni duke trokitur lehtë mbi të në ekran. Kur trokitni lehtë mbi ekranin e kamerës, një kornizë blu tregon se cila fytyrë është e përzgjedhur dhe në fokus. Dallimi i fytyrës nuk mund të përdoret për të gjitha llojet e skenave. Vetëfokusimi i vazhdueshëm është aktiv.

#### Fokusi me prekje

Prekni një zonë të veçantë në ekranin e kamerës për të cilësuar zonën e fokusit. Vetëfokusimi i vazhdueshëm është joaktiv. Prekni dhe mbani ekranin e kamerës derisa korniza e verdhë e fokusit bëhet blu, duke treguar se fokusi është vendosur. Fotoja nxirret kur ju hiqni gishtin.

Ţ Ky cilësim disponohet vetëm në mënyrën e nxjerrjes Normale.

#### Vlera e ekspozimit

Përcakton sasinë e dritës në foton që dëshironi të nxirrni. Një vlerë më e lartë tregon një sasi në rritje të dritës.

Ţ Ky cilësim disponohet vetëm në mënyrën e nxjerrjes Normale.

## HDR

Përdorni cilësimin e HDR (Sfera e Lartë Dinamike) për të bërë një foto ndaj një drite të fortë nga pas ose në kushte kur kontrasti është i mprehtë. HDR kompenson për humbjen e hollësisë dhe prodhon një fotografi që përfaqëson zonat e errta dhe të shndritshme.

Ţ Ky cilësim disponohet vetëm në mënyrën e nxjerrjes Normale.

#### Balanca e të bardhës

Cilësimi i balancës së të bardhës rregullon balancën e ngjyrave sipas kushteve të ndriçimit.

#### WB<br>AUTO Automatike

Rregullon automatikisht balancën e ngjyrave sipas kushteve të ndriçimit.

#### ÷Ö. Inkandeshente

Rregullon balancën e ngjyrave për kushtet e një ndriçimi të butë si p.sh. nën llampat e dritës.

#### 鹽 Fluoreshente

Rregullon balancën e ngjyrave për ndriçimin fluoreshent.

#### Dritë dite 坐

Rregullon balancën e ngjyrave për kushtet e mjediseve të jashtme me diell.

#### Me re

Rregullon balancën e ngjyrave për një qiell me re.

ı Ky cilësim disponohet vetëm në mënyrën e nxjerrjes Normale.

# ISO

Mund ta zvogëloni turbullimin e imazhit të shkaktuar nga errësira ose nga subjektet që lëvizin, duke rritur ndjeshmërinë ISO.

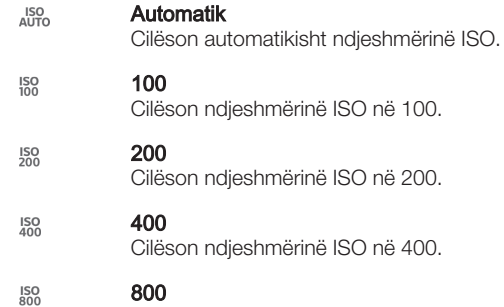

Cilëson ndjeshmërinë ISO në 800.

ı Ky cilësim disponohet vetëm në mënyrën e nxjerrjes Normale.

#### Matja

Ky funksion përcakton automatikisht një ekspozim të ekuilibruar mirë, duke matur sasinë e dritës që bie në imazhin që dëshironi të fotografoni.

- $\circ$ Në qendër Rregullon ekspozimin në qendër të imazhit.
- **R** Mesatare

Llogarit ekspozimin sipas sasisë së dritës që bie në të gjithë imazhin.

Selektive  $\bullet$ 

Rregullon ekspozimin në një pjesë shumë të vogël të imazhit që dëshironi të fotografoni.

Î Ky cilësim disponohet vetëm në mënyrën e nxjerrjes Normale.

#### Stabilizuesi i imazhit

Kur nxirri një foto, mund të jetë e vështirë që ta mbani pajisjen pa lëvizur. Stabilizuesi ju ndihmon duke kompensuar lëvizjet e vogla të dorës.

### **Gieoetiketimi**

Etiketoni fotot me hollësitë se ku i nxorrët ato.

Aktiv  $\bullet$ 

Kur aktivizohet gjeoetiketimi, te fotot shtohet vendndodhja e përafërt gjeografike kur i nxirrni. Për të përdorur gjeoetiketimin, duhet të aktivizoni tiparet e vendndodhjes nga menyja Cilësimet. Që në një foto të shtohen gjeoetiketat, para se të nxirrni foton duhet të përcaktohet vendndodhja. Vendndodhja juaj përcaktohet kur shfaqet **Q** në ekranin e kamerës. Kur pajisja juaj është duke kërkuar pozicionin tuaj, shfaqet ...

Joaktiv  $\mathbf{Q}_{\mathbf{x}}$ 

Kur gjeoetiketimi është hequr, nuk mund të shihni vendndodhjen ku nxorrët një foto.

#### Shikimi paraprak

Mund të zgjidhni të shihni paraprakisht fotot ose videot menjëherë pasi i nxirrni ato.

#### $\overline{P}$

Shikimi paraprak i fotos ose videos shfaqet pasi e keni nxjerrë atë.

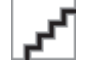

 $\overline{P}$ 

Shikimi paraprak i fotos ose videos shfaqet për 5 sekonda pasi e keni nxjerrë atë.

#### 3 sekonda

I pakufizuar

5 sekonda

Shikimi paraprak i fotos ose videos shfaqet për 3 sekonda pasi e keni nxjerrë atë.

#### $\boxed{\triangleright}$ Modifiko

Fotoja ose videoja hapet për modifikim pasi e keni nxjerrë atë.

#### Joaktiv 良

Fotoja ose videoja ruhet pasi e keni nxjerrë atë dhe nuk shfaqet asnjë shikim paraprak.

Ţ Ky cilësim disponohet vetëm në mënyrën e nxjerrjes Normale.

# Ngarkimi automatik

Ngarkoni automatikisht përditësime të fotograive në një shërbim të paracaktuar të rrjetit social (SNS).

# Marrje me prekje

Identifikoni një zonë të caktuar të fokusit, duke prekur me gisht ekranin e kamerës. Fotoja nxirret sapo të hiqni gishtin. Ky cilësim është i disponueshëm vetëm kur mënyra e fokusimit është cilësuar në prekjen e fokusit.

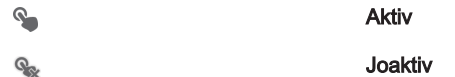

## Tingulli shkrepës

Zgjidhni të ndizni ose të fiknin tingullin shkrepës kur rregjistroni një video.

# Ruaitia e të dhënave

Mund të zgjidhni të ruani të dhënat tuaja ose në një kartë SD të heqshme ose në hapësirën ruajtëse të brendshme.

#### Hapësira ruajtëse e brendshme 僧

Fotot ose videot ruhen në kujtesën e pajisjes.

Karta SD

Fotot ose videot ruhen në kartën SD.

# Përdorimi i videokamerës

#### Për të rregjistruar një video duke përdorur tastin e kamerës

- 1 Aktivizojeni kamerën.
- 2 Për të filluar rregjistrimin e një videoje, shtypni tastin e kamerës.
- 3 Për të ndalur rregjistrimin, shtypni tastin e kamerës përsëri.
- $-\bullet$ Rregjistroni videot tuaja në orientimin peisazhi për të marë rezultatet më të mira.

#### Për të rregjistruar një video duke takuar ekranin

- 1 Aktivizojeni kamerën.
- 2 Drejtoni kamerën ndaj subjektit.
- 3 Takoni o për të nisur rregjistrimin.
- 4 Takoni për të ndaluar rregjistrimin.
- -0-Rregjistroni videot tuaja në orientimin peisazhi për të marë rezultatet më të mira.

#### Për të riprodhuar videot e rregjistruara

- 1 Aktivizojeni kamerën.
- 2 Takoni miniaturat në pjesën e sipërme djathtas të ekranit.
- 3 Goditni lehtë majtas ose djathtas për të shfletuar të gjithë skedarët e fotove dhe të videove. Videot identifikohen nga ...
- 4 Takoni (>, për të riprodhuar një video.
- 5 Për të ndaluar riprodhimin e videos, takoni  $\binom{m}{k}$  ose  $\blacktriangleleft$ .

#### Për të fshirë një video të regjistruar

- 1 Shfletoni për te videoja që dëshironi të fshini.
- 2 Trokitni lehtë në ekran për të shfaqur  $\bar{m}$ .
- 3 Trokitni lehtë mbi  $\overline{\mathfrak{m}}$ .
- 4 Trokitni lehtë mbi Fshij për të konfirmuar.

#### Përdorimi i cilësimeve të videokamerës

#### Për të rregulluar cilësimet e videokamerës

- 1 Aktivizojeni kamerën.
- 2 Takoni një nga ikonat e cilësimeve në ekran.
- 3 Për të shfaqur të gjitha cilësimet, takoni  $\mathcal{X}$ .
- 4 Përzgjidhni cilësimin që dëshironi të rregulloni, pastaj bëni ndryshimet tuaja.

#### Për të përshtatur panelin e cilësimeve të videokamerës

- 1 Kur videokamera është e ndezur, takoni  $\chi$  për të shfaqur të gjitha cilësimet.
- 2 Prekni dhe mbani cilësimin që dëshironi të zhvendosni, pastaj tërhiqeni tek pozicioni i dëshiruar.
- ÷ó. Nëse tërhiqni cilësimin jashtë panelit të cilësimeve, ndryshimi anullohet.

#### Pamja e përgjithshme e cilësimeve të videokamerës

Videokamera 旧

Përzgjidhni videokamerën kryesore për të regjistruar videot.

睛 Videoja e përparme

Përzgjidhni videokamerën e përparme për të regjistruar video autoportret.

## Skenat

Tipari Skenat ju ndihmon për ta konfiguruar shpejt kamerën për situata të zakonshme, duke përdorur skenat e paraprogramuara. Kamera përcakton një numër cilësimesh, që të përshtatni skenën e përzgjedhur, duke siguruar videon më të mirë të mundshme.

#### ᄩ Joaktiv

Tipari Skenat është joaktiv dhe mund të regjistroni video me dorë.

#### Marrie artistike 28

Përdorni për rregjistrimin e videove ndaj sfondeve të butë.

#### Peizazh

Përdoreni për video peizazhi. Kamera fokusohet në objekte të largëta.

#### Natën

Kur është aktive, ndjeshmëria ndaj dritës shtohet. Përdoreni në mjedise me ndriçim të pamjaftueshëm. Videot e objekteve që lëvizin me shpejtësi mund të jenë të turbullta. Mbajeni dorën të palëvizur, ose përdorni një mbështetje. Çaktivizojeni mënyrën për natën kur kushtet e ndriçimit janë të mira, për të përmirësuar cilësinë e videos.

## Plazh dhe borë

Përdoreni në mjedise të ndritshme, për të shmangur video të ekspozuara në mënyrë të pamjaftueshme.

#### **Sporte**

Përdoreni për video objektesh që lëvizin me shpejtësi. Koha e shkurtër e ekspozimit e minimizon turbullimin prej lëvizjes.

**No. Festë**
Përdoreni për video në mjedise të brendshme me ndriçim të pamjaftueshëm. Kjo skenë zgjedh ndriçimin e sfondit në mjedise të brendshme ose dritën e qirinjve. Videot e objekteve që lëvizin me shpejtësi mund të jenë të turbullta. Mbajeni dorën të palëvizur, ose përdorni një mbështetje.

# Rezolucioni i videos

Rregulloni rezolucionin e videos për formatet e ndryshme.

## $H$ D 1280×720(16:9)

Formati HD (me definicion të lartë) me raportin e pamjes 16:9. 1280×720 piksel.

#### **VGA** 640×480(4:3)

Formati VGA me raportin e pamjes 4:3. 640x480 piksel.

#### **QVGA** 320×240(4:3)

Formati një e katërta VGA me raportin e pamjes 4:3. 320x240 piksel.

#### 176×144(11:9) **MMS**

Regjistroni video të përshtatshme për t'u dërguar me mesazhe multimediale. Koha e regjistrimit të këtij formati të videos është e kufizuar, për t'u futur në një mesazh multimedial.

# Dritë për foto

Përdorni dritën për të regjistruar video kur ndriçimi është i pamjaftueshëm ose kur ka dritë të kundërt.

#### Aktiv

 $\mathcal{D}^{\pm}$ Joaktiv

Ndonjë herë cilësia e videos mund të jetë më e mirë pa dritë, edhe nëse ndriçimi është i pamjaftueshëm.

# Kohëvonues

Duke përdorur kohëvonuesin, mund të regjistroni një video pa e mbajtur në dorë pajisjen. Përdoreni për të regjistruar video grupi, ku të gjithë mund të jenë në video. Kohëvonuesin mund ta përdorni edhe për të shmangur tronditjen e kamerës gjatë regjistrimit të videove.

#### Aktiv (10 s.)

Cilësoni një vonesë prej 10 sekondash, që nga trokitja e lehtë e ekranit të kamerës deri sa të fillojë regjistrimi i videos.

#### Aktiv (2 s.)

Cilësoni një vonesë prej 2 sekondash, që nga trokitja e lehtë e ekranit të kamerës deri sa të fillojë regjistrimi i videos.

Joaktiv

Videoja fillon të regjistrohet sapo të trokitni lehtë mbi ekranin e kamerës.

# Hapja e shpejtë

Përdorni cilësimet e hapjes së shpejtë për të hapur kameran nga ekrani i kyçjes. Nëse pajisja është në modalitetin e fjetjes, shtypni tastin e kameras.

## $\mathbf{C}_{\square} = \square$  Hape dhe fotografo

Duke shtypur pak çaste tastin e kamerës, fotoja e parë nxirret menjëherë pasi kamera niset nga mënyra e gjumit.

 $\sigma$ = Vetëm hape (fotokamerë)

Duke shtypur pak çaste tastin e kamerës, kamera niset nga mënyra e gjumit.

#### **HAPE** Hape dhe regjistro videon

Duke shtypur pak çaste tastin e kamerës, video e parë nxirret menjëherë pasi videokamera niset nga mënyra e gjumit.

#### **FIF** Vetëm hape (videokamera)

Duke shtypur pak çaste tastin e kamerës, videokamera niset nga mënyra e gjumit.

DE Joaktiv

# Mënyra e fokusimit

Cilësimi i fokusit kontrollon se cila pjesë e një videoje duhet të duket qartë. Kur vetëfokusimi i vazhdueshëm është aktiv, kamera vazhdon të rregullojë fokusin, në mënyrë që zona brenda kornizës së bardhë të fokusit të qëndrojë e qartë.

#### Fokusi automatik i një subjekti

Kamera fokusohet automatikisht mbi objektin e përzgjedhur. Vetëfokusimi i vazhdueshëm është aktiv.

#### $[0]$ Dallimi i fytyrave

Kamera dallon automatikisht deri në pesë fytyra njerëzish, të treguara nga kornizat në ekran. Kamera fokusohet automatikisht mbi fytyrën më të afërt. Gjithashtu mund të përzgjidhni se në cilën fytyrë të fokusoheni duke trokitur lehtë mbi të në ekran. Kur takoni ekranin e kamerës, një kornizë e gjelbër tregon se cila fytyrë është e përzgjedhur dhe në fokus. Dallimi i fytyrës nuk mund të përdoret për të gjitha llojet e skenave. Vetëfokusimi i vazhdueshëm është aktiv.

# Vlera e ekspozimit

Ky cilësim ju lejon të përcaktoni sasinë e dritës në imazhin që merrni në video. Një vlerë më e lartë tregon një sasi në rritje të dritës.

# Balanca e të bardhës

Cilësimi i balancës së të bardhës rregullon balancën e ngjyrave sipas kushteve të ndriçimit.

#### Automatike WB<br>AUTO

Rregulloni automatikisht balancën e ngjyrave sipas kushteve të ndriçimit.

垛 Inkandeshente

Rregullon balancën e ngjyrave për kushtet e një ndriçimi të butë si p.sh. nën llampat e dritës.

#### 点 Fluoreshente

Rregulloni balancën e ngjyrave për ndriçimin fluoreshent.

#### Dritë dite 繠

Rregulloni balancën e ngjyrave për kushtet e mjediseve të jashtme me diell.

#### Me re

Rregulloni balancën e ngjyrave për një qiell me re.

# Matja

Ky funksion përcakton automatikisht një ekspozim të ekuilibruar mirë, duke matur sasinë e dritës që bie në imazhin që dëshironi të fotografoni.

#### Në qendër  $\circ$

Rregulloni ekspozimin në qendër të imazhit.

#### 困 Mesatare

Llogarisni ekspozimin sipas sasisë së dritës që bie në të gjithë imazhin.

#### Selektive  $\overline{\bullet}$

Rregulloni ekspozimin në një pjesë shumë të vogël të imazhit që dëshironi të fotografoni.

# Stabilizuesi i imazhit

Gjatë regjistrimit të një videoje, mund ta keni të vështirë ta mbani pajisjen pa lëvizur. Stabilizuesi ju ndihmon duke kompensuar lëvizjet e vogla të dorës.

# Gjeoetiketimi

Etiketoni videot me hollësitë se ku i nxorrët ato.

#### Aktiv

Kur aktivizohet gjeoetiketimi, te videot shtohet vendndodhja e përafërt gjeografike kur i nxirrni. Për të përdorur gjeoetiketimin, duhet të aktivizoni tiparet e vendndodhjes nga menyja Cilësimet. Që në një video t'i shtohen gjeoetiketat, para se të nxirrni videon duhet të përcaktohet vendndodhja. Vendndodhja juaj përcaktohet kur shfaqet <sup>o</sup>në ekranin e kamerës. Kur pajisja juaj është duke kërkuar pozicionin tuaj, shfaqet ...

 $\mathbb{Q}_{\times}$  Joaktiv

Kur gjeoetiketimi është hequr, nuk mund të shihni vendndodhjen ku nxorrët një video.

# Mikrofoni

Përzgjidhni nëse do të rregjistroni tingullin përreth gjatë rregjistrimit të videos.

# Marrje me prekje

Identifikoni një zonë të caktuar të fokusit, duke prekur me gisht ekranin e kamerës. Fotoja nxirret sapo të hiqni gishtin. Ky cilësim është i disponueshëm vetëm kur mënyra e fokusimit është cilësuar në prekjen e fokusit.

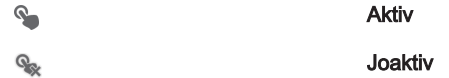

# Tingulli shkrepës

Zgjidhni të ndizni ose të fiknin tingullin shkrepës kur rregjistroni një video.

# Ruajtja e të dhënave

Mund të zgjidhni të ruani të dhënat tuaja ose në një kartë SD të heqshme ose në hapësirën ruajtëse të brendshme.

# Hapësira ruajtëse e brendshme

Fotot ose videot ruhen në kujtesën e pajisjes.

#### Karta SD Б

Fotot ose videot ruhen në kartën SD.

# Album

# Rreth albumit

Përdoreni Albumin për të parë fotot dhe për të riprodhuar videot që keni nxjerrë me kamerën tuaj ose për të parë përmbajtje të ngjashme që keni shkarkuar në pajisjen tuaj. Mund të merrni gjeoetiketime për fotot dhe videot tuaja dhe pastaj t'i shihni ato në një hartë të botës. Te Albumi mund të shihni edhe fotot dhe videot që keni ngarkuar në një shërbim në internet, për shembull në një album në internet të Picasa™ ose në Facebook™.

Nga Albumi mund të ndani fotot dhe videot tuaja të preferuara me miqtë nëpërmjet teknologjisë me valë Bluetooth™, postës elektronike, mesazhimit dhe shërbimeve të ndryshme në internet. Gjithashtu mund të kryheni detyra të modifikimit themelor te fotot dhe t'i cilësoni si sfond ose si figura kontakti.

# Pamja e përgjithshme e skedave të Albumit

Skedat e mëposhtme janë të disponueshme në Album:

- **Figurat** shihni të gjitha fotot dhe videot e ruajtura në pajisjen tuaj.
- Albumet e mia shihni albumet tuaja në linjë si edhe fotot dhe videoklipet tuaja të gjeoetiketuara në një hartë të botës.

# Për të hapur albumin

- 1 Nga Ekrani fillestar juaj, takoni ...
- 2 Gjeni dhe takoni **Albumi**.
- ÷ó. Nëse orientimi i ekranit nuk ndryshon automatikisht kur e ktheni pajisjen tuaj anash, shënoni kutinë e shënimit Vetërrotullo ekranin nën Cilësimet > Ekrani.

# Shikimi i fotove dhe videove në kartelën Figurat

Në kartelën Figurat në album mund të shihni fotot dhe videot tuaja në miniaturë në një pamje tabele.

# Pamja e përgjithshme e kartelës Figurat

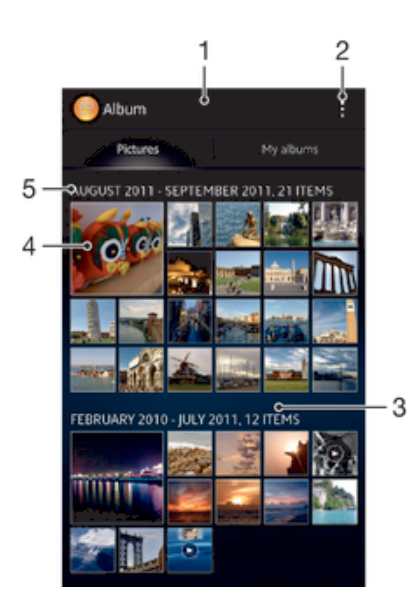

- 1 Shikimi i tabelës së fotove dhe videove.
- 2 Shihni opsionet e menysë.
- 3 Lundroni lart ose poshtë për të parë përmbajtje.
- 4 Takoni një foto ose video për t'a parë.
- 5 Data dhe numri i objekteve në grupin më poshtë.

# Për të parë fotot dhe videot në shikimin e tabelës

- 1 Nga Ekrani fillestar juaj, takoni ...
- 2 Gjeni dhe takoni **Albumi**. Të gjitha fotot dhe videot shfaqen në një tabelë sipas rendit kronologjik. Videot tregohen nga ...
- 3 Takoni një foto ose video për t'a parë.
- 4 Goditni lehtë majtas për të parë foton ose videon pasardhëse. Goditni lehtë djathtas për të parë foton ose videon e mëparshme.
- $-6-$ Nëse orientimi i ekranit nuk ndryshon automatikisht kur e ktheni pajisjen tuaj anash, shënoni kutinë e shënimit Vetërrotullo ekranin nën Cilësimet > Ekrani.

Për të ndryshuar madhësinë e miniaturave në album

• Kur shihni miniaturat e fotove dhe videove në album, ndani dy gishta për t'a zmadhuar ose bashkojini gishtat për t'a zvogëluar.

### Për të punuar me grupe fotosh ose videosh në album

- 1 Kur shihni miniaturat e fotove dhe videove në album, takoni , pastaj takoni Objektet e përzgjedhura.
- 2 Takoni objektet me të cilat dëshironi të punoni. Objektet e përzgjedhur tregohen me një kornizë blu.
- 3 Përdorni veglat në shiritin e veglave në pjesën e sipërme të ekranit për të punuar me objektet tuaj të zgjedhur.
- ÷ó Për të aktivizuar modalitetin e përzgjedhjes, gjithashtu mund të prekni dhe të mbani një objekt derisa korniza e tij të shndërrohet në blu. Pastaj mund të takoni objekte të tjerë për t'i zgjedhur ata.

# Shikimi i fotove dhe videove në kartelën Albumet e mia

Pllakëzat në vijim janë të disponueshme tek Albumet e mia:

- Albumet e kamerës shihni të gjitha fotot dhe videot e bëra me kamerën e pajisjes tuaj.
- Kujtesa e brendshme shihni të gjitha fotot dhe videot e ruajtura në hapësirën ruajtëse të brendshme të pajisjes tuaj.
- Karta ime SD shihni të gjitha fotot dhe videot e ruajtura në një kartë kujtese të lëvizshme në pajisjen tuaj.

# Pamja e përgjithshme e kartelës Albumet e mia

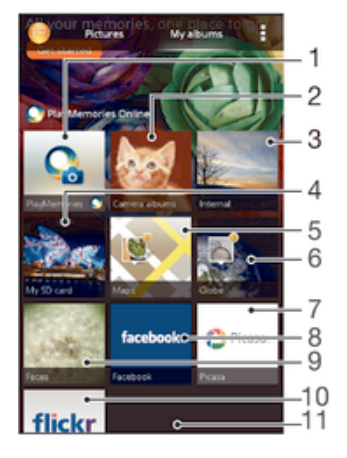

- 1 Shihni fotot dhe videot në Facebook™.
- 2 Shihni fotot dhe videot në Picasa™.
- 3 Shihni të gjitha foto dhe videot e nxjerra me kamerën e pajisjes tuaj.
- 4 Shini fotot tuaja në modalitetin global.
- 5 Shini fotot tuaja në një hartë.
- 6 Shihni të gjitha fotot dhe videot e ruajtura në hapësirën ruajtëse të brendshme të telefonit.
- 7 Shihni të gjitha fotot dhe videot e ruajtura në kartën e heqshme të kujtesës.

Për të parë përmbajtjen në shikimin e listës në pllakën e albumeve të kameras

- 1 Nga Ekrani fillestar juaj, takoni ...
- 2 Gjeni dhe takoni Albumi > Albumet e mia > Albumet e kamerës.
- 3 Takoni një dosje që dëshironi të hapni. Përmbajtja e dosjes shfaqet në tabelën sipas renditjes kronologjike. Videot tregohen nga ...
- 4 Takoni një foto ose video për t'a parë.
- 5 Goditni lehtë majtas për të parë foton ose videon pasardhëse. Goditni lehtë djathtas për të parë foton ose videon e mëparshme.
- $\bullet$ Nëse orientimi i ekranit nuk ndryshon automatikisht kur e ktheni pajisjen tuaj anash, shënoni kutinë e shënimit Vetërrotullo ekranin nën Cilësimet > Ekrani.

Për të parë përmbajtjen në shikimin e listës në pllakën e kujtesës së brendshme

- 1 Nga Ekrani fillestar juaj, takoni ...
- 2 Gjeni dhe takoni Albumi > Albumet e mia > Kujtesa e brendshme.
- 3 Takoni një dosje që dëshironi të hapni. Përmbajtja e dosjes shfaqet në tabelën sipas rendities kronologijke. Videot tregohen nga ...
- 4 Takoni një foto ose video për t'a parë.
- 5 Goditni lehtë majtas për të parë foton ose videon pasardhëse. Goditni lehtë djathtas për të parë foton ose videon e mëparshme.
- $\rightarrow$ Nëse orientimi i ekranit nuk ndryshon automatikisht kur e ktheni pajisjen tuaj anash, shënoni kutinë e shënimit Vetërrotullo ekranin nën Cilësimet > Ekrani.

# Për të parë përmbajtjen në shikimin e listës në pllakën e kartës time SD

- 1 Nga Ekrani fillestar juaj, takoni ...
- 2 Gjeni dhe takoni Albumi > Albumet e mia > Karta ime SD.
- 3 Takoni një dosje që dëshironi të hapni. Përmbajtja e dosjes shfaqet në tabelën sipas renditjes kronologjike. Videot tregohen nga ...
- 4 Takoni një foto ose video për t'a parë.
- 5 Goditni lehtë majtas për të parë foton ose videon pasardhëse. Goditni lehtë djathtas për të parë foton ose videon e mëparshme.
- $\bullet$ Nëse orientimi i ekranit nuk ndryshon automatikisht kur e ktheni pajisjen tuaj anash, shënoni kutinë e shënimit Vetërrotullo ekranin nën Cilësimet > Ekrani.

# Për të parë fotot me fytyra në shikimin e listës në pllakën Fytyra

- 1 Nga Ekrani fillestar juaj, takoni ...
- 2 Gjeni dhe takoni **Albumi > Albumet e mia > Fytyrat**.
- 3 Takoni një dosje që dëshironi të hapni. Përmbajtja e dosjes shfaqet në tabelën sipas renditjes kronologjike.
- 4 Trokitni lehtë mbi një foto për ta parë.
- 5 Goditni lehtë majtas për të parë foton pasardhëse. Goditni lehtë djathtas për të parë videon e mëparshme.
- -¥-Nëse orientimi i ekranit nuk ndryshon automatikisht kur e ktheni pajisjen tuaj anash, shënoni kutinë e shënimit Vetërrotullo ekranin nën Cilësimet > Ekrani.

# Të punuarit me fotot në album

Mund të modifikoni fotot në album. Për shembull, mund të prisni fotot, ti shoqëroni me kontakte ose t'i përdorni si sfond.

# Për të zmadhuar një foto

- Kur jeni duke parë një foto, takoni dy herë ekranin për t'a zmadhuar. Takoni dy herë përsëri për t'a zvogëluar.
- Kur jeni duke parë një foto, ndani gishtat për t'a zmadhuar ose bashkojini gishtat për t'a zmadhuar.

# Për të parë një panoramë të fotove tuaja

- 1 Kur jeni duke parë një foto, takoni , pastaj takoni **Paraqitja e diapozitivave** për të filluar riprodhimin e të gjitha fotove në një album.
- 2 Takoni një foto për t'i dhënë fund panoramës.

### Për të parë një panoramë të fotove tuaja me muzikë

- 1 Kur jeni duke parë një foto, takoni ekranin për të shfaqur shiritin e veglave, pastaj takoni **: > SensMe™ slideshow.**
- 2 Përzgjidhni muzikën dhe temën që dëshironi të përdorni për panoramën, pastaj takoni . Aplikacioni i albumit analizon fotot tuaja dhe përdor të dhënat muzikore të SensMe™ për të riprodhuar një panoramë.
- 3 Për të ndërprerë riprodhimin, takoni ekranin për të shfaqur komandat, pastaj takoni (ii).

## Për të rrotulluar një foto

- 1 Kur jeni duke parë një foto, takoni .
- 2 Përzgjidhni **Rrotulloje majtas** ose **Rrotulloje djathtas**. Fotoja ruhet me orientimin e ri.

### Për të prerë një foto

- 1 Kur jeni duke parë një foto, takoni ekranin për të shfaqur shiritin e veglave, pastaj takoni **:** > **Modifiko foton**>  $\pi$  > **Prit.**
- 2 Për të rregulluar kornizën e prerjes, prekni dhe mbani anën e kornizës së prerjes. Kur katrorët në cepa zhduken, tërhiqni nga brenda ose nga jashtë për të ndryshuar madhësinë e kornizës.
- 3 Për të ndryshuar njëkohësisht të gjitha anët e kornizës së prerjes, prekni dhe mbani të prekur njërin prej katër cepave për të zhdukur katrorët tek cepat, pastaj tërhiqeni cepin si duhet.
- 4 Për t'a lëvizur kornizën e prerjes në një zonë tjetër të fotos, prekeni brenda dhe mbajeni kornizën, pastaj tërhiqeni për në pozicionin e dëshiruar.
- 5 Për të ruajtur një kopje të fotos së prerë, takoni Ruaj. Versioni origjinal i paprerë mbetet në pajisjen tuaj.

#### Për të përdorur një foto

- 1 Kur jeni duke parë një foto, takoni ekranin për të shfaqur shiritin e veglave, pastaj  $t$ akoni  $\mathbf{I} > \mathbf{P}$ ërdor si.
- 2 Përzgjidhni një opsion nga lista që shfaqet.
- 3 Ndiqni hapat përkatës për të përdorur foton.

#### Për të ndryshuar një foto

• Kur jeni duke parë një foto, takoni , pastaj takoni Modifiko foton.

#### Për të përdorur efektet speciale për një foto

- 1 Kur jeni duke parë një foto, takoni ekranin për të shfaqur shiritin e veglave, pastaj takoni **Modifiko foton >**  $\partial$ .
- 2 Përzgjidhni një opsion.
- 3 Për të ruajtur një kopje të fotos së modifikuar, takoni Ruaj.
- Ţ Pasi keni ruajtur foton e modifikuar, versioni origjinal i pandryshuar i fotos mbetet në pajisjen tuaj.

# Për të përmirësuar një foto duke përdorur cilësimet e përparuara

- 1 Kur jeni duke parë një foto, takoni ekranin për të shfaqur shiritin e veglave, pastaj takoni **Modifiko foton**  $> \Box$ .
- 2 Përzgjidhni një opsion.
- 3 Për të ruajtur një kopje të fotos së modifikuar, takoni Ruaj.
- Pasi keni ruajtur foton e modifikuar, versioni origjinal i pandryshuar i fotos mbetet në pajisjen tuaj.

### Për të rregulluar cilësimet e dritë për një foto

- 1 Kur jeni duke parë një foto, takoni ekranin për të shfaqur shiritin e veglave, pastaj takoni **Modifiko foton**  $> \mathcal{P}$ .
- 2 Përzgjidhni një opsion.
- 3 Për të ruajtur një kopje të fotos së modifikuar, takoni Ruai.
- Pasi keni ruajtur foton e modifikuar, versioni origjinal i pandryshuar i fotos mbetet në pajisjen tuaj.

### Për të cilësuar nivelin e mbushjes së ngjyrave në një foto

- 1 Kur jeni duke parë një foto, takoni ekranin për të shfaqur shiritin e veglave, pastaj takoni  $\mathbf{I} > \mathbf{Modif}$ iko foton  $> \mathbf{\otimes}.$
- 2 Përzgjidhni një opsion.
- 3 Për të ruajtur një kopje të fotos së modifikuar, takoni Ruaj.
- $\mathbf{r}$ Pasi keni ruajtur foton e modifikuar, versioni origjinal i pandryshuar i fotos mbetet në pajisjen tuaj.

### Për të ndarë një foto

- 1 Kur jeni duke parë një foto, takoni ekranin për të shfaqur shiritin e veglave, pastaj takoni <...
- 2 Në menynë që hapet, takoni aplikacionin që dëshironi të përdorni për të ndarë foton e përzgjedhur, pastaj ndiqni hapat për t'a dërguar atë.

# Për të shkuar një gjeoetiketë në një foto

- 1 Kur jeni duke parë një foto, takoni ekranin për të shfaqur shiritin e veglave, pastaj takoni për të hapur ekranin e hartës.
- 2 Gjeni dhe takoni vendndodhjen e dëshiruar për të vendosur foton në hartë.
- 3 Për të rregulluar vendndodhjen e fotos, takoni vendndodhjen në hartë ku dëshironi të zhvendosni foton.
- 4 Kur të keni përfunduar, takoni OK për të ruajtur gjeoetiketimin dhe kthehuni tek shikuesi i fotos.
- ÷ Kur një foto është gjeoetiketuar, shfaqet së bashku me informacionin e vendndodhjes. Mund të takoni këtë ikonë për të parë foton në një hartë.

### Për të fshirë një foto

- 1 Kur jeni duke parë një foto, takoni ekranin për të shfaqur shiritin e veglave, pastaj takoni  $\mathbf{I} > \mathbf{F}$ shi.
- 2 Takoni Fshi.

# Analizimi i fotove me fytyra tek Albumi

Mund të analizoni të gjitha fotot në pajisjen tuaj që paraqesin fytyra njerëzish. Pasi të aktivizohet, tipari i analizimit të fotove qëndron aktiv dhe fotot e reja analizohen ndërsa shtohen. Pas ekzekutimit të një analize, mund t'i gruposh në një dosje të gjitha fotot e të njëjtit person.

# Për të aktivizuar tiparin e analizimit të fotove

- 1 Nga Ekrani fillestar, trokitni lehtë mbi ...
- 2 Gjeni dhe trokitni lehtë mbi Albumi > Albumet e mia > Fytyrat.
- Trokitni lehtë mbi **Aktivizo**. Të gjitha fotot në pajisjen tuaj analizohen dhe grupohen sipas nevojës.

# Për të emërtuar një fytyrë

- 1 Në pllakëzën Fytyrat, shfletoni një dosje me fytyra të paemërtuara dhe zgjidhni fytyrën që dëshironi të emërtoni.
- 2 Trokitni lehtë mbi **Shto emrin**.
- 3 Shtypni një emër dhe më pas trokitni lehtë mbi OK.

#### Për të modifikuar një emër të fytyrës

- 1 Kur jeni duke parë një fytyrë në shikimin e ekranit të plotë, takoni ekranin për të shfaqur shiritat, pastaj takoni **:** > **Modifiko etiketat e emrave.**
- 2 Takoni emrin e fytyrës për të modifikuar emrin.
- 3 Shtypni një emër, pastaj takoni OK.

# Të punuarit me videot në Album

Përdoreni Albumin për të parë videot që keni nxjerrë me kamerën, që keni shkarkuar ose që keni kopjuar në pajisjen tuaj. Gjithashtu mund të ndani videot tuaja me miqtë, për shembull duke i ngarkuar ato në shërbimet në internet.

### Për të riprodhuar një video

- 1 Hapni kartelën Figurat ose kartelën Albumet e mia në Album.
- 2 Duke përdorur shikimin në tabelë ose shikimin në listë, gjeni videon që dëshironi të hapni.
- 3 Takoni videon për t'a riprodhuar atë.
- 4 Nëse komandat e riprodhomit nuk shfaqen, takoni ekranin për t'i shfaqur ato. Për të fshirë komandant, takoni ekranin përsëri.

### Për të vënë në pauzë një video

- 1 Kur një video është duke u riprodhuar, trokitni lehtë mbi ekran për të afishuar kontrollet.
- 2 Takoni (ii).

#### Për ta përparuar shpejt dhe rimbështjellë një video

- 1 Kur një video është duke u riprodhuar, trokitni lehtë mbi ekran për të afishuar kontrollet.
- 2 Tërhiqeni treguesin e shiritit të përparimit majtas për të rikthyer ose djathtas për të kaluar shpejt.

#### Për të rregulluar volumin e një videoje

• Shtypni tastin e volumit.

#### Për të ndarë një video

- 1 Kur një video është duke u riprodhuar, takoni , pastaj takoni **Bashkëndaj**.
- 2 Në menynë që hapet, takoni aplikacionin që dëshironi të përdorni për të ndarë videon e përzgjedhur, pastaj ndiqni hapat përkatës për t'a dërguar atë.
- Ţ Ju mund të mos jeni në gjendje t'i kopjoni, dërgoni ose transferoni objektet e mbrojtura me të drejtat e autorit. Gjithashtu disa objekte mund të mos dërgohen nëse madhësia e skedarit është shumë e madhe.

### Për të fshirë një video

- 1 Në album, gjeni videon që dëshironi të fshini.
- 2 Prekni dhe mbani videon për të aktivizuar modalitetin e përzgjedhjes. Kuadri i miniaturës së videos shndërrohet në blu kur përzgjidhet.
- 3 Takoni m, pastaj takoni Fshi.

# Shikimi i fotove tuaja në një hartë

Nëse aktivizoni zbulimin e vendndodhjes kur nxirrni foto, mund t'a përdorni informacionin e mbledhur në një fazë të mëvonshme. Për shembull, mund të shihni fotot tuaja në një hartë dhe t'u tregoni miqve dhe familjes se ku ishit kur bëtë foton. Shtimit të informacionit të vendndodhjes i referohet gjithashtu si gjeoetiketim. Kur aktivizoni zbulimin e vendndodhjes, mund të përzgjdhni të përdorni ose satelitët GPS ose rrjetet me valë ose të dyja për të gjetur pozicionin tuaj.

# Pamja e përgjithshme e pllakëzës Hartat

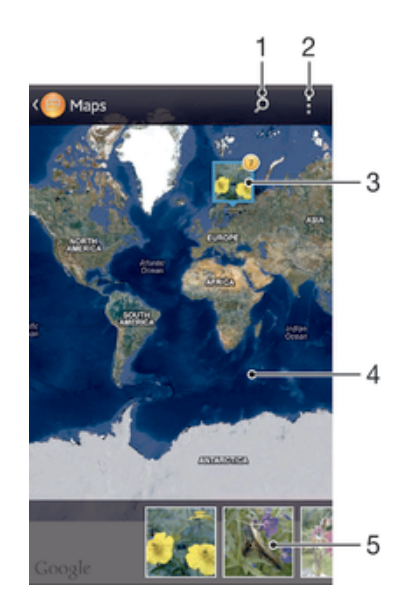

- Kërkoni një vendndodhje në hartë.
- 2 Shihni opsionet e menysë.
- 3 Një grup fotosh dhe/ose videosh të gjeoetiketuara me të njëjtën vendndodhje.
- 4 Trokitni lehtë dy herë për të zmadhuar. Afroni gishtat për të zvogëluar. Zvarrisni për të parë pjesë të ndryshme të hartës.
- 5 Miniaturat e grupit të përzgjedhur të fotove dhe/ose videove. Trokitni lehtë mbi një objekt për ta parë në ekranin e plotë.

### Për të bërë të mundur zbulimin e vendndodhjes

- 1 Nga Ekrani fillestar, trokitni lehtë mbi ...
- 2 Gjeni dhe takoni Cilësimet > Shërbimet e vendndodhjes.
- 3 Shënoni Satelitët GPS dhe/ose Shërb. për vendndodh. i Google kutitë e shënimit.

# Për të parë fotot e gjeoetiketuara në një album

- 1 Nga Ekrani fillestar juaj, takoni ...
- 2 Gjeni dhe takoni **Albumi > Albumet e mia > Hartat**.
- 3 Takoni një foto për t'a parë atë në ekranin e plotë.
- 4 Nëse disa foto u bënë në të njëjtën vendndodhje, vetë një prej tyre shfaqet në hartë. Numri gjithsej i fotove shfaqet në cepin e sipërm djathtas, për shembull **.**. Për të parë këto fotografi, takoni fotografinë e kopertinës dhe pastaj takoni një nga miniaturat në pjesë e poshtme të ekranit.
- ÷ó. Kur shihni një foto të gjeoetiketuar në shikuesin e fotove, mund të prekni ekranin për të shfaqur shiritat, pastaj takoni për të parë foton në hartë.

#### Për të parë fotot e gjeoetiketuara në një glob në Album

- 1 Nga Ekrani fillestar juaj, takoni ...
- 2 Gjeni dhe takoni Albumi > Albumet e mia > Bota.
- 3 Takoni një foto për t'a parë atë në ekranin e plotë.
- 4 Nëse disa foto u bënë në të njëjtën vendndodhje, vetë një prej tyre shfaqet në hartë. Numri gjithsej i fotove shfaqet në cepin e sipërm djathtas, për shembull  $\mathbf{r}$ . Për të parë këto fotografi, takoni fotografinë e kopertinës dhe pastaj takoni një nga miniaturat në pjesë e poshtme të ekranit.
- $\bullet$ Kur shihni një foto të gjeoetiketuar nga aplikacioni i kameras, mund të prekni ekranin për të shfaqur shiritat, pastaj takoni për të parë foton në hartë.

### Për të shtuar një gjeotetiketë kur shihni hartën në album

- 1 Kur shihni hartën në album, takoni , pastaj takoni Shto gjeoetiketën.
- 2 Gieni dhe takoni foton të cilës dëshironi t'i shtoni gjeoetiketimin.
- 3 Takoni vendndodhjen e dëshiruar në hartë për të vendosur gjeoetiketimin, pastaj takoni OK.

#### Për të ndryshuar gjeoetiketimin e një foto në album

- 1 Kur shihni një foto në hartën në album, prekni dhe mbani foton derisa korniza e saj të shndërrohet në blu.
- 2 Tërhiqni foton në vendndodhjen e re.
- $-\bullet$ Gjithashtu mund të takoni vendndodhjen e dëshiruar në hartë në vend që të tërhiqni.

### Për të ndryshuar shikimin e hartës në album

• Kur shihni hartë në album, takoni , pastaj përzgjidhni Pamja klasike ose Pamja satelitore.

# Shikimi i albumeve në Internet

Te albumi mund të shihni gjithashtu fotot dhe videot që ju dhe miqtë tuaj keni ngarkuar në shërbimet në Internet, si Picasa™ dhe Facebook™. Mund të shihni komentet nga miqtë tuaj dhe shtoni komentet tuaja gjithashtu.

# Pamja e përgjithshme e shërbimeve në Internet

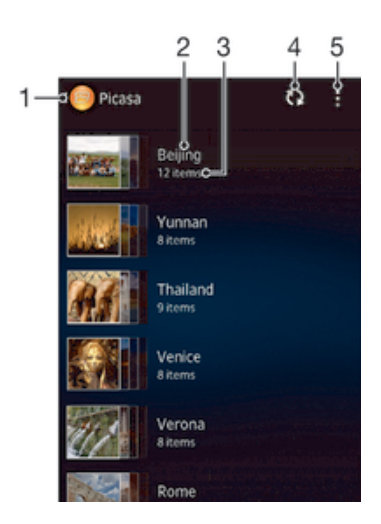

- 1 Shërbimi aktiv në interrnet.
- 2 Emri i albumit në Internet.
- 3 Numri i objekteve në albumin në Internet.
- 4 Rifreskoni.
- 5 Shihni opsionet e menysë.

#### Për të parë fotot nga shërbimet në linjë tek Albumi

- 1 Nga Ekrani fillestar, trokitni lehtë mbi ...
- 2 Gjeni dhe trokitni lehtë mbi Albumi > Albumet e mia.
- 3 Trokitni lehtë mbi shërbimin e dëshiruar në linjë.
- 4 Trokitni lehtë mbi Lidhu. Shfaqen të gjitha albumet e disponueshme në linjë që keni ngarkuar në shërbim.
- 5 Trokitni lehtë mbi cilindo album për të parë përmbajtjen e tij, pastaj trokitni lehtë mbi një foto në album.
- 6 Goditni lehtë majtas për të parë foton ose videon pasardhëse. Goditni lehtë djathtas, për të parë foton ose videon e mëparshme.

#### Për të parë dhe shtuar komente në përmbajtjen e albumit në internet

- 1 Kur shihni një foto nga një album në internet, takoni ekranin për të shfaqur shiritat, pastaj takoni **p**ër të parë komentet.
- 2 Për të parë më shumë komente, lëvizni poshtë në ekran.
- 3 Për të shtuar komentet tuaja, futni komentet tuaja në pjesën e poshtme të ekranit, pastaj takoni Postoni.

#### Për të rekomanduar një foto ose video në Facebook™

• Ndërsa shihni një foto ose video nga një prej albumeve tuaja të Facebook™, takoni ekranin për të shfaqur shiritin e veglave, pastaj takoni për të trguar se e "Pëlqeni" objektin në Facebook™.

# Filmat

# Rreth aplikacionit Filmat

Përdorni aplikacionin Filmat për të riprodhuar filmat dhe përmbajtjet e tjera të videove që keni ruajtur në pajisjen tuaj. Aplikacioni Filmat gjithashtu ju ndihmon të merrni ilustrimin grafik, përmbledhjen e subjektit, informacionin e zhanrit dhe hollësitë e regjisorit për çdo film. Gjithashtu mund të riprodhoni filmat tuaj në pajisje të tjera që janë të lidhura në të njëjtin rrjet.

Ţ Videot e bëra me kamerën e pajisjes tuaj shfaqen në aplikacionin Albumi, jo në aplikacionin Filmat.

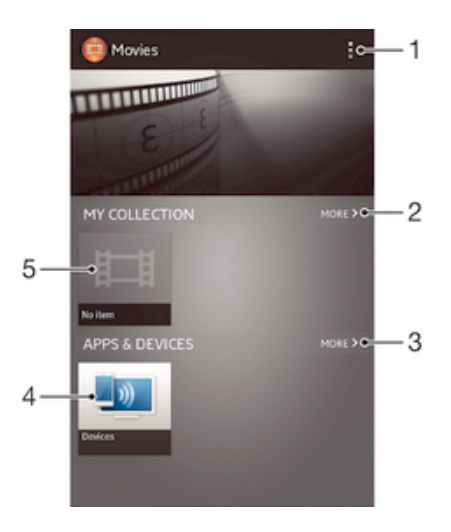

# Pamja e përgjithshme e Filmave

- 1 Shihni opsionet e menysë
- 2 Shfletoni të gjitha videot tuaja të shkarkuara
- 3 Shfletoni të gjitha objektet e shkurtoreve tuaja
- 4 Shfletoni përmbajtjen në pajisjet e tjera të lidhura DLNA Certified™.
- 5 Skedari i videos takojeni për t'a riprodhuar
- ļ Video Unlimited mund të mos jetë e disponueshëm në të gjitha shtetet ose rajonet.

# Transferimi i përmbajtjes së videos në pajisjen tuaj

Para se të nisni përdorimin e aplikacionit Filmat, është më mirë të transferoni filmat, programet televizive dhe përmbajtje të tjera videoje në pajisjen tuaj nga pajisje të tjera, si p.sh. një kompjuter. Ka disa mënyra për të transferuar përmbajtjen tuaj:

- Vetëm për Windows®: Lidheni pajisjen me një kompjuter nëpërmjet një kablloje USB dhe zvarrisni e lëshoni drejtpërdrejt skedarët e videove duke përdorur aplikacionin e menaxherit të skedarëve në kompjuter.
- Nëse keni një kompjuter PC ose Apple ® Mac®, përdorni softuerin Xperia™ Companion për të organizuar përmbajtjet dhe për të transferuar skedarët e videove në pajisjen tuaj.

# Përdorimi i aplikacionit Filmat

# Për të riprodhuar një video te Filmat

- 1 Nga Ekrani fillestar, trokitni lehtë mbi , pastaj gjeni dhe trokitni lehtë mbi Filmat.
- 2 Gjeni dhe trokitni lehtë videon që dëshironi të riprodhoni. Nëse videoja nuk shfaqet në ekran, trokitni lehtë mbi Të gjithë në skedën Koleksioni im dhe më pas gjeni dhe trokitni lehtë mbi videon që dëshironi të riprodhoni.
- 3 Për të shfaqur ose fshehur kontrollet, trokitni lehtë mbi ekran.
- 4 Për të ndërprerë riprodhimin, trokitni lehtë mbi (ii). Për të vazhduar riprodhimin, trokitni lehtë mbi ...
- 5 Për t'u kthyer pas, tërhiqni shënuesin e shiritit të përparimit majtas. Për të kaluar përpara, tërhiqni shënuesin e shiritit të përparimit djathtas.

# Për të riprodhuar një video në regjimin e ekranit të plotë

- 1 Kur një video është duke u riprodhuar, trokitni lehtë ekranin për të shfaqur kontrollet.
- 2 Trokitni lehtë mbi ka
- $\bullet$ Mund të kaloni në regjimin e ekranit të plotë vetëm nëse videoja nuk është duke u riprodhuar tashmë në regjimin e ekranit të plotë. Për të riprodhuar videon në madhësinë origjinale të saj, trokitni lehtë  $\frac{3}{7}$ <sub>K</sub>.

# Për të ndarë një video

- 1 Kur një video është duke u riprodhuar, takoni ... pastaj takoni **Bashkëndaj**.
- 2 Në menynë që hapet, takoni aplikacionin që dëshironi të përdorni për të ndarë videon e përzgjedhur, pastaj ndiqni hapat përkatës për t'a dërguar atë.

# Për të marë informacionin e filmit me dorë

- 1 Sigurohuni që pajisja juaj ka një lidhje aktive të të dhënave.
- 2 Nga Ekrani fillestar, trokitni lehtë mbi , pastaj gjeni dhe trokitni lehtë mbi Filmat.
- 3 Trokitni lehtë mbi Të gjithë në skedën Koleksioni im për të shfletuar për te miniatura e një skedari, për të cilin dëshironi të merrni informacion.
- 4 Prekni dhe mbani miniaturën e videos, pastaj trokitni lehtë **Kërkoni informacion**.
- 5 Nëse kërkohet, lejojeni pajisjen tuaj të shkarkojë hollësitë e videos duke përdorur lidhien e të dhënave celulare.
- 6 Në fushën e kërkimit, futni fjalët kyçe për videon, pastaj trokitni lehtë mbi tastin e konfirmimit në tastierë. Të gjitha përkimet shfaqen në një listë.
- 7 Përzgjidhni një rezultat kërkimi, pastaj trokitni lehtë mbi U krye. Shkarkimi i informacionit fillon.
- $\mathbf{I}$ Mund të merrni automatikisht informacione për videot më të reja të shtuara çdo herë që hapet aplikacioni Filmat nëse shenjoni kutinë e zgjedhjes Merr detajet video nën Cilësimet. Mund të zbatohen tarifa për transmetimin e të dhënave.
- $\frac{1}{2}$ Nëse informacioni i shkarkuar nuk është i saktë, kërkoni përsëri duke përdorur fjalë kyçe të ndryshme.

# Për të pastruar informacionin për një video

- 1 Nga Ekrani fillestar, trokitni lehtë mbi **, pastaj gjeni dhe trokitni lehtë mbi Filmat**.
- 2 Trokitni lehtë mbi Të gjithë në skedën Koleksioni im për të shfletuar videon që dëshironi të modifikoni.
- 3 Prekni dhe mbani miniaturën e videos, pastaj trokitni lehtë mbi Zbraz informacionin.

# Për të riprodhuar një video në një pajisje të jashtme

- 1 Kur një video është duke u riprodhuar, trokitni lehtë mbi ekranin për të shfaqur kontrollet.
- 2 Trokitni lehtë mbi  $\Rightarrow$  Throw.
- 3 Përzgjidhni një pajisje të jashtme në të cilën do të riprodhoni videon. Nëse nuk ka pajisje të jashtme të disponueshme, ndiqni udhëzimet në ekran për të shtuar një të tillë.

# Për të ndryshuar cilësimet e tingullit ndërsa riprodhohet një video

- 1 Ndërsa riprodhohet një video, takoni ekranin për të afishuar kontrollet.
- 2 Takoni , pastaj takoni Cilësimet e tingullit.
- 3 Shënoni kutitë e shënimit për cilësimet e tingullit që dëshironi të aktivizoni.
- 4 Kur të mbaroni, takoni OK.

# Për të fshirë një video

- 1 Nga ekrani juaj fillestar, takoni , pastaj gjeni dhe takoni Filmat.
- 2 Përzgjidhni një kategori të videove dhe shfletoni tek video që dëshironi të fshini.
- 3 Prekni dhe mbani miniaturën e videos, pastaj takoni Fshij nga lista që shfaqet.
- 4 Takoni Fshij përsëri për të konfirmuar.

# Video pa kufi

# Rreth Video pa kufi

Përdorni shërbimin e Video pa kufi për të marë me qira dhe për të blerë video që mund t'i shihni jo vetëm në pajisjen tuaj Android, por gjithashtu në një PC, PlayStation® Portable (PSP®), PlayStation® 3 ose PlayStation® Vita. Përzgjidhni ato që dëshironi nga filmat më të rinj të Hollywood-it, filma dramatike, komedi, klasikë dhe një sferë e kategorive të tjera.

Video pa kufi mund të mos jetë e disponueshëm në të gjitha shtetet ose rajonet.

# Për të hapur Video pa kufi

- 1 Nga Ekrani fillestar juaj, takoni ...
- 2 Gieni dhe takoni $\Omega$ .

# Pamja e përgjithshme e menysë së Video pa kufi

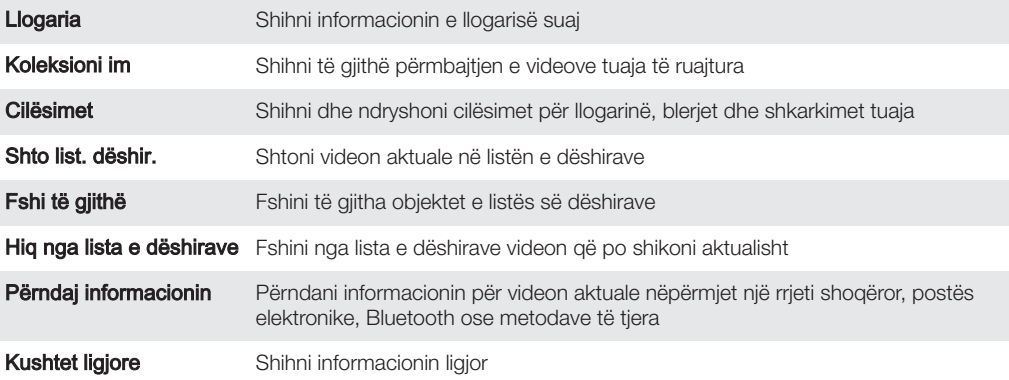

Menyja e Video pa kufi është dinamike, që do të thotë se nuk disponohen gjithmonë të gjitha opsionet. Për shembull, opsioni për të fshirë të gjitha objektet në listën e dëshirave disponohet vetëm kur jeni duke parë listën.

# Për të hapur menynë e Video pa kufi

Kur aplikacioni Video pa kufi është i hapur, takoni .

# Krijimi i një llogarie të Video pa kufi

Duhet të krijoni një llogari të Video pa kufi nëse dëshironi të blini ose të merrni me qira filma nëpërmjet shërbimit Video pa kufi. Nëse keni tashmë një llogari të rrjetit PlayStation® ose llogari të Rrjetit të Argëtimit Sony, atëherë mund të përdorni përkundrazi atë llogari.

# Zbulimi i përzgjedhjes së Video pa kufi

Shfletoni videot sipas kategorisë ose futni tekst për të kërkuar një objekt të veçantë. Mund të zgjidhni gjithashtu të paraafishoni videot që ju interesojnë.

# Marrja me qira ose blerja e një videoje

Kur merrni me qira një video, keni një sasi të caktuar kohe gjatë së cilës mund ta shihni. Kjo periudhë kohore ndryshon nga tregu në treg. Mund të zgjidhni gjithashtu të shkarkoni një video të blerë në shumicën e pajisjeve Sony™, të lidhura me llogarinë tuaj të Video pa kufi.

# Pamja e përgjithshme e njoftimeve të Video pa kufi

Kur blini ose merrni me qira video, mund të afishohen njoftimet në vijim:

- $\frac{1}{2}$ Shkarkimi i videos përfundoi
- $\bar{\mathbb{P}}$ Shkarkimi dështoi. Duhet të kontrolloni nëse, për shembull, pajisja është lidhur me një rrjet Wi-Fi® dhe nëse keni hapësirë të mjaftueshme në kartën e kujtesës ose në ruajtjen e brendshme.
- $\ddot{\bullet}$ Shkarkimi i videos është duke vazhduar
- $\hat{\mathbb{H}}^0$ Shkarkimi u ndërpre
- Konfirmim i blerjes së suksesshme  $\blacksquare$
- 回 Ka filluar numërimi së prapthi i periudhës së qirasë

# Shikimi i një videoje nga Video pa kufi

Videot e që keni blerë ose marrë me qira, mund t'i shikoni në shumicën e pajisjeve Sony™, të lidhura me llogarinë tuaj të Video pa kufi.

# Shfletuesi i Internetit

# Rreth shfletuesit të Internetit

Shfletuesi i Internetit Google Chrome™ për pajisjet Android™ vjen i instaluar paraprakisht në shumë tregje. Shkoni te http://support.google.com/chrome dhe klikoni në lidhjen "Chrome for Mobile" për të marë më shumë informacion të hollësishëm sesi të përdorni këtë shfletues të Internetit.

Google Chrome™ nuk është i disponueshëm në të gjitha tregjet.

Për të hapur shfletuesin e Internetit

- 1 Nga Ekrani fillestar juaj, takoni ...
- 2 Gjeni dhe takoni **.**

# Lidhshmëria

# Lidhja me rrjetet pa tel

Mund të përdorni Internetin pa tel nga pajisja juaj duke përdorur teknologjinë Wi-Fi®. Në këtë mënyrë mund të shfletoni Internetin dhe të ndani skedarët e mediave në të njëjtin rrjet Wi-Fi® me pajisjet e tjera DLNA Certified™, për shembull, TV dhe kompjutera.

Nëse ndërmarrja ose organizata juaj ka një rrjet privat virtual (VPN), mund të lidheni në këtë rrjet duke përdorur pajisjen telefonin. Mund të përdorni një VPN për të hyrë në intranetë dhe shërbime të tjerë të brendshëm në ndërmarrjen tuaj.

# Para përdorimit të Wi-Fi®

Për të shfletuar Internetin duke përdorur një lidhje Wi-Fi®, duhe të kërkoni për dhe të lidheni më një rrjet të disponueshëm Wi-Fi® dhe më pas të hapni shfletuesin e Internetit. Fuqia e sinjalit të rrjetit Wi-Fi® mund të ndryshojë në varësi të vendndodhjes së telefonit tuaj. Afrohuni pranë pikës së përdorimit të Wi-Fi® për të rritur forcën e sinjalit.

# Për të aktivizuar Wi-Fi®

- 1 Nga Ekrani fillestar, trokitni lehtë mbi ...
- 2 Gieni dhe trokitni lehtë mbi **Cilësimet**.
- 3 Tërhiqni rrëshqitësin pranë Wi-Fi nga e djathta për të aktivizuar funksionin Wi-Fi®.
- Ţ Mund të duhen disa sekonda para se të aktivizohet Wi-Fi®.

# Për t'u lidhur me një Wi-Fi® rrjet

- 1 Nga Ekrani fillestar, takoni ...
- 2 Gieni dhe takoni **Cilësimet**.
- 3 Sigurohuni se funksioni Wi-Fi® është aktivizuar. Takoni Wi-Fi.
- 4 Shfaqjen rrjetet e disponueshëm Wi-Fi®. Rrjetet e disponueshëm mund të jenë të hapur ose të siguruar. Rrjetet e hapur tregohen me a dhe rrjetet e sigurtë tregohen me a pranë emrit të rrjetit Wi-Fi®.
- 5 Takoni një rrjet Wi-Fi® për t'u lidhur me të. Nëse jeni duke u përpjekur që të lidheni me një rrjet të siguruar, ju kërkohet të vendosni një fjalëkalim. <sup>\*</sup> shfaqet në shiritin e gjendjes pasi të jeni lidhur.
- $\bullet$ Pajisja juaj i mban mend rrjetet Wi-Fi® me të cilat lidheni. Herën e ardhshme që të hyni në rrezen e një rrjeti Wi-Fi® me të cilin jeni lidhur më parë pajisja juaj do të lidhet automatikisht me të.
- ÷ó. Në disa vendndodhje, rrjetet e hapura Wi-Fi® do t'ju kërkojnë ndonjëherë të futeni në një faqe Interneti, para se të mund të hyni në rrjet. Kontaktoni administratorin e rrjetit përkatës Wi-Fi® për më shumë informacion.

# Për t'u lidhur me një rrjet tjetër Wi-Fi®

- 1 Nga Ekrani fillestar, trokitni lehtë mbi ...
- 2 Gjeni dhe trokitni lehtë mbi **Cilësimet** > Wi-Fi. Shfaqen rrjetet e zbuluara Wi-Fi®.
- 3 Trokitni lehtë mbi një rrjet tjetër Wi-Fi® për t'u lidhur me të.

# Për të skanuar manualisht Wi-Fi® për rrjetet

- 1 Nga Ekrani fillestar, trokitni lehtë mbi ...
- 2 Gjeni dhe trokitni lehtë mbi **Cilësimet > Wi-Fi**.
- 3 Shtypni , pastaj trokitni lehtë mbi Skano.
- 4 Për t'u lidhur me një Wi-Fi® rrjet, prekni emrin e rrjetit.

# Për të shtuar me dorë një rrjet Wi-Fi®

- 1 Sigurohuni se Wi-Fi® është aktivizuar.
- 2 Nga Ekrani fillestar, takoni ...
- 3 Gjeni dhe takoni **Cilësimet > Wi-Fi**.
- 4 **Takoni**
- 
- 5 Futni **SSID-i i rrietit** për rrietin.
- 6 Takoni fushën **Siguria** për të përzgjedhur një lloj sigurie.
- 7 Nëse ju kërkohet, futni një fjalëkalim.
- 8 Takoni **Ruai**.
- Ţ Emri i rrjetit Wi-Fi® tregohet si SSID, ESSID, Access Point, etj. Kontaktoni administratorin e rrjetit tuaj Wi-Fi® për të marë emrin dhe fjalëkalimin e Rrjetit SSID.

# Cilësimet e përparuara të Wi-Fi®

# Gjendja e rrjeteve Wi-Fi®

Kur jeni lidhur me një rrjet Wi-Fi® ose kur pranë jush ka rrjete Wi-Fi® të disponueshëm, është e mundur të shihni gjendjen e këtyre rrjeteve Wi-Fi®. Gjithashtu mund t'a aktivizoni telefonin që t'ju njoftojë sa herë që zbulohet një rrjet i hapur Wi-Fi®.

# Për të aktivizuar njoftimet e rrjetit Wi-Fi®

- 1 Aktivizoni Wi-Fi®, nëse nuk është tashmë i aktivizuar.
- 2 Nga Ekrani fillestar, trokitni lehtë mbi
- 3 Gjeni dhe trokitni lehtë mbi Cilësimet > Wi-Fi.
- 4 Shtvpni ..
- 5 Trokitni lehtë mbi Të përparuara.
- 6 Shenjoni kutinë e zgjedhjes për Njoftimi i rrietit.

# Për të parë informacionin e hollësishëm rreth një rrjeti Wi-Fi® të lidhur

- 1 Nga Ekrani fillestar, trokitni lehtë mbi
- 2 Gjeni dhe trokitni lehtë mbi Cilësimet > Wi-Fi.
- 3 Trokitni lehtë mbi rrjetin Wi-Fi® me të cilin jeni lidhur aktualisht. Shfaqet informacioni i hollësishëm për rrjetin.

# Politika e pushimit të Wi-Fi®

Duke shtuar një politikë të pushimit të Wi-Fi®, mund të përcaktoni kur të kaloni nga Wi-Fi® në të dhënat celulare.

Nëse nuk jeni lidhur me një rrjet Wi-Fi®, telefoni përdor lidhjen për të dhënat celulare për hyrjen në Internet (nëse keni konfiguruar dhe aktivizuar një lidhje për të dhënat celulare në pajisjen tuaj).

# Për të shtuar një politikë pushimi të Wi-Fi®

- 1 Nga Ekrani fillestar, trokitni lehtë mbi ...
- 2 Gieni dhe trokitni lehtë mbi **Cilësimet > Wi-Fi.**
- 3 Shtvpni ...
- 4 Trokitni lehtë mbi E avancuar.
- 5 Trokitni lehtë mbi Mbaj Wi-Fi aktiv gjatë fjetjes.
- 6 Përzgjidhni një opsion.

# Wi-Fi Direct™

Përdorni Wi-Fi Direct™ për t'u lidhur me pajisje të tjera drejtpërdrejt, pa u bashkuar me një rrjet tradicional të shtëpisë, zyrës ose zonë interneti me valë. Për shembull, mund të aktivizoni pajisjen tuaj që të lidhet drejtpërdrejt me një kompjuter, në mënyrë që të mund të përdorni përmbajtje nga pajisja juaj në kompjuter. Pajisjet me të cilat ndani përmbajtje duhet të kenë çertifikimin Wi-Fi Direct™.

### Për të aktivizuar Wi-Fi Direct™

- 1 Sigurohuni se pajisja ka funksionin Wi-Fi® të aktivizuar.
- 2 Nga Ekrani fillestar juaj, takoni ...
- 3 Gjeni dhe takoni **Cilësimet > Wi-Fi**.
- 4 Takoni  $\mathbf{I} > \mathbf{W}$ i-Fi Direct.

# Rrjetët privatë virtualë (VPN)

Përdoreni pajisjen tuaj për t'u lidhur me rrjetë privatë virtualë (VPN), të cilat ju mundësojnë të përdorni burime brenda një rrjeti lokal të siguruar, që nga jashtë rrjetit të mirëfilltë. Për shembull, lidhjet VPN përdoren rëndom nga korporatat dhe institucionet arsimorë për përdorues që kanë nevojë të përdorin intranete dhe shërbime të tjerë të brendshëm edhe kur janë jashtë rrjetit të brendshëm, për shembull, kur janë duke udhëtuar.

Lidhjet VPN mund të konfigurohen në shumë mënyra, në varësi të rrjetit. Disa rrjetë mund t'ju kërkojnë të transferoni dhe të instaloni një çertifikatë sigurie në pajisjen tuaj. Për informacion të hollësishëm në lidhje me si të konfiguroni një lidhje me rrjetin tuaj privat virtual, ju lutemi kontaktoni administratorin e rrjetit të ndërmarrjes ose të institucionit tuaj.

# Për të shtuar një rrjet virtual privat

- 1 Nga Ekrani fillestar, trokitni lehtë mbi ...
- 2 Gjeni dhe trokitni lehtë mbi Cilësimet > Të tjera... > VPN.
- 3 Trokitni lehtë mbi +
- 4 Përzgjidhni llojin e VPN-së që do të shtoni.
- 5 Futni cilësimet e VPN-së.
- 6 Trokitni lehtë mbi Ruaj.

### Për t'u lidhur me një rrjet virtual privat

- 1 Nga Ekrani fillestar, trokitni lehtë mbi
- 2 Gjeni dhe trokitni lehtë mbi **Cilësimet > Të tjera... > VPN**.
- 3 Në listën me rrjetet e disponueshme, trokitni lehtë mbi VPN-në me të cilën dëshironi të lidheni.
- 4 Futni informacionin e kërkuar.
- 5 Trokitni lehtë mbi Lidhu.

# Për t'u shkëputur nga një rrjet privat virtual (VPN)

- 1 Tërhiqeni poshtë rripin e gjendjes.
- 2 Trokitni lehtë mbi njoftimin për lidhjen VPN, për ta shkëputur.

# Ndarja e përmbajtjes me pajisjet DLNA Certified™

Mund të shihni ose të riprodhoni përmbajtjen e mediave të ruajtur në pajisjen tuaj në pajisje të tjera, si për shembull një TV ose një kompjuter. Pajisje të tilla duhet të jenë DLNA Certified™ nga Alenca e Rrjetit të Jetesës Dixhitale dhe të gjitha pajisjet duhet të jenë të lidhur në të njëjtin rrjet Wi-Fi® si pajisja juaj me qëllim që përmbajtja të ndahet. Gjithashtu mund të shihni ose të riprodhoni përmbajtjen nga pajisjet e tjera DLNA Certified™ në pajisjen tuaj.

Pasi konfiguroni ndarjen e përmbajtjes ndërmjet pajisjeve, mundet që, për shembull, të dëgjoni skedarë muzikorë të ruajtur në kompjuterin e shtëpisë tuaj nga pajisja juaj ose të shihni foto të nxjerra me kamerën e pajisjes tuaj në një ekran televiziv të madh.

# Riprodhimi i skedarëve nga pajisje DLNA Certified™ në pajisjen tuaj

Kur riprodhoni skedarët tuaj nga një pajisje DLNA Certified™ në pajisjen tuaj, kjo pajisje tjetër shërben si një servër. Me fjalë të tjera, ajo ndan përmbajtjen përmes një rrjeti. Pajisja e servërit duhet të ketë të aktivizuar funksionin e saj të ndarjes së përmbajtjes dhe t'i japë lejen e përdorimit pajisjes tuaj. Gjithashtu duhet të jetë e lidhur me të njëjtin rrjet Wi-Fi® si pajisja juaj.

# Për të riprodhuar një titull të ndarë në pajisjen tuaj

- 1 Sigurohuni se pajisjet me të cilat dëshironi të bashkëndani skedarët janë të lidhura në të njëjtin rrjet Wi-Fi® me pajisjen tuaj.
- 2 Nga Ekrani fillestar juaj, takoni , pastaj gjeni dhe takoni WALKMAN.
- 3 Takoni Muzika ime për të hapur bibliotekën e muzikës.
- 4 Përzgjidhni një pajisje të lidhur nga lista e pajisjeve të lidhura.
- 5 Shfletoni dosjet e pajisjes së lidhur dhe përzgjidhni titullin që dëshironi të riprodhoni. Titulli fillon të riprodhohet automatikisht.

# Për të riprodhuar një video të ndarë në pajisjen tuaj

- 1 Sigurohuni se pajisjet me të cilat dëshironi të bashkëndani skedarët janë të lidhura në të njëjtin rrjet Wi-Fi® me pajisjen tuaj.
- 2 Nga Ekrani fillestariuaj, takoni ... pastaj gjeni dhe takoni Filmat > Pajisjet ..
- 3 Përzgjidhni një pajisje të lidhur nga lista e pajisjeve të lidhura.
- 4 Shfletoni dosjet e pajisjes së lidhur dhe përzgjidhni videon që dëshironi të riprodhoni.

### Për të parë një foto të ndarë në pajisjen tuaj

- 1 Sigurohuni se pajisjet me të cilat dëshironi të bashkëndani skedarët janë të lidhura në të njëjtin rrjet Wi-Fi® me pajisjen tuaj.
- 2 Nga Ekrani fillestar juaj, takoni ...
- 3 Gjeni dhe takoni **Albumi > Albumet e mia**. Të gjitha albumet tuaja në dispozicion në internet dhe pajisjet e lidhura shfaqen.
- 4 Përzgjidhni një pajisje të lidhur nga lista e pajisjeve të lidhura.
- 5 Shfletoni dosjet e pajisjes së lidhur dhe përzgjidhni një foto për t'a parë atë.

# Përgatitja për të riprodhuar përmbajtjen nga pajisja juaj në pajisje DLNA Certified™

Përpara sesa të shihni ose të riprodhoni skedarët e mediave nga pajisja juaj në pajisje të tjera DLNA Certified™, duhet të konfiguroni ndarjen e skedarëve në pajisjen tuaj. Pajisjet me të cilat ndani përmbajtje quhen pajisje të klientit. Për shembull, një televizor, kompjuter ose kompjuter portativ mund të shërbejë si një pajisje e klientit. Pajisja juaj funksionon si një servër i mediave kur e bën përmbajtjen të disponueshme për pajisjet e klientit. Kur konfiguroni ndarjen e skedarëve në pajisjen tuaj, gjithashtu duhet t'u jepni lejen e përdorimit pajisjeve të klientit. Pasi e bëni këtë, pajisje të tilla shfaqen si pajisje të rregjistruara. Pajisjes që janë duke pritur për lejen e përdorimit renditen si pajisje në pritje.

Për të konfiguruar bashkëndarjen e skedarëve me pajisjet e tjera DLNA Certified™

- 1 Lidhni pajisjen tuaj me një rrjet Wi-Fi®.
- 2 Nga Ekrani fillestar, trokitni lehtë mbi , pastaj gjeni dhe trokitni lehtë mbi ...
- 3 Trokitni lehtë mbi **Muzika ime** për të hapur bibliotekën muzikore.
- 4 Shtypni ... pastaj trokitni lehtë mbi **Serveri i multimediave.**
- 5 Për të aktivizuar funksionin **Bashkëndaj përmbajtjet**, zvarrisni rrëshqitësin. 
<sub>I</sub> shfaqet në shiritin e gjendjes. Pajisja juaj tani mund të punojë si një server multimediash.
- 6 Lidhni kompjuterin tuaj ose pajisje të tjera me të njëjtin rrjet Wi-Fi® me pajisjen tuaj.
- 7 Një njoftim shfaqet në shiritin e gjendjes të pajisjes tuaj. Hapni njoftimin dhe cilësoni lejet e duhura të qasjes për pajisjet e tjera.
- Udhëzimet e përshkruara më sipër mund të ndryshojnë në varësi të pajisjeve-klient të përdorura. Referojuni udhëzuesit të përdorimit të pajisjes-klient për më shumë informacion. Nëse pajisje nuk mund të lidhet, kontrolloni nëse rrjeti juaj Wi-Fi® funksionon.
- ÷ó. Mund të qaseni edhe në menynë Serveri i multimediave nën Cilësimet > Të tjera... > Cilësimet e serverit të multimedia.. Nëse mbyllni pamjen Serveri i multimediave, funksioni vazhdon të funksionojë në sfond.

# Për të ndaluar ndarjen e skedarëve me pajisjet e tjera DLNA Certified™

- 1 Nga Ekrani fillestar juaj, takoni , pastaj gjeni dhe takoni ...
- 2 Takoni **Muzika ime** për të hapur bibliotekën e muzikës.
- 3 Shtvpni . pastaj takoni Serveri i multimediave.
- 4 Zvarrisni rrëshqitësin për të çaktivizuar funksionin **Bashkëndaj përmbajtjet**.

# Për të cilësuar lejet e përdorimit për një pajisje në pritje

- 1 Nga Ekrani fillestar juaj, takoni , pastaj gjeni dhe takoni ...
- 2 Takoni **Muzika ime** për të hapur bibliotekën e muzikës.
- 3 Shtypni , pastaj takoni Serveri i multimediave.
- 4 Përzgjidhni një pajisje nga lista **Pajisjet në pritje**.
- 5 Përzgjidhni një nivel të lejes së përdorimit.

### Për të ndryshuar emrin e një pajisje të rregjistruar

- 1 Nga Ekrani fillestar juaj, takoni , pastaj gjeni dhe takoni ...
- 2 Takoni **Muzika ime** për të hapur bibliotekën e muzikës.
- 3 Shtypni , pastaj takoni Serveri i multimediave.
- 4 Përzgjidhni një pajisje nga lista **Pajisjet e regjistruara**, pastaj zgjidhni **Ndrysho** emrin.
- 5 Futni një emër të ri për pajisjen.

#### Për të ndryshuar nivelin e përdorimit të një pajisje të rregjistruar

- 1 Nga Ekrani fillestar juaj, takoni ..., pastaj gjeni dhe takoni ...
- 2 Takoni Muzika ime për të hapur bibliotekën e muzikës.
- 3 Shtypni , pastaj takoni Serveri i multimediave.
- 4 Përzgjidhni një pajisje nga lista **Pajisjet e regjistruara**.
- 5 Trokitni lehtë mbi **Ndrysho nivelin e gasies** dhe përzgjidhni një opsion.

### Për të marë ndihmë në lidhje me ndarjen e përmbajtjes me pajisjet e tjera DLNA Certified™

- 1 Nga Ekrani fillestar juaj, takoni , pastaj gjeni dhe takoni ...
- 2 Takoni Muzika ime për të hapur bibliotekën e muzikës.
- 3 Shtypni , pastaj takoni Serveri i multimediave.
- 4 Takoni **Q**.

# Riprodhimi i skedarëve në një pajisje të Shfaqjes së Mediave Dixhitale

Duke përdorur teknologjinë DLNA™, mund të shtyni përmbajtjen e mediave të ruajtur në pajisjen tuaj në një pajisje tjetër të lidhur në të njëjtin rrjet Wi-Fi®. Pajisja tjetër duhet të jetë në gjendje të funksionojë si një pajisje e Shfaqjes së Mediave Dixhitale (DMR), që do të thotë se mund të shfaqë ose riprodhojë përmbajtjen e marë nga pajisja juaj. Një pajisje DMR mund të jetë, për shembull, një TV me funksionin DLNA ose një PC që përdor Windows® 7 ose më të ri.

- Cilësimet për aktivizimin e Shfaqjes së Mediave Dixhitale mund të ndryshojë në varësi të pajisjes së përdorur. Referojuni manualit të përdoruesit për pajisjen përkatëse për më shumë informacion të hollësishëm.
- $\mathbf{y}$ Përmbajta me Administrimin e të Drejtave Dixhitale (DRM) nuk mund të riprodhohet në një pajisje të Shfaqjes së Mediave Dixhitale duke përdorur teknologjinë DLNA™.

# Për të parë fotot ose videot nga pajisja juaj në një pajisje DMR

- 1 Sigurohuni që e keni konfiguruar si duhet pajisjen DMR dhe se ajo është lidhur në të njëjtin rrjet Wi-Fi® me pajisjen tuaj.
- 2 Nga Ekrani fillestar, trokitni lehtë mbi ...
- 3 Gjeni dhe trokitni lehtë mbi **Albumi**.
- 4 Shfletoni për te skedari që dëshironi të shihni dhe hapeni atë.
- 5 Trokitni lehtë mbi ekran për të shfaqur shiritat e gjendjes, pastaj trokitni lehtë mbi : dhe përzgjidhni një pajisje DMR me të cilën do të bashkëndani përmbajtjen tuaj. Skedarët e përzgjedhur fillojnë të riprodhohen sipas kronologjisë në pajisjen që përzgjidhni.
- 6 Për t'u shkëputur nga pajisja DMR, trokitni lehtë mbi  $\hat{a}$  dhe përzgjidhni pajisjen tuaj. Skedari e ndalon riprodhimin në pajisjen DMR, por vazhdon të riprodhohet në pajisjen tuaj.
- $-\bullet$ Gjithashtu mund të bashkëndani një video nga aplikacioni Filmat në pajisjen tuaj duke trokitur lehtë mbi videon dhe pastaj duke trokitur lehtë mbi ...

Për të riprodhuar një pjesë muzikore nga pajisja juaj në një pajisje DMR

- 1 Sigurohuni që e keni konfiguruar si duhet pajisjen DMR dhe se ajo është lidhur në të njëjtin rrjet Wi-Fi® me pajisjen tuaj.
- 2 Nga Ekrani fillestar, trokitni lehtë mbi , pastaj gjeni dhe trokitni lehtë mbi WALKMAN.
- 3 Trokitni lehtë mbi Muzika ime për të hapur bibliotekën muzikore.
- 4 Përzgjidhni një kategori muzikore dhe shfletoni për te pjesa muzikore që dëshironi të bashkëndani, pastaj trokitni lehtë mbi pjesën muzikore.
- 5 Trokitni lehtë mbi i dhe përzgjidhni pajisjen DMR me të cilën do të bashkëndani përmbajtjen tuaj. Pjesa muzikore riprodhohet automatikisht në pajisjen që përzgjidhni.
- 6 Për t'u shkëputur nga pajisja DMR, trokitni lehtë mbi i dhe përzgjidhni pajisjen tuaj. Pjesa muzikore e ndalon riprodhimin në pajisjen DMR, por vazhdon të riprodhohet në pajisjen tuaj.

# **NFC**

# Për të aktivizuar funksionin NFC

- 1 Nga Ekrani fillestar, takoni ...
- 2 Gjeni dhe takoni **Cilësimet** > Të tjera....
- 3 Shënoni kutinë e shënimit për NFC.

# Zona e dallimit NFC

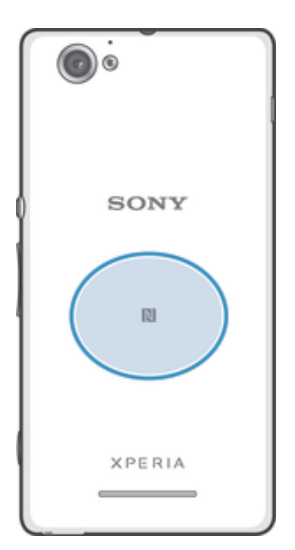

Î Vendndodhja e zonës së zbulimit të NFC nuk është e njëjtë në të gjitha pajisjet. Kur ndani të dhëna me një pajisje tjetër duke përdorur NFC, referojuni Udhëzuesit të Përdoruesit të pajisjes tjetër për më shumë informacion.

# Për të ndarë një kontakt me një pajisje tjetër duke përdorur NFC

- 1 Sigurohuni se të dyja pajisjet ka funksionin NFC të ndezur dhe se të dy ekranët janë aktiv.
- 2 Për të parë kontaktet, shkoni tek Ekrani fillestar juaj, takoni , pastaj takoni .
- 3 Takoni kontaktin që dëshironi të ndani.
- 4 Mbajeni pajisjen tuaj dhe pajisjen marrës shpinë më shpinë, në mënyrë që zonat e dallimit të NFC-së të secilës pajisje të prekin njëra-tjetrën. Kur pajisjet lidhen, ata dridhen dhe riprodhojnë një tingull të shkurtër. Një miniaturë e kontaktit shfaqet.
- 5 Takoni miniaturën për të filluar transferimin.
- 6 Kur transferimi ka përfunduar, informacioni i kontaktit shfaqet në ekranin e pajisjes marrëse dhe ruhet gjithashtu në pajisjen marrëse.

# Për të bashkëndarë një skedar muzike me një pajisje tjetër duke përdorur NFC-në

- 1 Sigurohuni se si pajisja juaj, ashtu edhe pajisja marrëse kanë funksionin NFC të aktivizuar dhe të dy ekranët janë aktivë.
- 2 Për të hapur aplikacionin "WALKMAN", takoni , pastaj gjeni dhe takoni ...
- 3 Takoni kartelën Muzika ime për të hapur bibliotekën muzikore.
- 4 Përzgjidhni një kategori të muzikës dhe shfletoni tek pjesa që dëshironi të ndani.
- 5 Takoni pjesën muzikore për ta riprodhuar. Pastaj mund të takoni (ii) për të ndërprerë pjesën muzikore. Transferimi funksionon qoftë kur pjesa muzikore është duke u riprodhuar, qoftë kur është ndërprerë.
- 6 Mbajeni pajisjen tuaj dhe pajisjen marrës shpinë më shpinë, në mënyrë që zonat e dallimit të NFC-së të secilës pajisje të prekin njëra-tjetrën. Kur pajisjet lidhen, ata dridhen dhe riprodhojnë një tingull të shkurtër. Një miniaturë e pjesës muzikore shfaqet.
- 7 Takoni miniaturën për të filluar transferimin.
- 8 Kur të ketë mbaruar transferimi, skedari muzikor riprodhohet menjëherë në pajisjen marrëse. Në të njëjtën kohë, skedari ruhet në pajisjen marrëse.
- Ţ Ju mund të mos jeni në gjendje t'i kopjoni, dërgoni ose transferoni objektet e mbrojtura me të drejtat e autorit.

# Për të bashkëndarë një foto ose video me një pajisje tjetër duke përdorur NFC-në

- 1 Sigurohuni se të dyja pajisjet ka funksionin NFC të ndezur dhe se të dy ekranët janë aktiv.
- 2 Për të parë fotot dhe videot në pajisjen tuaj, shkoni në Ekrani fillestar tuaj, takoni , pastaj gjeni dhe takoni **Albumi**.
- 3 Takoni foton ose videon që dëshironi të bashkëndani.
- 4 Mbajeni pajisjen tuaj dhe pajisjen marrës shpinë më shpinë, në mënyrë që zonat e dallimit të NFC-së të prekin njëra-tjetrën. Kur pajisjet lidhen, ata dridhen dhe riprodhojnë një tingull të shkurtër. Një miniaturë e fotos ose videos shfaqet.
- 5 Takoni miniaturën për të filluar transferimin.
- 6 Kur të ketë mbaruar transferimi, fotoja ose videoja shfaqet në ekranin e pajisjes marrëse. Në të njëjtën kohë, objekti ruhet në pajisjen marrëse.
- Gjithashtu mund të përdorni NFC për të bashkëndarë një video nga aplikacioni Filmat.

# Për të ndarë një adresë të internetit me një pajisje tjetër duke përdorur NFC

- 1 Sigurohuni se të dyja pajisjet ka funksionin NFC të ndezur dhe se të dy ekranët janë aktiv.
- 2 Nga Ekrani fillestar juaj, takoni "...
- 3 Për të hapur shfletuesin e internetit, gjeni dhe takoni "**.**
- 4 Ngarkoni faqen në internet që dëshironi të ndani.
- 5 Mbajeni pajisjen tuaj dhe pajisjen marrës shpinë më shpinë, në mënyrë që zonat e dallimit të NFC-së të prekin njëra-tjetrën. Kur pajisjet lidhen, ata dridhen dhe riprodhojnë një tingull të shkurtër. Një miniaturë e faqes së internetit shfaqet.
- 6 Takoni miniaturën për të filluar transferimin.
- 7 Kur transferimi ka përfunduar, faqja e internetit shfaqet në ekranin e pajisjes marrëse.

### Për të përzgjedhur një portofol për të përdorur në pajisjen tënde

- 1 Sigurohuni se funksioni NFC është aktivizuar.
- 2 Nga Ekrani fillestar juaj, takoni "...
- 3 Gjeni dhe takoni **Cilësimet > Të tjera...**.
- 4 Takoni Trajtuesi i sigurisë NFC dhe përzgjidhni një opsion.

# Lidhja me një pajisje të pajtueshme NFC

Mund të lidhni pajisjen tuaj me pajisje të tjera të pajtueshme me NFC të prodhuara nga Sony, si një altoparlant ose një kufje. Kur krijoni këtë lloj lidhje, referojuni udhëzuesit të përdorimit të pajisjes së pajtueshme për më shumë informacion.

Ţ Mund të keni nevojë të keni Wi-Fi® ose Bluetooth® të aktivizuar në të dyja pajisjet që lidhja të funksionojë.

# Teknologjia pa tel Bluetooth®

Përdorni funksionin Bluetooth® për të dërguar skedarë te pajisjet e tjera të pajtueshme Bluetooth<sup>®</sup> ose për t'u lidhur me pajisjet pa duar. Aktivizoni funksionin Bluetooth<sup>®</sup> në pajisjen tuaj dhe krijoni lidhje pa tel me pajisje të tjera të pajtueshme Bluetooth®, të tilla si kompjuterët, pajisjet pa duar dhe telefonat. Lidhjet Bluetooth® punojnë më mirë brenda 10 metrave (33 këmbë), pa sende të ngurta ndërmjet tyre. Në disa raste, do t'ju duhet ta çiftoni me dorë pajisjen tuaj me pajisjet e tjera Bluetooth®.

ı Ndërveprueshmëria dhe pajtueshmëria midis pajisjeve Bluetooth® mund të ndryshojë.

# Për të aktivizuar funksionin Bluetooth® dhe për ta bërë pajisjen tuaj të dukshme

- 1 Zvarriteni poshtë shiritin e gjendjes dhe më pas trokitni lehtë mbi  $\mathsf{\mathsf{X}}$ .
- 2 Trokitni lehtë mbi çelësin e ndezjes-fikjes pranë **Bluetooth** për të aktivizuar funksionin e Bluetooth®.
- 3 Trokitni lehtë mbi **Bluetooth**. Shfaqet pajisja juaj dhe një listë e pajisjeve të disponueshme Bluetooth®.
- 4 Trokitni lehtë mbi emrin e pajisjes tuaj për ta bërë atë të dukshme për pajisjet e tiera Bluetooth<sup>®</sup>.

# Për të rregulluar kohën e dukshmërisë së pajisjes tuaj ndaj pajisjeve të tjera Bluetooth®

- 1 Zvarritni poshtë shiritin e gjendjes dhe më pas trokitni lehtë mbi  $\mathsf{\mathsf{X}}$ .
- 2 Gjeni dhe trokitni lehtë mbi **Bluetooth**.
- 3 Shtypni dhe përzgjidhni Mbarimi i afatit të dukshmër..
- 4 Përzgjidhni një opsion.

# Emërtimi i pajisjes tuaj

Mund t'i jepni pajisjes tuaj një emër. Ky emër u shfaqet pajisjeve të tjera pasi të keni aktivizuar funksionin Bluetooth® dhe pajisja juaj të jetë cilësuar si e dukshme.

# Për të emërtuar pajisjen tuaj

- <sup>1</sup> Sigurohuni që funksioni Bluetooth<sup>®</sup> është i aktivizuar.
- 2 Zvarritni poshtë shiritin e gjendjes dhe më pas trokitni lehtë mbi  $\mathcal{L}$ .
- 3 Gjeni dhe trokitni lehtë mbi **Bluetooth**.
- 4 Trokitni lehtë mbi dhe përzgjidhni Riemërto telefonin.
- 5 Futni një emër për pajisjen.
- 6 Trokitni lehtë mbi **Riemërto**.

# Ciftimi me një pajisje tjetër Bluetooth<sup>®</sup>

Kur e çiftoni pajisjen tuaj me një pajisje tjetër, mund ta lidhni, për shembull, pajisjen tuaj me një kufje me mikrofon Bluetooth® ose me një aksesor makine Bluetooth® dhe t'i përdorni këto pajisje të tjera për të bashkëndarë muzikë.

Pasi të ciftoni pajisjen tuaj me pajisjen tjetër Bluetooth<sup>®</sup>, pajisja juaj e kujton këtë ciftim. Kur e çiftoni pajisjen tuaj me një pajisje Bluetooth®, mund të duhet të futni një kodkalim. Pajisja juaj do të provojë automatikisht kodkalimin e përgjithshëm 0000. Nëse ai nuk funksionon, referojuni udhëzuesit të përdorimit për pajisien tuaj Bluetooth® për të marrë kodkalimin e pajisjes. Kur të lidheni herën tjetër me një pajisje Bluetooth® të çiftuar më parë, nuk do të nevojitet ta rifutni kodkalimin.

- Ţ Disa pajisje Bluetooth®, për shembull, shumica e kufjeve me mikrofon Bluetooth® kërkojnë që edhe t'i çiftoni, edhe t'i lidhni me pajisjen tjetër.
- Ţ Pajisjen tuaj mund ta çiftoni me disa pajisje Bluetooth®, por mund të lidheni njëkohësisht vetëm me një profil Bluetooth®.

# Për të çiftuar pajisjen tuaj me një pajisje tjetër Bluetooth®

- 1 Sigurohuni që pajisja me të cilën doni ta çiftoni pajisjen tuaj e ka të aktivizuar funksionin Bluetooth® dhe është e dukshme për pajisjet e tjera Bluetooth®.
- Zvarriteni poshtë shiritin e gjendjes dhe më pas trokitni lehtë mbi  $\times$ .
- 3 Gieni dhe trokitni lehtë mbi **Bluetooth**. Të gjitha pajisjet e disponueshme Bluetooth<sup>®</sup> shfaqen në një listë.
- $4$  Trokitni lehtë mbi pajisjen Bluetooth® me të cilën doni ta çiftoni pajisjen tuaj.
- 5 Futni një kodkalim, nëse kërkohet ose konfirmoni të njëjtin kodkalim në të dyja pajisjet. Pajisja juaj dhe pajisja Bluetooth® u çiftuan.

# Për të lidhur pajisjen tuaj me një pajisje tjetër Bluetooth®

- <sup>1</sup> Nëse jeni duke u lidhur me një pajisje Bluetooth® që ju kërkon fillimisht të çiftoni pajisjen para lidhjes, ndiqni hapat përkatës për çiftimin e pajisjes tuaj me atë pajisje.
- 2 Zvarritni poshtë shiritin e gjendjes dhe më pas trokitni lehtë mbi  $\mathcal{X}$ .
- 3 Gieni dhe trokitni lehtë mbi **Bluetooth**.
- <sup>4</sup> Trokitni lehtë mbi pajisjen Bluetooth® me të cilën dëshironi të lidhni pajisjen tuaj.

# Për të anuluar çiftimin e një pajisjeje Bluetooth®

- 1 Zvarriteni poshtë shiritin e gjendjes dhe më pas trokitni lehtë mbi  $\chi$ .
- 2 Gjeni dhe trokitni lehtë mbi **Bluetooth**.
- 3 Nën Pajisiet e ciftuara, trokitni lehtë mbi  $\chi$  përbri emrit të pajisjes, ciftimin e së cilës doni të anuloni.
- 4 Trokitni lehtë mbi Ndahu.

# Dërgimi dhe marria e objekteve duke përdorur teknologjinë Bluetooth<sup>®</sup>

Bashkëndani objektet me pajisjet e tjera të përputhshme Bluetooth®, të tilla si telefonat ose kompjuterët. Mund të dërgoni dhe merrni disa lloje objektesh duke përdorur funksionin e Bluetooth®, të tilla si:

- Fotot dhe videot
- Muzikën dhe skedarë të tjerë audio
- Kontaktet
- Faqet në ueb

# Për të dërguar objekte duke përdorur Bluetooth®

- <sup>1</sup> Pajisja marrëse: Siguroni se funksioni Bluetooth<sup>®</sup> është aktivizuar dhe se pajisja është e dukshme për pajisjet e tjera Bluetooth®.
- 2 Pajisja e dërgimit: Hapni aplikacionin që përmban objektin që dëshironi të dërgoni dhe kaloni tek objekti.
- 3 Në varësi të aplikacionit dhe të objektit që dëshironi të dërgoni, mund të duhet, për shembull, të prekni dhe mbani objektin, të hapni objektin ose të shtypni . Mund të ekzistojnë dhe mënyra të tjera për dërgimin e një objekti.
- 4 Përzgjidhni **Bluetooth**.
- 5 Aktivizoni Bluetooth® nëse ju kërkohet t'a bëni këtë.
- 6 Takoni emrin e pajisjes marrëse.
- 7 Pajisja marrëse: Nëse ju kërkohet, pranoni lidhjen.
- 8 Pajisja e dërgimit: Nëse ju kërkohet, konfirmoni transferimin në pajisjen marrëse.
- 9 Pajisja marrëse: Pranoni objektin që hyn.

# Për të marrë objekte duke përdorur Bluetooth®

- <sup>1</sup> Sigurohuni që funksioni Bluetooth® është i aktivizuar dhe është i dukshëm për pajisjet e tjera Bluetooth<sup>®</sup>.
- 2 Pajisja dërguese fillon tani dërgimin e të dhënave në pajisjen tuaj.
- 3 Nëse ju kërkohet, futni të njëjtin kodkalim në të dyja pajisjet ose konfirmoni kodkalimin e sugjeruar.
- 4 Kur njoftoheni për një skedar që do të hyjë në pajisjen tuaj, zvarritni poshtë shiritin e gjendjes dhe trokitni lehtë mbi njoftim për të pranuar transferimin e skedarit.
- 5 Trokitni lehtë mbi **Prano** për të filluar transferimin e skedarit.
- 6 Për të parë përparimin e transferimit, zvarritni poshtë shiritin e gjendjes.
- 7 Për të hapur një objekt të marrë, zvarritni poshtë shiritin e gjendjes dhe trokitni lehtë mbi njoftimin përkatës.

# Për të parë skedarët që keni marrë duke përdorur Bluetooth®

- 1 Zvarritni poshtë shiritin e gjendjes dhe më pas trokitni lehtë mbi  $\mathcal{X}$ .
- 2 Gjeni dhe trokitni lehtë mbi **Bluetooth**.
- 3 Shtypni dhe përzgjidhni Afisho skedarët e marrë.

# Transferimi dhe trajtimi i materialeve duke përdorur një kabllo USB

Përdorni një lidhje me kabllo USB ndërmjet një kompjuteri dhe pajisjes tuaj, për transferim dhe administrim të thjeshtë të skedarëve tuaj. Pasi të dy pajisjet të jenë lidhur mund të tërhiqni dhe vendosni përmbajtje ndërmjet pajisjes dhe kompjuterit tuaj ose ndërmjet hapësirës ruajtëse të brendshme të pajisjes tuaj dhe kartës SD duke përdorur shqyrtuesin e skedarëve të kompjuterit tuaj.

Për të transferuar përmbajtje midis pajisjes tuaj dhe një kompjuteri me anë të një kablloje USB.

- 1 Lidheni pajisjen me kompjuterin duke përdorur kabllon USB. Në shiritin e gjendjes në ekranin e pajisjes tuaj shfaqet Hapësira ruajtëse e brendshme dhe karta SD u lidhën.
- 2 Kompjuteri: Hapni Microsoft® Windows® Explorer nga desktopi dhe prisni derisa hapësira ruajtëse e brendshme e pajisjes tuaj dhe karta SD të shfaqen si disqe të jashtme në Microsoft® Windows® Explorer.
- 3 Kompjuteri: Zvarritni dhe lëshoni skedarët e dëshiruar midis pajisjes dhe kompjuterit.

# Menaxhimi pa tel i skedarëve me anë të një kompjuteri

Mund të transferoni skedarë midis pajisjes tuaj dhe pajisjeve të tjera të përputhshme me MTP (Protokolli i Transferimit të Mediave), si p.sh. një kompjuter, duke përdorur një lidhje Wi-Fi®. Para lidhjes, duhet të ciftoni të dyja pajisjet.

Që të përdorni këtë tipar, ju nevojitet një pajisje e aktivizuar për Wi-Fi® që mbështet transferimin e medias, p.sh. një kompjuter që ekzekuton Microsoft® Windows Vista® ose Windows<sup>®</sup> 7.

# Për të çiftuar pa tel pajisjen me një kompjuter duke përdorur mënyrën e transferimit të mediave

- 1 Sigurohuni që mënyra e transferimit të mediave është aktivizuar në pajisje. Kjo mënyrë normalisht aktivizohet në mënyrë të paracaktuar.
- 2 Lidheni pajisjen me kompjuterin duke përdorur një kabllo USB.
- 3 Kompjuter: Sapo në ekran të shfaqet emri i pajisjes tuaj, klikoni Konfigurimi i rrjetit dhe ndiqni udhëzimet për çiftimin e kompjuterit.
- 4 Kur të mbaroni çiftimin, shkëputeni kabllon USB nga të dyja pajisjet.
- Ţ Udhëzimet e mësipërme funksionojnë vetëm nëse në kompjuter është instaluar Windows® 7 dhe nëse kompjuteri është lidhur me një pikë hyrjeje Wi-Fi® nëpërmjet një kablloje rrjeti.

# Për të lidhur pa tel pajisjet e çiftuara në mënyrën e transferimit të mediave

- 1 Sigurohuni që mënyra e transferimit të mediave është aktivizuar në pajisje. Kjo mënyrë normalisht aktivizohet në mënyrë të paracaktuar.
- 2 Nga Ekrani fillestar juaj, takoni ...
- 3 Gjeni dhe takoni Cilësimet > Xperia™ > Lidhshmëria e USB.
- 4 Trokitni lehtë mbi pajisjen e çiftuar me të cilën doni të lidheni nën Pajisjet e besuara.
- 5 Takoni Lidh.
- ļ Sigurohuni që funksioni ® është aktivizuar.

# Për të shkëputur një pajisje të çiftuar pa tel në mënyrën e transferimit të mediave

- 1 Nga Ekrani fillestar juaj, takoni ...
- 2 Gjeni dhe takoni **Cilësimet > Xperia™ > Lidhshmëria e USB**.<br>3 Trokitni lehtë mbi pajisien e ciftuar nga e cila dëshironi të shkë
- Trokitni lehtë mbi pajisjen e ciftuar nga e cila dëshironi të shkëputeni nën Pajisjet e besuara.
- 4 Takoni Shkëputu.

# Për të hequr çiftimin me një pajisje tjetër

- 1 Nga Ekrani fillestar juaj, takoni ...
- 2 Gjeni dhe takoni Cilësimet > Xperia™ > Lidhshmëria e USB.
- 3 Trokitni lehtë mbi pajisjen e çiftuar që dëshironi të hiqni.
- 4 Takoni **Harro**.

# Vegla e kompjuterit

Xperia™ Companion është i disponueshëm për t'ju ndihmuar të lidhni pajisjen tuaj me një kompjuter dhe të menaxhoni përmbajtjet, si p.sh. përmbajtjet e kamerës dhe të multimediave, të shfletoni skedarët në pajisjen tuaj dhe të menaxhoni softuerët e pajisjes.

# Xperia™ Companion

Xperia™ Companion është një softuer kompjuteri me një koleksion veglash dhe aplikacionesh që mund t'i përdorni kur lidhni pajisjen tuaj me një kompjuter. Me Xperia™ Companion, mund të kryeni këto veprime:

- Përditësoni ose riparoni softuerin e pajisjes tuaj.
- Transferoni përmbajtje nga pajisja juaj e vjetër duke përdorur Xperia™ Transfer.
- Bëni kopje rezervë dhe riktheni përmbajtjen në kompjuterin tuaj.
- Sinkronizoni përmbajtjen multimediale përmbajtjen e kamerës, muzikës dhe listave të dëgjimit ndërmjet pajisjes tuaj dhe kompjuterit.
- Shfletoni skedarët në pajisjen tuaj.

Për të përdorur Xperia™ Companion, ju nevojitet një kompjuter i lidhur me internetin, që ekzekuton një nga sistemet operative në vijim:

- Microsoft® Windows® 7 ose i mëvonshëm
- Mac OS® X 10.8 ose i mëvonshëm

Mësoni më shumë dhe shkarkoni Xperia™ Companion për Windows në http://support.sonymobile.com/tools/xperia-companion ose Xperia™ Companion për Mac në http://support.sonymobile.com/tools/xperia-companion-mac.

# Skanimi i kodeve të shiritit me aplikacionin NeoReader™

# Rreth skanimit me aplikacionin NeoReader™

Përdoreni pajisjen tuaj si skaner të kodeve me shirita për të mësuar më shumë rreth objekteve që skanoni. Për shembull, ju shikoni një pallto në një reklamë reviste dhe dëshironi të gjeni dyqanin më të afërt për ta blerë. Nëse reklama përmban një kod me shirita të lexueshëm, aplikacioni NeoReader™ e përdor këtë kod për qasjen në një përmbajtje për celularë në ueb, si p.sh. në një faqe uebi me më shumë informacion rreth produktit ose në një hartë të dyqaneve më të afërta. NeoReader™ mbështet përdorimin e llojeve më standarde të kodeve me shirita.

# Për të ndezur aplikacionin NeoReader™

- 1 Nga Ekrani fillestar, trokitni lehtë mbi ::::
- 2 Gjeni dhe trokitni lehtë mbi **NeoReader™**.

# Për të skanuar një barkod

- 1 Kur të jetë hapur aplikacioni NeoReader™, mbajeni pajisjen tuaj mbi barkod derisa në pamor të duket i gjithë barkodi.
- 2 Pajisja juaj e skanon automatikisht barkodin dhe dridhet kur dallohet barkodi.
- Ţ Disa barkode mund të jenë tepër të vogla për t'u skanuar.

# Për të futur me dorë një kod të shiritit

- 1 Kur aplikacioni NeoReader™ të jetë i hapur, takoni --
- 2 Futni numrat e kodit të shiritit në fushën e tekstit, pastaj takoni GOI.

# Pamja e përgjithshme e menysë së aplikacionit NeoReader™

Opsionet e mëposhtme të menysë janë të disponueshme në aplikacionin NeoReader™:

- Trokitni lehtë për të hapur opsione të tjera
- Futni me dorë numrat e kodit me shirita. Ky opsion mund të përdoret nëse kamera juaj ka vështirësi 囲 në leximin e kodit me shirita
- 盾 Shihni një listë të kodeve me shirita të skanuara më parë
- ò Shihni informacionin në lidhje me aplikacionin NeoReader™. Lexoni më shumë në lidhje me llojet e ndryshme të kodeve me shirita dhe në lidhje me si të përdorni NeoReader™
- Përzgjidhni cilësimet tuaja personale, si gjuhën ose vendin. Ky informacion përdoret për të **Ko** personalizuar përmbajtjen e kodit me shirita. Gjithashtu, mund të përzgjidhni preferencat sesi të përdorni aplikacionin NeoReader™
- $\frac{2}{\sqrt{3}}$ Dërgoni një mesazh me tekst për të ftuar një shok që të shkarkojë aplikacionin NeoReader™

# Lidhja e zgjuar

Përdorni aplikacionin e Lidhjes së zgjuar për të cilësuar se ç'farë ndodh në pajisjen tuaj kur lidhni ose shkëpusni një pajisje shtesë. Gjithashtu mund të përdorni Lidhjen e Zgjuar për të cilësuar një veprim të caktuar ose një grup veprimesh për të ndezur pajisjen tuaj në kohë të caktuara të ditës.

Për shembull, kur lidhni kufje me mikrofon, mund të krijoni një ngjarje, në mënyrë që veprimet e mëposhtme të ndizen në pajisjen tuaj:

- Ndërmjet orës 7 dhe 9 të mëngjesit, kur udhëtoni për në punë riprodhuesi "WALKMAN" ndizet dhe shfletuesi i Internetit hap gazetën e mëngjesit. Volumi i ziles është caktuar në vibrim.
- Në rrugën e kthimit nga puna, ndizet radioja FM dhe hapet një aplikacion i shënimeve që tregon listën e gjerave për të blerë.

### Për të nisur aplikacionin Lidhja e zgjuar

- 1 Nga Ekrani fillestar juaj, takoni ...
- 2 Gieni dhe takoni **Smart Connect**.

# Për të krijuar një ngjarje të Smart Connect

- 1 Nisni aplikacionin e Smart Connect. Nëse jeni duke hapur Smart Connect për herë të parë, takoni OK për të mbyllur ekranin e prezantimit.
- 2 Në kartelën **Ngjarjet**, takoni +.
- 3 Jepni ngjarjes një emër, pastaj takoni **Krijo**.
- 4 Nën Kur, shtoni ose një pajisje shtesë ose një interval kohe ose të dyja.
- 5 Nën Bëj këtë, shtoni se ç'farë dëshironi të ndodhë në pajisjen tuaj.
- 6 Nën **Në mbarim**, shtoni se ç'farë dëshironi të ndodhë kur shkëputni pajisjen shtesë ose kur intervali kohor mbaron. Nëse cilësohen të dyja këto kushte, veprimet fillojnë ose kur shkëpusni pajisjen shtesë ose kur intervali kohor mbaron.
- 7 Për ta ruajtur ngjarjen, shtypni -.
- Për të shtuar një pajisje shtesë Bluetooth®, fillimisht duhet ta çiftoni atë me pajisjen tuaj.

# Për të modifikuar një ngjarje të Lidhjes së zgjuar

- 1 Nisni aplikacionin Smart Connect.
- 2 Në kartelën **Ngjarjet**, takoni një ngjarje.
- 3 Nëse ngjarja është e fikur, takonio.
- 4 Rregulloni cilësimet si dëshirohet.
- 5 Për ta ruajtur ngjarjen, shtypni -...
- Për të fshirë një futje të pasaktë, prekni dhe mbani futjen pastaj takoni Fshi.

# Sinkronizimi i të dhënave në pajisjen tuaj

# Rreth sinkronizimit të të dhënave në pajisjen tuaj

Me pajisjen mund të sinkronizoni kontaktet, postën elektronike, ngjarjet e kalendarit dhe informacione të tjera, nga llogaritë shumëfishe të postës elektronike, shërbimet e sinkronizimit dhe llogaritë e llojeve të tjera, në varësi të aplikacioneve të instaluara në pajisje. Sinkronizimi i pajisjes me burimet e tjera të informacionit është një mënyrë e thjeshtë dhe praktike për t'u informuar.

# Duke sinkronizuar me Google™

Sinkronizoni pajisjen tuaj me shërbimet e ndryshme të Google™ për t'a mbajtur informacionin tuaj të azhornuar, pavarësisht se nga cila pajisje po e përdorni llogarinë tuaj të Google™. Për shembull, mund të sinkronizoni kontaktet tuaja, Gmail™ dhe të dhënat e kalendarit.

# Për të krijuar një llogari Google™ për sinkronizim

- 1 Nga Ekrani fillestar juaj, goditni ...
- 2 Goditni Cilësimet > Shto llogarinë > Google.
- 3 Ndiqni udhëzuesin e rregjistrimit për të krijuar një llogari në Google™ ose futuni nëse tashmë keni një llogari.
- 4 Shtypni llogarinë tuaj të sapokrijuar të Google™ dhe pastaj shtypni artikujt që dëshironi t'i sinkronizoni.

# Për të sinkronizuar manualisht me llogarinë tuaj në Google™

- 1 Nga Ekrani fillestar, trokitni ...
- 2 Trokitni lehtë mbi **Cilësimet > Google.**
- 3 Trokitni lehtë mbi llogarinë në Google™ që dëshironi të sinkronizoni.
- 4 Shtypni ... pastaj trokitni **Sinkronizo tani.**

# Për të hequr një llogari Google™

- 1 Nga Ekrani fillestar, trokitni lehtë mbi ...
- 2 Trokitni lehtë mbi Cilësimet > Google.
- 3 Trokitni lehtë mbi llogarinë Google™ që dëshironi të hiqni nga lista e llogarive.
- 4 Shtypni , pastaj trokitni lehtë mbi Hiqe llogarinë.
- 5 Trokitni përsëri lehtë mbi Hiqe llogarinë, për të konfirmuar.

# Sinkronizoni postën elektronik, kalendarin dhe kontaktet e korporatës tuaj

Përdorni mesazhet e postës elektronike, takimet e kalendarit dhe kontaket e korporatës tuaj drejtpërdrejt nga pajisja juaj. Shihini dhe administrojini ato po aq lehtësisht sa do të bëni nga një kompjuter. Pas konfigurimit, mund të gjeni informacionin tuaj në aplikacionet Posta elektronike, Kalendari dhe Kontaktet.

Y. Që të përdorni funksionueshmërinë e përshkruar më sipër, informacioni i korporatës tuaj duhet të ruhet në një server të Microsoft® Exchange.

# Për të konfiguruar postën elektronike të korporatës, kalendarin dhe kontakte

- 1 Nga Ekrani fillestar juaj, takoni ...
- 2 Takoni Cilësimet > Shto llogarinë > Korporata.
- 3 Futni adresën e postës elektronike dhe fjalëkalimin e korporatës suaj.
- 4 Takoni Tjetër. Pajisja fillon të përnxjerrë informacionin e llogarisë suaj. Nëse ndodh një gabim, kontaktoni administratorin e rrjetit të korporatës tuaj për më shumë informacion.
- 5 Takoni OK, për të lejuar serverin e korporatës që të kontrollojë pajisjen tuaj.
- 6 Përzgjidhni të dhënat që doni të sinkronizoni me pajisjen tuaj, siç janë kontaktet dhe zërat e kalendarit.
- 7 Nëse dëshironi, aktivizoni administratorin e pajisjes, për të lejuar serverin e korporatës të kontrollojë tipare të caktuara të sigurisë në pajisjen tuaj. Për shembull, mund të lejoni serverin e korporatës suaj të cilësojë rregulla për fjalëkalimin dhe të cilësojë enkriptimin e arkivit.
- 8 Kur konfigurimi mbaron, futni një emër për llogarinë e korporatës.

# Për të modifikuar konfigurimin e postës elektronike, kalendarit dhe kontakteve të korporatës

- 1 Nga Ekrani fillestar juaj, takoni ...
- 2 Takoni Posta elektronike, pastaj takoni .
- 3 Takoni Cilësimet dhe zgjidhni një llogari të korporatës.
- 4 Ndryshoni cilësimet e dëshiruara.

# Për të cilësuar një interval sinkronizimi për një llogari korporate

- 1 Nga Ekrani fillestar juaj, takoni ...
- 2 Takoni Posta elektronike, pastaj takoni .
- 3 Takoni **Cilësimet** dhe zgjidhni një llogari të korporatës.
- 4 Takoni Shpesh. kontroll. të kutisë në hyrje dhe përzgjidhni një opsion për intervalin.

# Për të hequr një llogari të korporatës

- 1 Nga Ekrani fillestar juaj, takoni ...
- 2 Takoni Cilësimet > Korporata, pastaj përzgjidhni llogarinë e korporatës.
- 3 Takoni , pastaj takoni **Hige llogarinë**.
- 4 Takoni Hiqe llogarinë përsëri për të konfirmuar.

# Hartat dhe vendndodhjet

# Rreth shërbimeve të vendndodhjes

Përdorni pajisjen tuaj për të gjetur se ku jeni. Ka dy mënyra: GPS dhe rrjetet pa tel. Aktivizoni opsionin e rrjeteve pa tel nëse dëshironi vetëm vendndodhjen tuaj të përafërt dhe e dëshironi atë shpejt. Nëse dëshironi një pozicion më të saktë dhe keni një pamje të hapur të qiellit, aktivizoni opsionin GPS. Në situata ku lidhja me rrjetin pa tel është e dobët, duhet të aktivizoni të dyja opsionet për të siguruar gjetjen e vendndodhjes suaj.

# Përdorimi i GPS

Pajisja juaj ka një marrës të sistemit të pozicionimit botëror (GPS) që përdor sinjalet satelitore për të llogaritur vendndodhjen tuaj.

 $\mathbf{I}$ Kur përdorni tipare që kërkojnë nga marrësi GPS të gjejë vendndodhjen tuaj, sigurohuni që të mos ketë pengesa midis jush dhe qiellit.

# Për të aktivizuar GPS-në

- 1 Nga ekrani kryesor, trokitni lehtë mbi ...
- 2 Trokitni lehtë mbi Cilësimet > Shërbimet e vendndodhjes.
- 3 Shenjoni kutinë e zgjedhjes për Satelitët GPS.

# Marrja e rendimentit më të mirë

Herën e parë që përdorni GPS mund të duhen 5 deri në 10 minuta që të gjendet vendndodhja juaj. Për të ndihmuar kërkimin, sigurohuni se keni një pamje të hapur të qiellit. Qëndroni pa lëvizur dhe mos mbuloni antenën GPS (zona e zgjedhur në imazh). Sinjalet GPS mund të kalojnë përmes reve dhe plastikës, por jo përmes pjesës më të madhe të objekteve të ngurtë, të tillë si ndërtesa dhe male. Nëse vendndodhja juaj nuk gjendet brenda disa minutash, zhvendosuni në një vendndodhje tjetër.

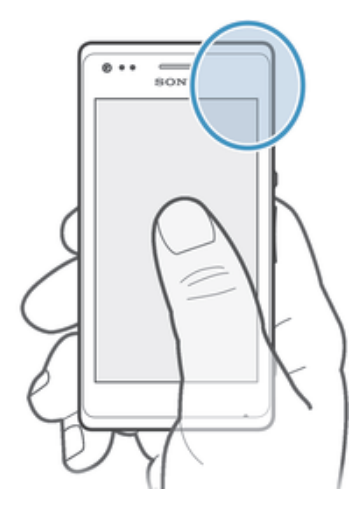

# Google Maps™

Gjeni vendndodhjen tuaj aktuale, shihni gjendjet e trafikut në kohë reale dhe merrni udhëzime të hollësishme për në destinacionin tuaj. Përpara udhëtimeve, mund të shkarkoni dhe të ruani hartat në kartën e kujtesës për të shmangur kostot e larta të roaming.

## Për të përdorur Google Maps™

- 1 Nga Ekrani fillestar, trokitni lehtë mbi ...
- 2 Gjeni dhe trokitni lehtë mbi Hartat.
- Ţ. Nëse dëshironi të përdorni Google Maps™, duhet të aktivizoni një nga metodat e vendndodhjes të disponueshme nën Cilësimet > Shërbimet e vendndodhjes.

# Për të mësuar më shumë për Google Maps™

• Kur përdorni Google Maps<sup>™</sup>, takoni , pastaj takoni Ndihma.

# Shikimi i vendndodhjes së shokëve tuaj me Google Latitude™

Futuni në Google Latitude™ për të parë vendndodhjet e shokëve tuaj në hartat tuaja si dhe përndani informacionin për vendndodhjen dhe informacione të tjera.

# Përdorimi i Google Maps™ për të marë udhëzime

Përdorni aplikacionin Google Maps™ për të marë udhëzime kur udhëtoni më këmbë, me transportin publik ose me makinë. Mund të shtoni një shkurtore në një destinacion në ekranin tuaj fillestar për të marë udhëzime të shpejta nga kudo ku jeni.

Kur shihni një hartë, bëni një lidhje me Internetin dhe të dhënat transferohen në pajisjen tuaj. Kështu që është një ide e mirë të shkarkoni dhe të ruani harta në pajisjen tuaj përpara se të bëni një udhëtim. Në këtë mënyrë mund të shmangni kostot e larta të roaming.

Sony nuk garanton saktësinë e ndonjë shërbimi të drejtimit.

# Përdorimi i aplikacionit Lundrimi

Përdorni aplikacionin Lundrimi në pajisje, për të marrë udhëzime kthesë pas kthese sesi të shkoni në vende. Udhëzimet thuhen dhe shfaqen në ekran.

Ţ Aplikacioni Lundrimi mund të mos jetë i disponueshëm në çdo treg.

# Për të nisur lundrimin

- 1 Nga ekrani juaj kryesor, takoni ...
- 2 Gjeni dhe takoni Lundrimi.
# Kalendari dhe ora me zile

# Kalendari

# Rreth kalendarit

Pajisja juaj ka një kalendar për organizimin e kohës tuaj. Nëse keni një llogari në Google™, gjithashtu mund të sinkronizoni kalendarin e pajisjes tuaj me kalendarin tuaj në Internet.

### Për të cilësuar pamjen e kalendarit

- 1 Nga Ekrani fillestar juaj, takoni , pastaj gjeni dhe takoni **Kalendari**.
- 2 Takoni Muaji, Java ose Dita për të përzgjedhur një opsion.

### Për të parë shumë kalendarë

- 1 Nga Ekrani fillestar, trokitni lehtë mbi , pastaj gjeni dhe trokitni lehtë mbi Kalendari.
- 2 Shtypni , pastaj trokitni lehtë mbi Kalendarët e mi.
- 3 Përzgjidhni kalendarët që dëshironi të shihni.

### Për të krijuar një ngjarje në kalendar

- 1 Nga Ekrani fillestar juaj, takoni , pastaj takoni **Kalendari**.
- 2 Takoni , pastaj takoni Ngjarje e re.
- 3 Futni emrin, kohën, vendndodhjen dhe përshkrimin e ngjarjes.
- 4 Përzgjidhni një përkujtesë për ngjarjen. Për të shtuar një përkujtesë të re për ngjarjen, takoni +.
- 5 Takoni **U krve**.
- Kur afrohet koha e takimit, pajisja juaj riprodhon një tingull të shkurtër për t'ju kujtuar. Gjithashtu,  $\boxed{31}$  shfaqet në rripin e gjendjes.

# Për të parë një ngjarje në kalendar

- 1 Nga Ekrani fillestar, trokitni lehtë mbi illi, pastaj trokitni lehtë mbi Kalendari.
- 2 Trokitni lehtë mbi ngjarjen që dëshironi të shihni.

# Për të ndryshuar cilësimet e kalendarit

- 1 Nga Ekrani fillestar juaj, takoni , pastaj takoni Kalendari.
- 2 Shtypni , pastaj takoni **Cilësimet**.
- 3 Trokiteni cilësimin që dëshironi të ndryshoni, pastaj modifikojeni sipas dëshirës.

# Ora me zile

# Rreth orës me zile

Përdoreni pajisjen tuaj si orë me zile dhe përzgjidhni si sinjal alarmi cilindo tingull në pajisjen tuaj. Zilja nuk tingëllon nëse pajisja është fikur. Por tingëllon kur pajisja juaj është cilësuar në mënyrën e heshtjes ose mënyrën e Avionit. Nëse përdorni një nga këto mënyra, mund t'a mbani pajisjen të ndezur kur jeni duke fjetur dhe të mos zgjoheni nga telefonata.

# Për të hapur orën me zile

- 1 Nga Ekrani fillestar juaj, takoni ...
- 2 Gjeni dhe takoni Alarmi dhe ora.

#### Për të cilësuar një zile të re

- 1 Nga ekrani juaj bazë, takoni ...
- 2 Gieni dhe takoni **Alarmi dhe ora**.
- 3 Takoni +.
- 4 Takoni Ora dhe rregulloni kohën duke lëvizur lart dhe poshtë.
- 5 Takoni Cilëso.
- 6 Nëse dëshironi, modifikoni cilësimet e zileve të tjera.
- 7 Takoni **U krye**.

### Për të modifikuar një zile ekzistuese

- 1 Nga Ekrani fillestar juaj, takoni ...
- 2 Gjeni dhe takoni Alarmi dhe ora.
- 3 Takoni mbi zilen që dëshironi të modifikoni.
- 4 Takoni **Ora** dhe rregulloni kohën duke lëvizur lart dhe poshtë.
- 5 Takoni Cilëso.
- 6 Nëse dëshironi, modifikoni cilësimet e zileve të tjera.
- 7 Takoni **U krye**.
- $\mathbf{r}$ Formati i orës së ziles që shfaqet është i njëjtë me formatin që përzgjidhni për cilësimet e përgjithshme të orës, për shembull, 12-orësh ose 24-orësh.

### Për të çaktivizuar një zile

- 1 Nga Ekrani fillestar juaj, takoni ...
- 2 Gjeni dhe takoni Alarmi dhe ora.
- 3 Takoni @ pranë ziles që dëshironi të caktivizoni.

#### Për të aktivizuar një zile ekzistuese

- 1 Nga Ekrani fillestar juaj, takoni ...
- 2 Gjeni dhe takoni Alarmi dhe ora.
- 3 Takoni @ pranë ziles që dëshironi të aktivizoni.

### Për të fshirë një zile

- 1 Nga Ekrani fillestar juaj, takoni ...
- 2 Gjeni dhe takoni Alarmi dhe ora.
- 3 Prekni dhe mbani zilen që dëshironi të fshini.
- 4 Takoni Fshi alarmin, pastaj takoni Po.

### Për të cilësuar zilen e telefonit për një zile

- 1 Nga Ekrani fillestar juaj, takoni ...
- 2 Gjeni dhe takoni Alarmi dhe ora.
- 3 Takoni mbi zilen që dëshironi të modifikoni.
- 4 Takoni Cilës. e përparuara të alarmit dhe çshënoni kutinë e shënimit Cilësimet e stilit.
- 5 Takoni Tingulli i alarmit dhe përzgjidhni një opsion.
- 6 Takoni U krye, pastaj takoni U krye.

#### Për të cilësuar një zile që përsëritet

- 1 Nga Ekrani fillestar juaj, takoni ...
- 2 Gjeni dhe takoni Alarmi dhe ora.
- 3 Takoni mbi zilen që dëshironi të modifikoni.
- 4 Takoni **Përsërit**.
- 5 Shënoni kutitë e zgjedhjes për ditët e dëshiruara, pastaj takoni **OK**.
- 6 Takoni **U krye**.

#### Për të cilësuar titullin për një zile

- 1 Nga Ekrani fillestar juaj, takoni ...
- 2 Gjeni dhe takoni **Alarmi dhe ora**.
- 3 Takoni mbi zilen që dëshironi të modifikoni.
- 4 Takoni Cilës. e përparuara të alarmit, pastaj takoni fushën Teksti i alarmit dhe futni një emër për zilen.
- 5 Takoni **U krye**.

#### Për të aktivizuar funksionin e dridhjes për një zile

- 1 Nga Ekrani fillestar juaj, takoni ...
- 2 Gjeni dhe takoni **Alarmi dhe ora.**<br>3 Takoni mbi zilen që dëshironi të n
- Takoni mbi zilen që dëshironi të modifikoni.
- 4 Takoni Cilës. e përparuara të alarmit, pastaj shënoni kutinë e shënimit Dridhu.
- 5 Takoni **U krye**.

#### Për të cilësuar alarmet që të tingëllojnë kur pajisja është në regjimin e heshtjes

- 1 Nga Ekrani fillestar, trokitni lehtë mbi ...
- 2 Gjeni dhe trokitni lehtë mbi **Alarmi dhe ora**, pastaj trokitni lehtë për të përzgjedhur një alarm.
- 3 Trokitni lehtë mbi **Cilës. e përparuara të alarmit**, pastaj shenjoni kutinë e zgjedhjes për Alarmi në mën. e hesht..
- 4 Trokitni lehtë mbi U krye.

### Për të dremitur një zile kur tingëllon

• Takoni **Dremit - %s min.**.

#### Për të fikur një zile kur tingëllon

• Rrëshqisni @ djathtas.

# Ndihma dhe mirëmbajtja

# Përditësimi i pajisjes tuaj

Duhet ta përditësoni softuerin në pajisjen tuaj për të marrë funksionalitetet, përmirësimet dhe korrigjimet e gabimeve më të fundit, që të siguroni funksionimin optimal. Kur është i

disponueshëm një përditësim softueri, në shiritin e gjendjes shfaqet  $\Box$  . Gjithashtu,

mund të kontrolloni me dorë për përditësime të reja.

Mënyra më e lehtë për të instaluar një përditësim softueri është ta bëni pa tel nga pajisja juaj. Por disa përditësime nuk janë të disponueshme për shkarkimin pa tel. Pastaj duhet të përdorni softuerin Xperia™ Companion në një PC ose një kompjuter Apple® Mac® për të përditësuar pajisjen tuaj.

Për më shumë informacion mbi përditësime të softuerit, shkoni te www.sonymobile.com/update.

- Nëse jeni duke përdorur një pajisje me shumë përdorues, duhet të futeni si pronari, që është përdoruesi kryesor, për të përditësuar pajisjen.
- Ţ Kapaciteti i pamjaftueshëm i mbetur i ruajtjes mund të parandalojë përditësime. Sigurohuni se keni kapacitet të mjaftueshëm të ruajtjes përpara orvaties për të përditësuar.

### Për të kontrolluar për softuer të ri

- 1 Nëse jeni duke përdorur një pajisje me shumë përdorues, sigurohuni se keni hyrë si pronari.
- 2 Nga Ekrani fillestar, trokitni lehtë mbi ...
- 3 Gjeni dhe takoni Cilësimet > Rreth telefonit > Përditësimi i softuerit.
- $\mathbf{r}$ Nëse asnjë softuer i ri nuk është i disponueshëm, është e mundur se mund të mos keni kujtesë të mjaftueshme të lirë në pajisjen tuaj. Nëse pajisja juaj Xperia™ ka më pak se 500 MB të kujtesës së brendshme të lirë të disponueshme, nuk merrni asnjë informacion për softuer të ri. Njoftimi i mëposhtë shfaqet në panelin e Njoftimeve për t'ju paralajmëruar për mungesën e hapësirës së ruajtjes: Hapësira e ruajtjes po mbaron. Disa funksione të sistemit mund të mos punojnë. Nëse merrni këtë njoftim, duhet të çlironi kujtesë të brendshme (kujtesë të pajisjes) përpara sesa të mund të merrni njoftime për softuer të ri që është i disponueshëm.

### Për të instaluar përditësimet e sistemit

- 1 Nga ekrani juaj bazë, takoni ...
- 2 Gjeni dhe takoni Update Center.
- 3 Përzgjidhni një përditësim të sistemit që dëshironi të instaloni, pastaj takoni ...

### Për të shkarkuar dhe instaluar nië përditësim të sistemit nga paneli i njoftimeve

- 1 Nëse po përdorni një pajisje me përdorues të shumëfishtë, sigurohuni që të keni hyrë si pronari.
- 2 Tërhiqeni poshtë rripin e gjendjes për të hapur panelin e njoftimeve.
- 3 Lëvizni poshtë dhe përzgjidhni përditësimin e dëshiruar të sistemit, pastaj trokisni lehtë mbi Download.
- 4 Kur të ketë përfunduar shkarkimi, hapni përsëri panelin e njoftimeve nëse është i mbyllur dhe më pas trokitni lehtë Install dhe ndiqni udhëzimet në ekran për të përfunduar instalimin.

# Përditësimi i pajisjes tuaj duke përdorur një kompjuter

Mund të shkarkoni dhe të instaloni përditësime të softuerit në pajisjen tuaj duke përdorur një kompjuter me një lidhje me Internetin. Ju nevojitet një kabllo USB dhe një PC ose një kompjuter Apple® Mac® që përdor softuerin Xperia™ Companion.

Nëse nuk keni softuerin Xperia™ Companion të instaluar në kompjuterin e duhur, lidhni pajisjen tuaj me kompjuterin duke përdorur një kabllo USB dhe ndiqni udhëzimet e instalimit në ekran.

#### Për të përditësuar pajisjen tuaj duke përdorur një kompjuter

- 1 Sigurohuni se softueri Xperia™ Companion është instaluar në kompjuterin tuaj PC ose Apple® Mac®.
- 2 Lidheni pajisjen me kompjuterin duke përdorur një kabllo USB.
- 3 Hapni Xperia™ Companion, nëse nuk hapet automatikisht.
- 4 Kompjuteri: Nëse zbulohet një përditësim i ri i softuerit, shfaqet një dritare kërcyese. Ndiqni udhëzimet në ekran për të ekzekutuar përditësimet përkatëse të softuerit.
- 1 Kur lidhni pajisjen me kompjuterin nëpërmjet një kablloje USB, ju kërkohet të instaloni softuerin Xperia™ Companion ose ta anuloni atë, përveçse kur keni përzgjedhur më parë Mos e afisho përsëri.

# Aplikacioni i kopjeve rezervë dhe rikthimit

Përdorni aplikacionin e arkivimit dhe rikthimit për të bërë arkivime të përmbajtjes në një kartë të kujtesës ose në një pajisje të ruajtjes USB. Arkivime të tillë mund të përdoren për të rikthyer përmbajtjen tuaj dhe disa cilësime në rastet kur të dhënat tuaja humbasin ose fshihen.

# Llojet e përmbajtjes që mund të arkivoni

Përdorni aplikacionin e kopjes rezervë dhe rikthimit për të bërë kopje rezervë të llojeve të mëposhtëm të të dhënave:

- Kujtesoret
- Regjistri i telefonatave
- Kontaktet
- Aplikacione të shkarkuara nga Google Play™
- Mesazhet multimedialë
- Cilësimet e sistemit (të tillë si alarmë, volumi i tonit dhe cilësimet e gjuhës)
- Mesazhet me tekst
- $\mathbf{r}$ Nuk ka nevojë të bëni kopje rezervë të skedarëve të muzikës dhe fotove ose videove të nxjerra me kamerën. Atyre u bëhet një kopje rezerve automatikisht në kartën e kujtesës të pajisjes.
- Ţ Mund të keni tarifa shtesë të transmetimit të të dhënave kur riktheni aplikacionët nga Google Play™.

# Përgatitja për të përdorur aplikacionin Kopje rezervë dhe rikthim

Përpara sesa të bëni një kopje rezervë të përmbajtjes tuaj, mund të zgjidhni destinacionin e rezervimit dhe llojin e të dhënave të cilave dëshironi t'u bëni një kopje rezervë.

### Për të përzgjedhur destinacionin e kopjes rezervë

- 1 Nga Ekrani fillestar juaj, takoni "...
- 2 Gjeni dhe takoni Krijimi kopj. rez. e rikth..
- 3 Takoni Bëj kopjen rezervë.
- 4 Takoni shiritin nën Ku të ruhen të dhënat.
- 5 Përzgjidhni destinacionin ku dëshironi të bëni kopje rezervë të përmbajtjes tuaj.

#### Për të përzgjedhur llojet e të dhënave për të arkivuar

- 1 Nga Ekrani fillestar juaj, takoni "...
- 2 Gjeni dhe takoni Krijimi kopj. rez. e rikth..
- 3 Takoni Bëi kopien rezervë.
- 4 Përzgjidhni llojet e të dhënave që dëshironi të arkivoni.

### Për të bërë kopje rezervë të përmbajtjes duke përdorur aplikacionin Kopja rezervë dhe rikthimi

- 1 Nëse po bëni kopje rezervë të një përmbajtjeje në një pajisje me hapësirë ruajtëse USB, sigurohuni që pajisja me hapësirë ruajtëse të jetë e lidhur me pajisjen tuaj me anën e kabllos së duhur. Nëse po bëni kopje rezervë në një kartë SD, sigurohuni që karta SD të jetë e futur si duhet në pajisje.
- 2 Nga Ekrani fillestar, trokitni lehtë mbi ...
- 3 Gjeni dhe trokitni lehtë mbi Krijimi kopj. rez. e rikth..
- 4 Trokitni lehtë mbi Bëj kopjen rezervë, pastaj përzgjidhni një destinacion të kopjes rezervë dhe llojet e të dhënave që dëshironi t'u bëni kopje rezervë.
- 5 Trokitni lehtë mbi Bëj tani kopje rezervë.
- 6 Futni një fjalëkalim për kopjen rezervë dhe pastaj trokitni lehtë mbi  $OK$ .

# Rikthimi i përmbajtjes së arkivuar duke përdorur aplikacionin Kopje rezervë dhe rikthim

Kur riktheni përmbajtjen e arkivuar të pajisjes, duhet të zgjidhni një rregjistrim arkivim nga i cili të riktheni. Nëse keni arkivuar përmbajtjen disa herë, mund të keni disa rregjistrime të arkivuara. Pasi përzgjidhni një rregjistrim arkivimi, më pas mund të zgjidhni se ç'farë lloj të dhënash të riktheni.

#### Për të rikthyer përmbajtjen duke përdorur aplikacionin Kopja rezervë dhe rikthimi

- 1 Nëse po riktheni përmbajtjen nga një pajisje me hapësirë ruajtëse USB, sigurohuni që pajisja me hapësirë ruajtëse të jetë e lidhur me pajisjen tuaj me anën e kabllos së duhur. Nëse po riktheni përmbajtjen nga një kartë SD, sigurohuni që karta SD të jetë e futur si duhet në pajisje.
- 2 Nga Ekrani fillestar, trokitni lehtë mbi ...
- 3 Gjeni dhe trokitni lehtë mbi Krijimi kopj. rez. e rikth..
- 4 Trokitni lehtë mbi Rikthe.
- 5 Përzgjidhni regjistrimin nga i cili dëshironi të riktheni dhe pastaj trokitni lehtë mbi Rikthe tani.
- 6 Futni fjalëkalimin për regjistrimin e kopjes rezervë dhe pastaj trokitni lehtë mbi OK.
- $\mathbf{L}$ Kini parasysh se çdo ndryshim që u bëni të dhënave dhe cilësimeve tuaja pasi të krijoni një kopje rezervë, do të fshihet gjatë një procedure rikthimi.

# Administrimi i rregjistrave të kopjes rezervë

Mund të fshini ose të rimërtoni rregjistrat e kopjeve rezervë që bëni duke përdorur funksionin Kopja rezervë & rikthimi.

#### Për të rimërtuar një rregjistrim të kopjes rezervë

- 1 Nga Ekrani fillestar juaj, takoni ...
- 2 Gjeni dhe takoni Krijimi kopj. rez. e rikth..
- 3 Shtypni , pastaj takoni Menaxho regjist. kopj. rezervë.
- 4 Përzgjidhni rregjistrimin e kopjes rezervë që dëshironi të riemërtoni.
- 5 Takoni
- 6 Futni nië emër të ri dhe takoni Riemërto.

### Për të fshirë rregjistrimet e kopjes rezervë

- 1 Nga Ekrani fillestar juaj, takoni ...
- 2 Gjeni dhe takoni Krijimi kopj. rez. e rikth..
- 3 Shtypni , pastaj takoni Menaxho regjist. kopj. rezervë.
- 4 Përzgjidhni rregjistrimin e kopjes rezervë që dëshironi të fshini ose takoni ⊠ nëse dëshironi të fshini të gjitha rregjistrimet.
- $5$  Takoni  $\Rightarrow$  Fshi.

# Ricilësimi i pajisjes tuaj

Mund të ricilësoni pajisjen tuaj në cilësimet e saj origjinale, duke fshirë ose jo të gjitha të dhënat tuaja personale. Përpara se të kryeni një ricilësim, sigurohuni të bëni kopje rezervë për të gjitha të dhënat e rëndësishme të ruajtura në pajisjen tuaj.

Për të kryer një ricilësim të të dhënave të fabrikës

- $\mathbf{r}$ Për të shmangur dëmtim të përhershëm të pajisjes tuaj, mos e rindizni pajisjen tuaj ndërsa po zhvillohet një procedure e ricilësimit.
- 1 Zvarritni poshtë shiritin e gjendjes dhe më pas trokitni lehtë mbi  $\mathsf{\mathsf{X}}$ .
- 2 Gjeni dhe takoni Kopjet rezervë dhe ricilësimi > Ricilësimi i të dhënave të fabrikës.
- 3 Nëse dëshironi të fshini të dhëna si figura dhe muzikë, që janë të ruajtura në kujtesën e brendshme të pajisjes tuaj, shënoni kutinë e shënimit **Fshi hapësirën** ruajtëse të brendshme.
- 4 Takoni Ricilëso telefonin.
- 5 Për të konfirmuar, takoni Fshij gjithçka.

# Kyçja dhe mbrojtja e pajisjes tuaj

# Numri IMEI

Çdo pajisje ka një numër unik IMEI (Identiteti Ndërkombëtar i Pajisjes Celulare). Duhet të ruani një kopje të këtij numri. Nëse pajisja juaj vidhet, siguruesi i rrjetit tuaj mund të përdorë numrin tuaj IMEI për të ndaluar që pajisja të përdorë rrjetin në vendin tuaj.

### Për të parë numrin tuaj IMEI

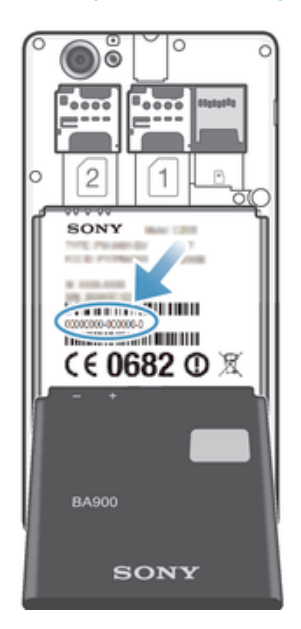

- Fikni pajisjen tuaj, pastaj hiqni mbulesën e baterisë dhe baterinë për të parë numrin tuaj IMEI.
- Futni në butonat telefonit të pajisjes tuaj \*#06#\*.

### Për të parë numrin tuaj IMEI në pajisje

- 1 Nga Ekrani fillestar juaj, takoni ...
- 2 Gjeni dhe takoni Cilësimet > Rreth telefonit > Gjendja.
- 3 Takoni Informacioni IMEI.

# Mbrojtja e kartës SIM

Mund të kyçni dhe shkyçni secilën kartë SIM që përdorni në pajisjen tuaj me një PIN (Numër të Identifikimit Personal). Kur një kartë SIM është e kyçur, abonimi i lidhur me kartën është i mbrojtur.

Nëse e futni PIN gabim më tepër herë sesa numri maksimal i përpjekjeve të lejuara, karta juaj SIM do të bllokohet. Pastaj duhet të futni PUK tuaj (Kodi Personal i Zhbllokimit) dhe një PIN të ri. Kodet PIN dhe PUK do t'jua japë operatori i rrjetit.

# Për të kyçur një kartë SIM

- 1 Nga Ekrani fillestar, takoni...
- 2 Gjeni dhe takoni Cilësimet > Siguria > Konfiguroni kyçjen e kartës SIM/RUIM.
- 3 Përzgjidhni një kartë SIM.
- 4 Takoni Blloko kartën SIM.
- 5 Futni PIN-in e kartës SIM dhe trokitni lehtë mbi OK.

# Për të ndryshuar PIN-in e kartës SIM

- 1 Nga Ekrani fillestar, takoni...
- 2 Gjeni dhe takoni Cilësimet > Siguria > Konfiguroni kyçien e kartës SIM/RUIM.
- 3 Përzgjidhni një kartë SIM.
- 4 Takoni Ndrysho PIN-in e SIM-it.
- 5 Futni PIN-in e vjetër të kartës SIM dhe trokitni lehtë mbi OK.
- 6 Futni kodin PIN të ri të kartës SIM dhe trokitni lehtë mbi OK.
- 7 Shtypni përsëri PIN e kartës SIM të re dhe takoni OK.

# Për të ndryshuar kodin PIN2 të kartës SIM

- 1 Nga Ekrani fillestar, takoni ...
- 2 Gjeni dhe takoni **Cilësimet > Cilësimet e telefonatës**
- 3 Takoni Zgjidhni kartën SIM, pastaj zgjidhni një kartë SIM.
- 4 Takoni Numrat e telefonimit fiks > Ndrysho PIN2.
- 5 Futni kodin PIN2 të vjetër të kartës SIM dhe trokitni lehtë mbi OK.
- 6 Futni PIN2 të ri të kartës SIM dhe takoni OK.
- 7 Konfirmoni PIN2 të ri dhe takoni OK.

# Për të shkyçur një kartë SIM të kyçur

- 1 Futni kodin PUK dhe trokitni lehtë mbi OK.
- 2 Futni nië kod të ri PIN dhe trokitni lehtë mbi OK.
- 3 Rifuteni kodin e ri PIN dhe trokitni lehtë OK.
- $\bullet$ Nëse futni një kod të pasaktë PUK shumë herë, karta SIM kyçet. Nëse ndodh, kontaktoni ofruesin e shërbimit për të marrë një kartë SIM të re.

# Cilësimi i një kyçje të ekranit

Ka disa mënyra për të kyçur ekranin e pajisjes tuaj. Për shembull, mund të përdorni tiparin Shkyçja përmes Fytyrës, që përdor një foto të fytyrës tuaj për të shkyçur ekranin. Gjithashtu mund të cilësoni një metodë të shkyçjes së ekranit, një kyç me PIN me bazë numrash ose një fjalëkalim me bazë shkronjash.

### Për të cilësuar një kyçje të ekranit

- 1 Nga Ekrani fillestar, takoni **III > Cilësimet > Siguria > Kyçia e ekranit**.
- 2 Përzgjidhni një opsion.

# Për të krijuar një model të shkyçjes së ekranit

- 1 Zvarritni poshtë shiritin e gjendjes dhe më pas trokitni lehtë mbi $\chi$ .
- 2 Trokitni lehtë mbi Siguria > Kyçja e ekranit > Modeli.
- 3 Ndiqni udhëzimet në pajisjen tuaj.

### Për të shkyçur ekranin duke përdorur një model të shkyçjes së ekranit

- 1 Aktivizojeni ekranin.
- 2 Vizatoni modelin tuaj për shkyçjen e ekranit.
- $\mathbf{y}$ Nëse modeli i shkyçjes që vizatuat në ekran refuzohet pesë herë me radhë, pritni 30 sekonda dhe pastaj provojeni përsëri.

### Për të ndryshuar mënyrën e shkyçjes së ekranit

- 1 Nga Ekrani fillestar juaj, takoni ...
- 2 Gieni dhe takoni **Cilësimet > Siguria > Kycia e ekranit.**
- 3 Vizatoni modelin tuaj për shkyçjen e ekranit.
- 4 Takoni Modeli.
- 5 Ndiqni udhëzimet në pajisjen tuaj.

#### Për të çaktivizuar modelin e shkyçjes së ekranit

- 1 Nga ekrani juaj kryesor, trokitni lehtë mbi **:::: > Cilësimet > Siguria > Kyçja e** ekranit.
- 2 Vizatoni modelin e shkyçjes së ekranit.
- 3 Trokitni lehtë mbi Rrëshqit shpejt.

### Për të krijuar një PIN të shkyçjes së ekranit

- 1 Nga ekrani juaj kryesor, trokitni lehtë mbi  $\equiv$  > Cilësimet > Siguria > Kyçja e ekranit > PIN.
- 2 Futni një PIN numerik.
- 3 Nëse është e nevojshme, trokitni lehtë mbi për të minimizuar tastierën.
- 4 Takoni **Vazhdo.**<br>5 Bifutni dhe konf
- 5 Rifutni dhe konfirmoni PIN-in tuaj.
- 6 Nëse është e nevojshme, trokitni lehtë mbi për të minimizuar tastierën.
- 7 Takoni OK.

### Për të çaktivizuar PIN-in e shkyçjes së ekranit

- 1 Nga Ekrani fillestar, trokitni lehtë mbi **illi > Cilësimet > Siguria > Kyçja e ekranit**.
- 2 Futni PIN-in tuaj, pastaj trokitni lehtë mbi Tjetër.
- 3 Trokitni lehtë mbi Rrëshqit shpejt.

### Për të krijuar një fjalëkalim të kyçjes së ekranit

- 1 Nga Ekrani fillestar, trokitni lehtë mbi **illi > Cilësimet > Siguria > Kyçja e ekranit** > Fjalëkalimi.
- 2 Futni një fjalëkalim.
- 3 Nëse është e nevojshme, trokitni lehtë mbi për të minimizuar tastierën.
- 4 Takoni Vazhdo.
- 5 Rifutni dhe konfirmoni fjalëkalimin tuaj.
- 6 Nëse është e nevojshme, trokitni lehtë mbi për të minimizuar tastierën.
- 7 Takoni OK.

### Për të çaktivizuar fjalëkalimin e shkyçjes së ekranit

- 1 Nga Ekrani fillestar, trokitni lehtë mbi illi > Cilësimet > Siguria > Kycia e ekranit.
- 2 Futni fjalëkalimin tuaj dhe trokitni lehtë mbi Tietër.
- 3 Trokitni lehtë mbi Rrëshqit shpejt.

# Gjetja e pajisjes tuaj

Ka disa mënyra për të gjetur dhe mbrojtur pajisjen tuaj nëse e humbni ndonjëherë. Duke përdorur shërbimin "Xperia ime" mund të:

- Kërkoni për pajisjen tuaj në një hartë.
- T'i bini një sinjalizimi që funksionon edhe nëse pajisja është në modalitetin e heshtjes.
- T'a kyçni nga larg pajisjen dhe të shfaqni informacionin tuaj të kontaktit në të.
- Të fshini nga larg kujtesën e brendshme dhe të jashtme të pajisjes si një mjeti i fundit.

Përpara sesa të përdorni shërbimin "Xperia ime" duhet t'a aktivizoni atë në pajisjen tuaj. Pasi shërbimi të jetë aktivizuar, gjithshka që duhet të bëni është të shkoni te myxperia.sonymobile.com dhe të hyni duke përdorur të njëjtën llogari Google™ që keni konfiguruar në pajisjen tuaj.

Shërbimi "Xperia ime" mund të mos jetë i disponueshëm në të gjitha vendet/rajonet.

### Për të aktivizuar me dorë shërbimin "my Xperia"

- 1 Zvarritni poshtë shiritin e gjendjes dhe më pas trokitni lehtë mbi  $\mathsf{\mathsf{X}}$ .
- 2 Trokitni lehtë mbi Xperia™ > MyXperia™ > Aktivizo.
- 3 Shënoni kutinë e zgjedhjes, pastaj trokitni lehtë mbi Prano.

# Aplikacioni i ndihmës

#### Për të përdorur aplikacionin e Ndihmës

- 1 Nga ekrani i aplikacioneve, gjeni dhe trokitni lehtë mbi ?.
- 2 Gjeni dhe trokitni lehtë mbi objektin e kërkuar të ndihmës.

# Riciklimi i pajisjes tuaj

A keni një pajisje të vjetër që ndodhet diku në shtëpi? Pse të mos e ricikloni atë? Duke bërë kështu do të ndihmoni të ripërdorim materialet dhe elementët përbërës të tij dhe do të mbroni mjedisin gjithashtu! Mësoni më shumë në lidhje me opsionet e riciklimit në rajonin tuaj te www.sonymobile.com/recycle.

# Referencë

# Pamja e përgjithshme e cilësimeve

Njihuni me cilësimet në pajisjen tuaj, në mënyrë që të mund t'i personalizoni ato sipas kërkesave tuaja.

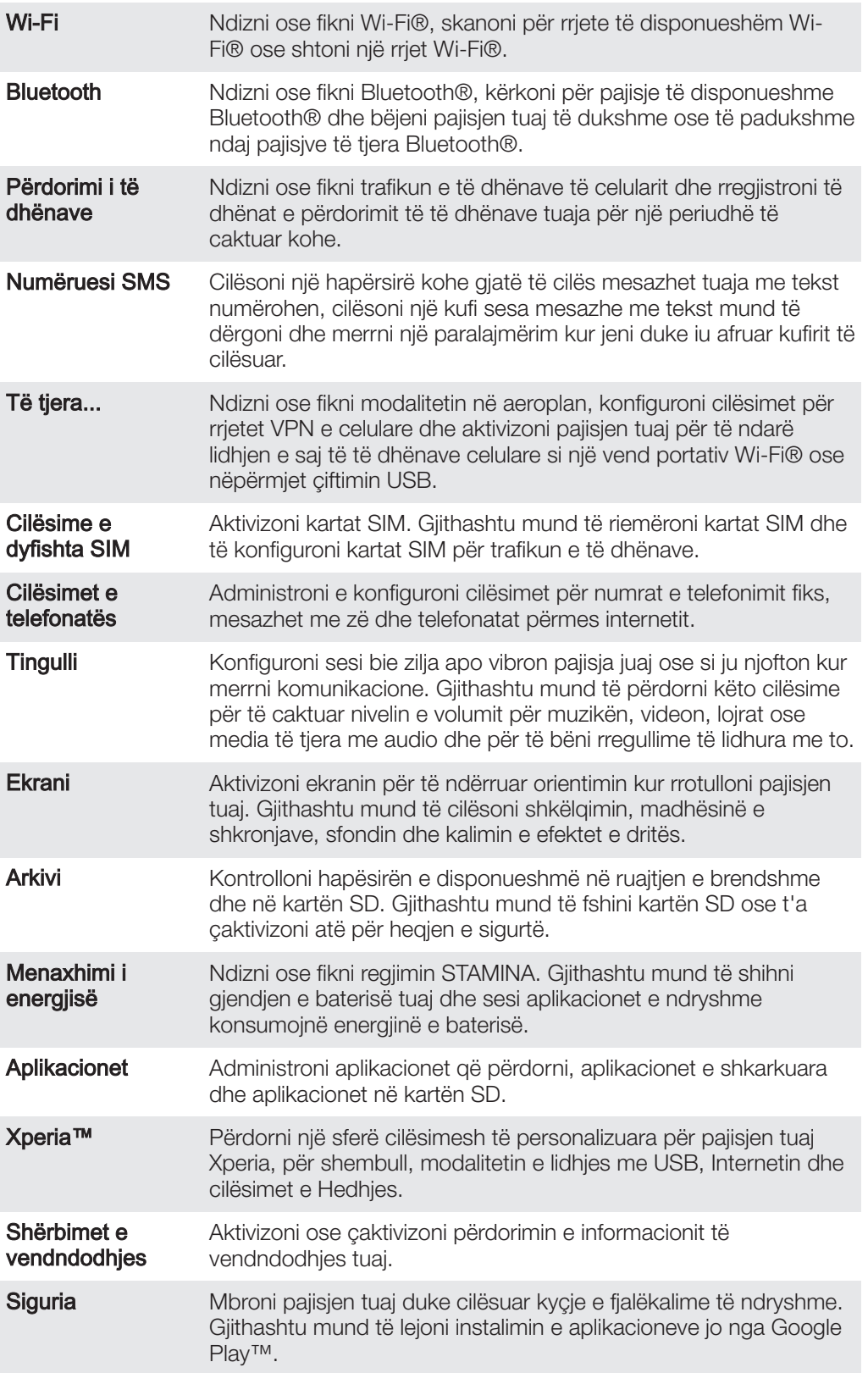

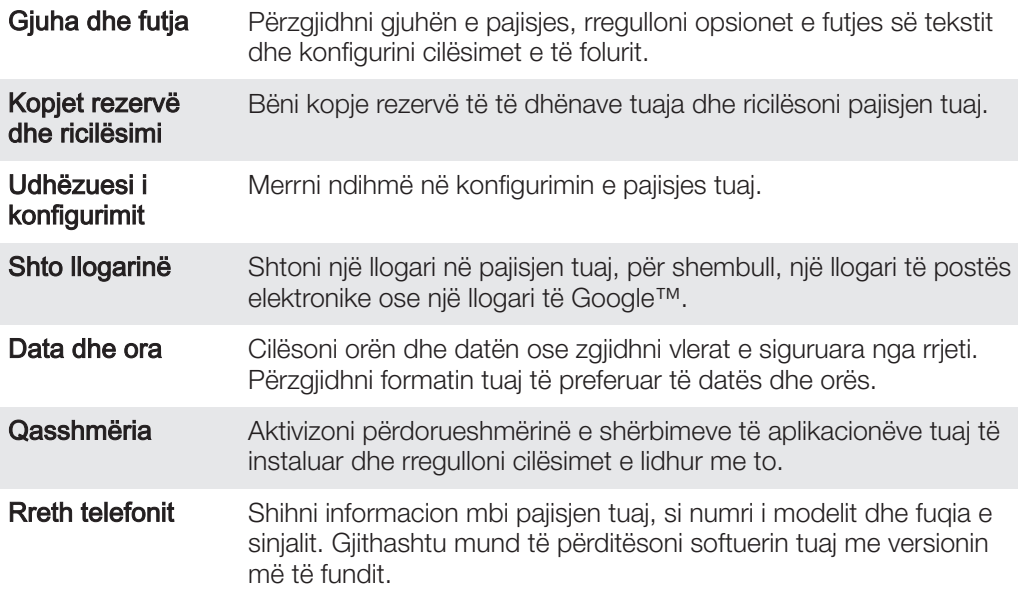

# Pamja e përgjithshme e gjendjes dhe ikonave të njoftimit

# Ikonat e gjendjes

Në ekran mund të afishohen ikonat e gjendjes në vijim:

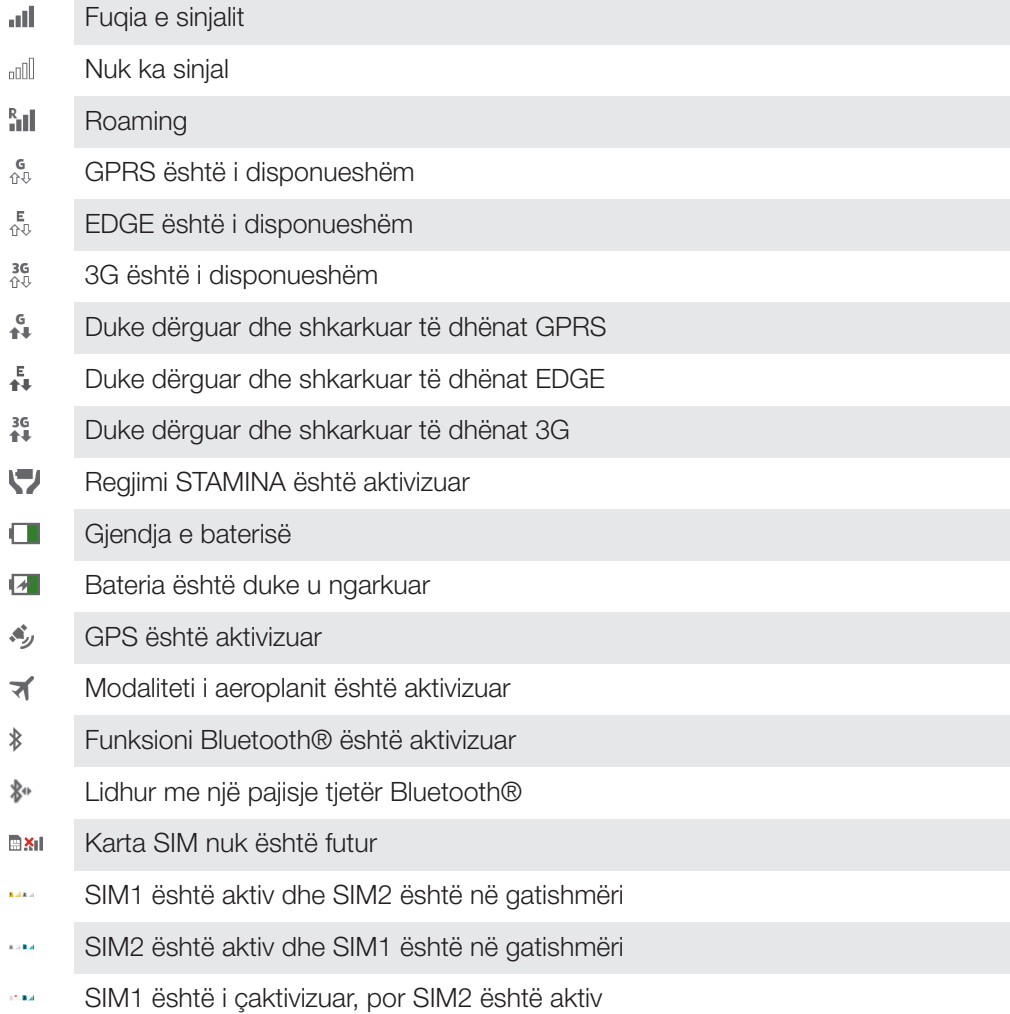

- SIM2 është i çaktivizuar, por SIM1 është aktiv متعا
- $\mathbb{Z}$ Mikrofoni është heshtur
- $\ket{0}$ Altoparlanti i telefonit është ndezur
- $\mathbb{I}$   $\times$ Modaliteti i heshtjes
- $\bigotimes$ Modaliteti vibrues
- $\circledcirc$ Eshtë vendosur një zile
- Ò Sinkronizimi po kryhet
- ΦI Problem me hyrjen ose sinkronizimin
- $\widehat{\mathcal{D}}$ Një lidhje Wi-Fi® është aktivizuar dhe rrjetet pa tel janë të disponueshëm

# Ikonat e njoftimeve

Në ekran mund të afishohen ikonat e njoftimeve në vijim:

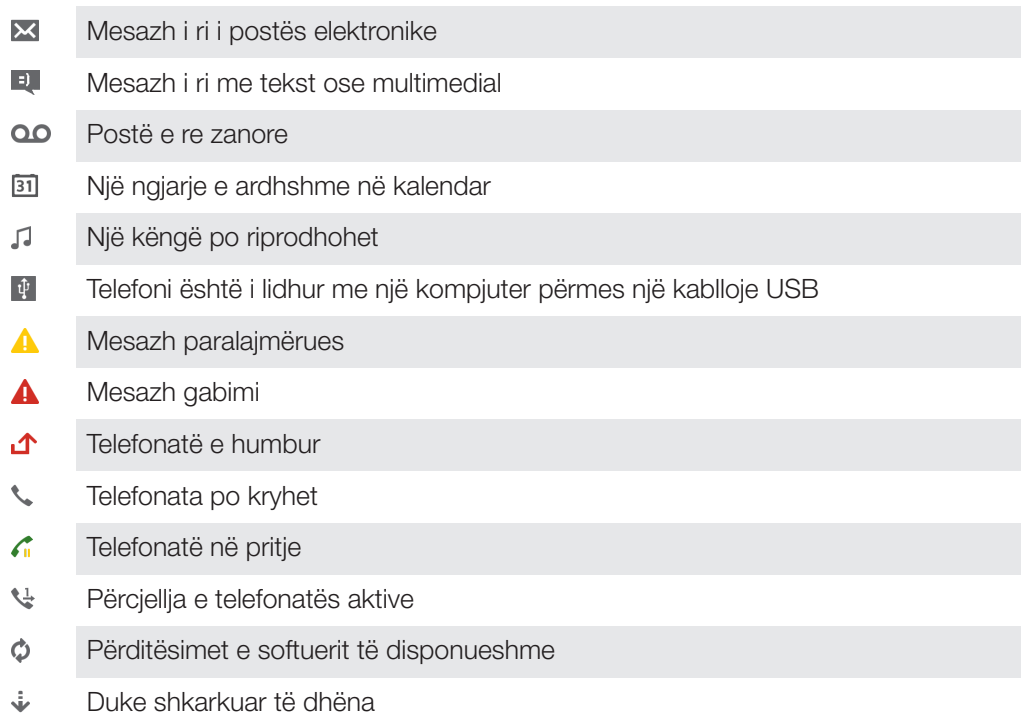

- $\hat{\Upsilon}$ Duke ngarkuar të dhëna
- $\bullet$ Njoftime të tjera (të pashfaqura)

# Pamja e përgjithshme e aplikacioneve

- Përdorni aplikacionin Alarmi dhe ora për të cilësuar lloje të ndryshme alarmesh.  $\mathcal{L}$
- o Përdorni shfletuesin tuaj të uebit për të lundruar dhe për të parë faqet e uebit, për të menaxhuar faqeshënuesit dhe për të menaxhuar tekstin dhe imazhet.
- Përdorni aplikacionin Llogaritësja për të kryer llogaritjet bazë.  $\frac{1}{1}$
- $\overline{31}$ Përdorni aplikacionin Kalendari për t'u informuar për ngjarjet tuaja dhe për të menaxhuar takimet tuaja.
- Përdorni kamerën për të nxjerrë foto dhe për të regjistruar videoklipe.
- Përdorni aplikacionin Kontaktet për të menaxhuar numrat e telefonit, adresën e  $\Delta$ postës elektronike dhe informacione të tjera në lidhje me kontaktet tuaja.
- Qasuni në aplikacionet tuaja të shkarkuara.
- Përdorni aplikacionin Posta elektronike për të dërguar dhe për të marrë mesazhe  $\checkmark$ të postës elektronike si nëpërmjet llogarive private, ashtu edhe atyre të korporatës.
- ſ₹, Përdorni aplikacionin Facebook për t'u përfshirë në rrjetin social me shokët, anëtarët e familjes dhe kolegët nga e gjithë bota.
- Shfletoni dhe dëgjoni stacione të radios FM.  $\frac{1}{3}$
- Përdorni aplikacionin Albumi për të parë dhe për të punuar me fotot dhe videot tuaja.
- $\blacktriangledown$ Përdorni aplikacionin Gmail™ për të lexuar, për të shkruar dhe për të organizuar mesazhet e postës elektronike.
- $|8|$ Kërkoni informacione në pajisjen tuaj dhe në ueb.
- Shihni vendndodhjen tuaj aktuale, gjeni vendndodhje të tjera dhe llogaritni rrugët duke përdorur Google Maps™.
- $\mathbf{r}$ Shkoni te Google Play™ për të shkarkuar aplikacione falas dhe të blera për pajisjen tuaj.
- $\vert$  =) Përdorni aplikacionin Mesazhimi për të dërguar dhe për të marrë mesazhe me tekst dhe multimediale.
- $\begin{array}{c} \begin{array}{c} \begin{array}{c} \end{array} \end{array} \end{array}$ Përdorni aplikacionin Filmat për të riprodhuar video në pajisjen tuaj dhe për të bashkëndarë video me shokët tuaj ose në pajisje të tjera duke përdorur DLNA™.
- Përdorni aplikacionin Riprodhuesi muzikor për të organizuar dhe për të **W** riprodhuar muzikë, audiolibra dhe podkaste.
- Gjeni rrugën tuaj duke përdorur udhëzime të folura, kthesë-më-kthesë.
- Shihni historitë e lajmeve dhe parashikimet e motit.
- $\mathcal{C}$ Bëni telefonata duke i rënë numrit me dorë ose duke përdorur funksionin e telefonimit të zgjuar.
- $\bullet$ Kërkoni për vende, për shembull restorante dhe kafe.
- $\mathbf Q$ Përdorni aplikacionin Video Unlimited™ për të marë me qira dhe për të blerë video.
- Q, Përdorni aplikacionin me abonim Music Unlimited™ për t'u qasur në miliona këngë përmes një lidhjeje të dhënash celulare ose një lidhjeje Wi-Fi®.
- Optimizoni cilësimet për t'iu përshtatur kërkesave tuaja. X
- $talk$ Përdorni aplikacionin Google Talk™ për të biseduar me shokët në linjë.
- Identifikoni pjesët muzikore që dëgjoni të riprodhohen rreth jush dhe merrni  $\mathcal{P}$ informacione për artistin, albumin dhe informacione të tjera.
- $\rightarrow$ Përdorni aplikacionin Ndihma për t'u qasur në mbështetjen për përdoruesin në pajisje. Për shembull, mund të qaseni në një Udhëzues përdorimi, në informacionin për zgjidhjen e problemeve, si dhe në këshillat dhe të fshehtat.
- $\frac{\text{You}}{\text{mbe}}$ Përdorni YouTube™ për të bashkëndarë dhe për të parë video nga e gjithë bota.
- $\bullet$ Shkarkoni dhe instaloni aplikacione dhe përditësime të reja.
- ŋ Disa aplikacione nuk mbështeten nga të gjitha rrjetet dhe/ose operatorët e rrjeteve në të gjitha zonat.

# Informacion i rëndësishëm

# Broshura e informacionit të rëndësishëm

Përpara sesa të përdorni pajisjen tuaj, ju lutemi lexoni broshurën e Informacionit të Rëndësishëm të siguruar në manuelin e Konfigurimit në pajisjen tuaj ose në kuti.

Për të përdorur me dorë udhëzuesin e konfigurimit

- 1 Nga Ekrani fillestar, takoni ...
- 2 Takoni Cilësimet > Udhëzuesi i konfigurimit.

# Kufizimet e shërbimeve dhe tipareve

Ţ Disa nga shërbimet ose tiparet e përshkruara në këtë Udhëzues përdorimi, nuk mbështeten në të gjitha shtetet/rajonet ose nga të gjitha rrjetet dhe/ose ofruesit e shërbimeve në të gjitha zonat. Pa kufizim, kjo vlen për numrin ndërkombëtar të GSM-së për urgjencën, 112. Kontaktoni me operatorin e rrjetit tuaj ose me ofruesin e shërbimit, për të përcaktuar disponueshmërinë e çdo shërbimi ose tipari të veçantë dhe nëse zbatohen tarifa shtesë për qasjen ose përdorimin.

Përdorimi i disa tipareve dhe aplikacioneve të përshkruara në këtë udhëzues mund të kërkojë qasjen në internet. Mund të shkaktoni faturime për lidhjen e të dhënave, kur lidheni me internetin nga telefoni. Për më tepër informacion, kontaktoni me operatorin e rrjetit tuaj pa tel.

# Informacioni ligjor

# SonyC2004/C2005/

Ky udhëzues përdorimi botohet nga Sony Mobile Communications AB ose nga filiali i tij vendor, pa asnjë garanci. Përmirësimet dhe ndryshimet në këtë udhëzues përdorimi, të imponuara nga gabimet e shtypit, pasaktësitë e informacionit aktual ose përmirësimet e programeve dhe/ose të pajisjeve, mund të bëhen në çdo kohë dhe pa paralajmërim nga Sony Mobile Communications AB. Sidoqoftë, ndryshimet e tilla do të përfshihen në edicionet e reja të këtij udhëzuesi përdorimi.

© Sony Mobile Communications AB, 2013.

Të gjitha të drejtat të rezervuara.

Telefoni juaj celular ka aftësinë të shkarkojë, të ruajë dhe të përcjellë përmbajtjet e tjera, për shembull, tonet e ziles.<br>Përdorimi i përmbajtjeve të tilla mund të jetë i kufizuar ose i ndaluar nga të drejtat e palëve të por pa u kufizuar me kufizimin sipas ligjeve të zbatueshme për të drejtat e autorit. Për materialet shtesë që shkarkuat në telefonin tuaj celular ose që përcollët nga ai, plotësisht përgjegjës jeni ju dhe jo Sony. Para se të përdorni çdo përmbajtje shtesë, verifikoni nëse përdorimi i synuar nga ju është licensuar siç duhet ose është<br>autorizuar ndryshe. Sony nuk garanton saktësinë, integritetin ose cilësinë e çdo përmbajtjeje shtesë ose të çdc<br> përdorimin e gabuar nga ju të përmbajtjeve shtesë ose të përmbajtjeve të tjera nga palët e treta.

Ky udhëzues përdorimi mund të përmendë shërbime ose aplikacione të ofruara nga palë të treta. Përdorimi i<br>programimeve ose shërbimeve të tilla, mund të kërkojë një regjistrim të veçantë te pala e tretë ofruese dhe mund t'u nëpërmjet tij, rishikoni në fillim kushtet e përdorimit dhe politikën e zbatueshme të privatësisë të sajteve të tilla të<br>uebit. Sony nuk garanton disponueshmërinë ose funksionimin e asnjë sajti të uebit apo shërbimi të ofr e treta.

Hiqni baterinë për të parë informacionin rregullator, të tillë si shenja CE.

Të gjitha produktet dhe emrat e kompanive të përmendura këtu janë marka tregtare ose marka të regjistruara tregtare të pronarëve të tyre përkatës. Të gjitha të drejtat që nuk jepen posaçërisht këtu, janë të rezervuara. Të gjitha markat e tjera tregtare janë pronë e pronarëve të tyre përkatës.

Për më shumë informacion, vizitoni www.sonymobile.com.

Të gjitha ilustrimet janë vetëm për qëllime ilustrimi dhe mund të mos pasqyrojnë saktësisht telefonin real. Ky produkt mbrohet nga disa të drejta të pronësisë intelektuale të Microsoft. Ndalohet përdorimi ose shpërndarja e një teknologjie të tillë jashtë këtij produkti, pa licensë nga Microsoft.

Pronarët e përmbajtjes përdorin teknologjinë e menaxhimit të të drejtave dixhitale të medias së Windows (WMDRM)<br>për të mbrojtur pronësinë e tyre intelektuale, duke përfshirë dhe të drejtat e autorit. Kjo pajisje përdor sof përmbajtjen, pronarët e përmbajtjes mund t'i kërkojnë Microsoft të revokojë aftësinë e softuerit për të përdorur WMDRM-në për riprodhimin ose kopjimin e përmbajtjeve të mbrojtura. Revokimi nuk ndikon në përmbajtjet e pambrojtura. Kur i shkarkoni licensat për përmbajtjet e mbrojtura, ju pranoni që Microsoft mund të përfshijë një listë<br>revokimi me licensat. Pronarët e përmbajtjeve mund t'ju kërkojnë ta përmirësoni WMDRM-në për qasjen në përmbajtjet e tyre. Nëse refuzoni një përmirësim, nuk do të jeni në gjendje të qaseni në përmbajtjen që kërkon përmirësimin.

Ky produkt licensohet sipas licensave të portofolit të patentave MPEG-4 pamore dhe AVC, për përdorimin personal dhe jotregtar të një konsumatori për (i) shifrimin e videove në pajtim me standardin pamor MPEG-4 ("video MPEG-4") ose standardin AVC ("video AVC) dhe/ose (ii) deshifrimin e videos MPEG- 4 ose AVC që ishte shifruar<br>nga një konsumator, i cili merret me një veprimtari personale, jotregtare dhe/ose ishte siguruar nga një ofrues<br>v nënkuptohet për cilindo përdorim tjetër. Informacioni shtesë, duke përfshirë atë lidhur me përdorimet promocionale, të brendshme dhe tregtare si dhe me licensimin, mund të merret nga MPEG LA, L.L.C. Shikoni http:// www.mpegla.com. Teknologjia e deshifrimit të audios MPEG Layer-3 është licensuar nga Fraunhofer IIS dhe Thomson.

#### 123